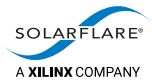

## Solarflare Enhanced PTP User Guide

The information disclosed to you hereunder (the "Materials") is provided solely for the selection and use of Xilinx products. To the maximum extent permitted by applicable law: (1) Materials are made available "AS IS" and with all faults, Xilinx hereby DISCLAIMS ALL WARRANTIES AND CONDITIONS, EXPRESS, IMPLIED, OR STATUTORY, INCLUDING BUT NOT LIMITED TO WARRANTIES OF MERCHANTABILITY, NON‐INFRINGEMENT, OR FITNESS FOR ANY PARTICULAR PURPOSE; and (2) Xilinx shall not be liable (whether in contract or tort, including negligence, or under any other theory of liability) for any loss or damage of any kind or nature related to, arising under, or in connection with, the Materials (including your use of the Materials), including for any direct, indirect, special, incidental, or consequential loss or damage (including loss of data, profits, goodwill, or any type of loss or damage suffered as a result of any action brought by a third party) even if such damage or loss was reasonably foreseeable or Xilinx had been advised of the possibility of the same. Xilinx assumes no obligation to correct any errors contained in the Materials or to notify you of updates to the Materials or to product specifications. You may not reproduce, modify, distribute, or publicly display the Materials without prior written consent. Certain products are subject to the terms and conditions of Xilinx's limited warranty, please refer to Xilinx's Terms of Sale which can be viewed at [https://www.xilinx.com/legal.htm#tos;](https://www.xilinx.com/legal.htm#tos) IP cores may be subject to warranty and support terms contained in a license issued to you by Xilinx. Xilinx products are not designed or intended to be fail‐safe or for use in any application requiring fail‐safe performance; you assume sole risk and liability for use of Xilinx products in such critical applications, please refer to Xilinx's Terms of Sale which can be viewed at<https://www.xilinx.com/legal.htm#tos>.

#### **AUTOMOTIVE APPLICATIONS DISCLAIMER**

AUTOMOTIVE PRODUCTS (IDENTIFIED AS "XA" IN THE PART NUMBER) ARE NOT WARRANTED FOR USE IN THE DEPLOYMENT OF AIRBAGS OR FOR USE IN APPLICATIONS THAT AFFECT CONTROL OF A VEHICLE ("SAFETY APPLICATION") UNLESS THERE IS A SAFETY CONCEPT OR REDUNDANCY FEATURE CONSISTENT WITH THE ISO 26262 AUTOMOTIVE SAFETY STANDARD ("SAFETY DESIGN"). CUSTOMER SHALL, PRIOR TO USING OR DISTRIBUTING ANY SYSTEMS THAT INCORPORATE PRODUCTS, THOROUGHLY TEST SUCH SYSTEMS FOR SAFETY PURPOSES. USE OF PRODUCTS IN A SAFETY APPLICATION WITHOUT A SAFETY DESIGN IS FULLY AT THE RISK OF CUSTOMER, SUBJECT ONLY TO APPLICABLE LAWS AND REGULATIONS GOVERNING LIMITATIONS ON PRODUCT LIABILITY.

#### **Copyright**

© Copyright 2020 Xilinx, Inc. Xilinx, the Xilinx logo, other Xilinx/Solarflare trademarks used in document, and other designated brands included herein are trademarks of Xilinx in the United States and other countries. Optional explicit acknowledgement of other trademarks (e.g. Linux). All other trademarks are the property of their respective owners.

A list of patents associated with this product is at <http://www.solarflare.com/patent> SF‐109110‐CD

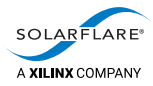

## **Table of Contents**

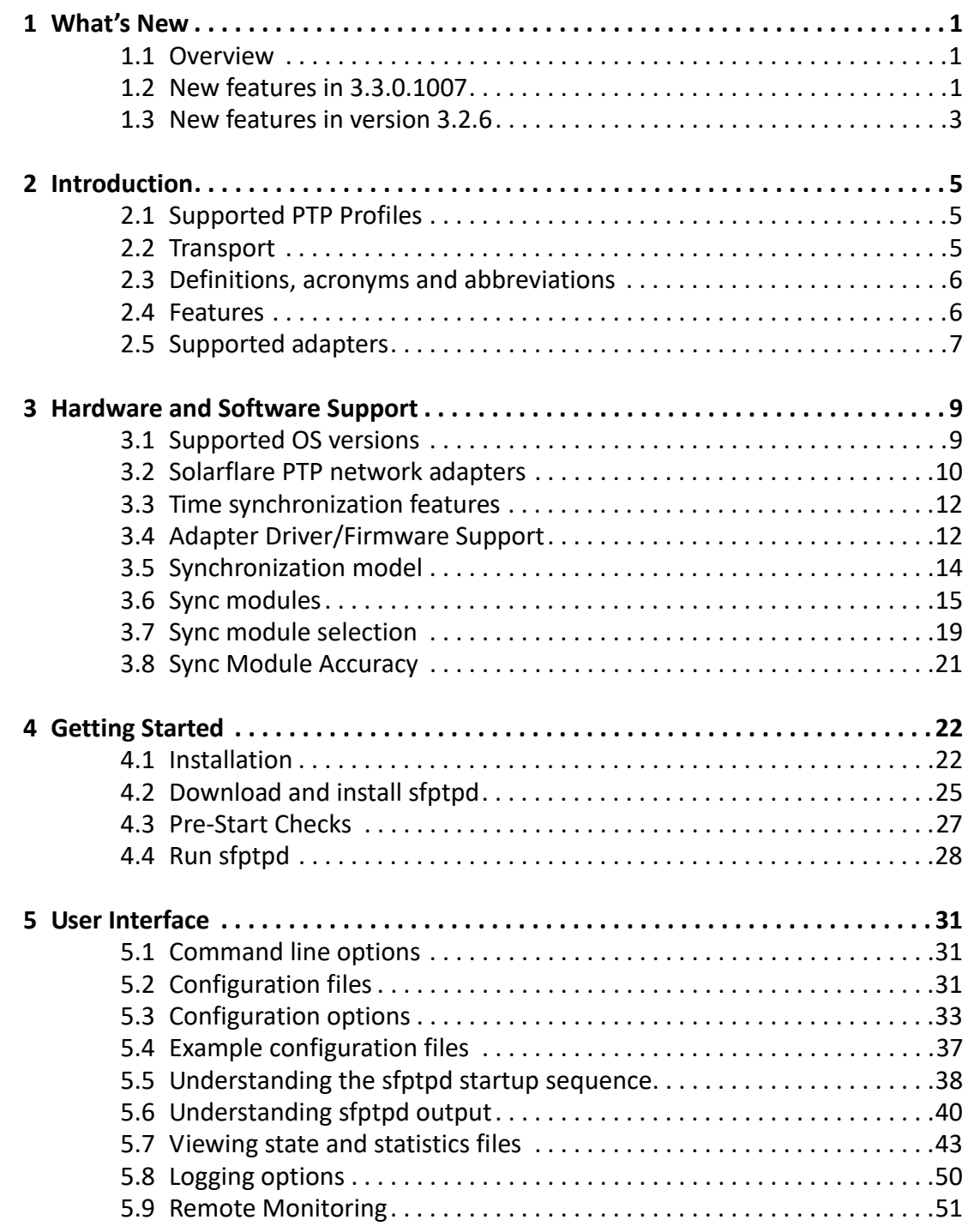

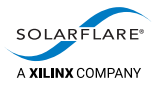

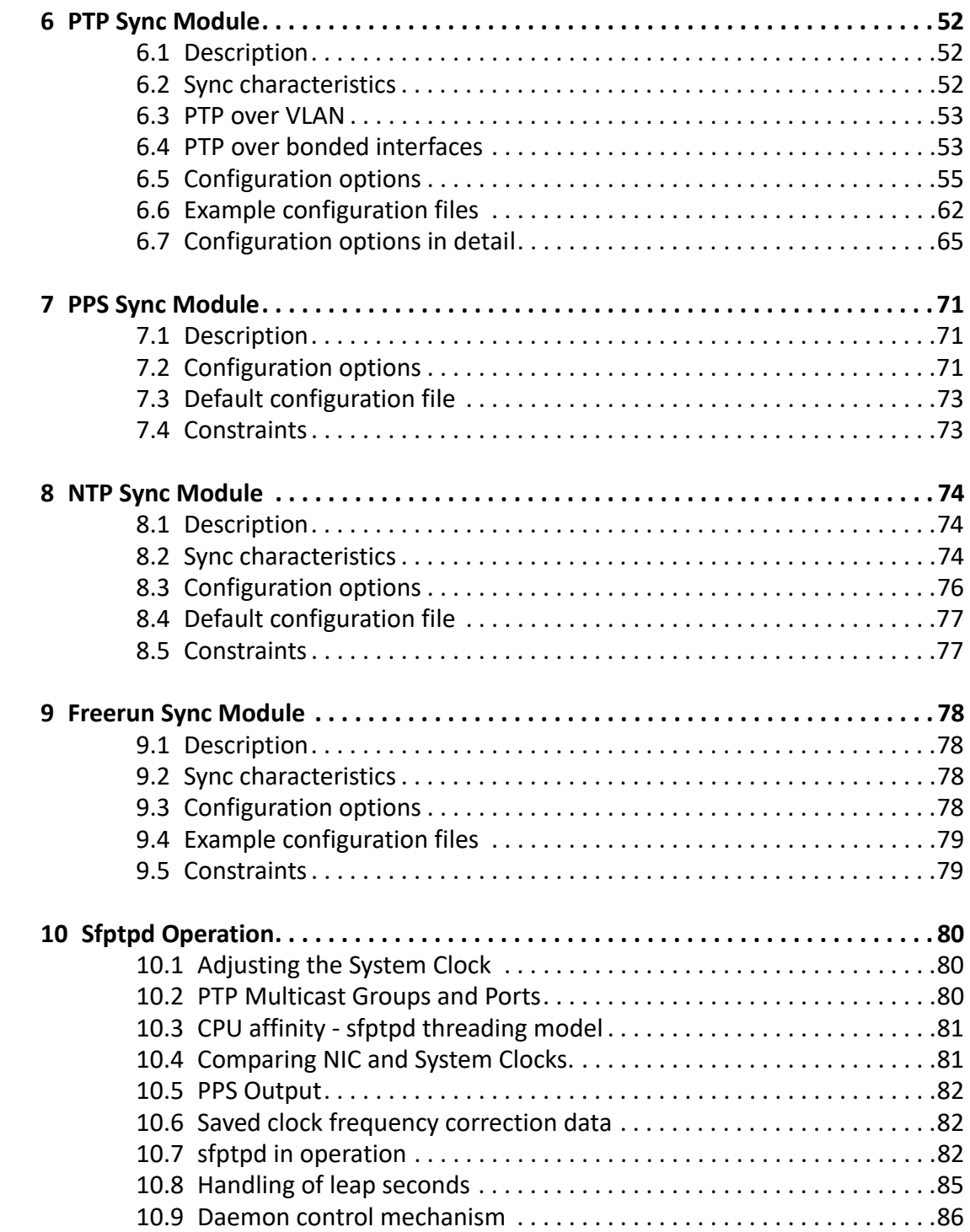

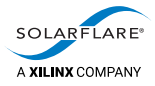

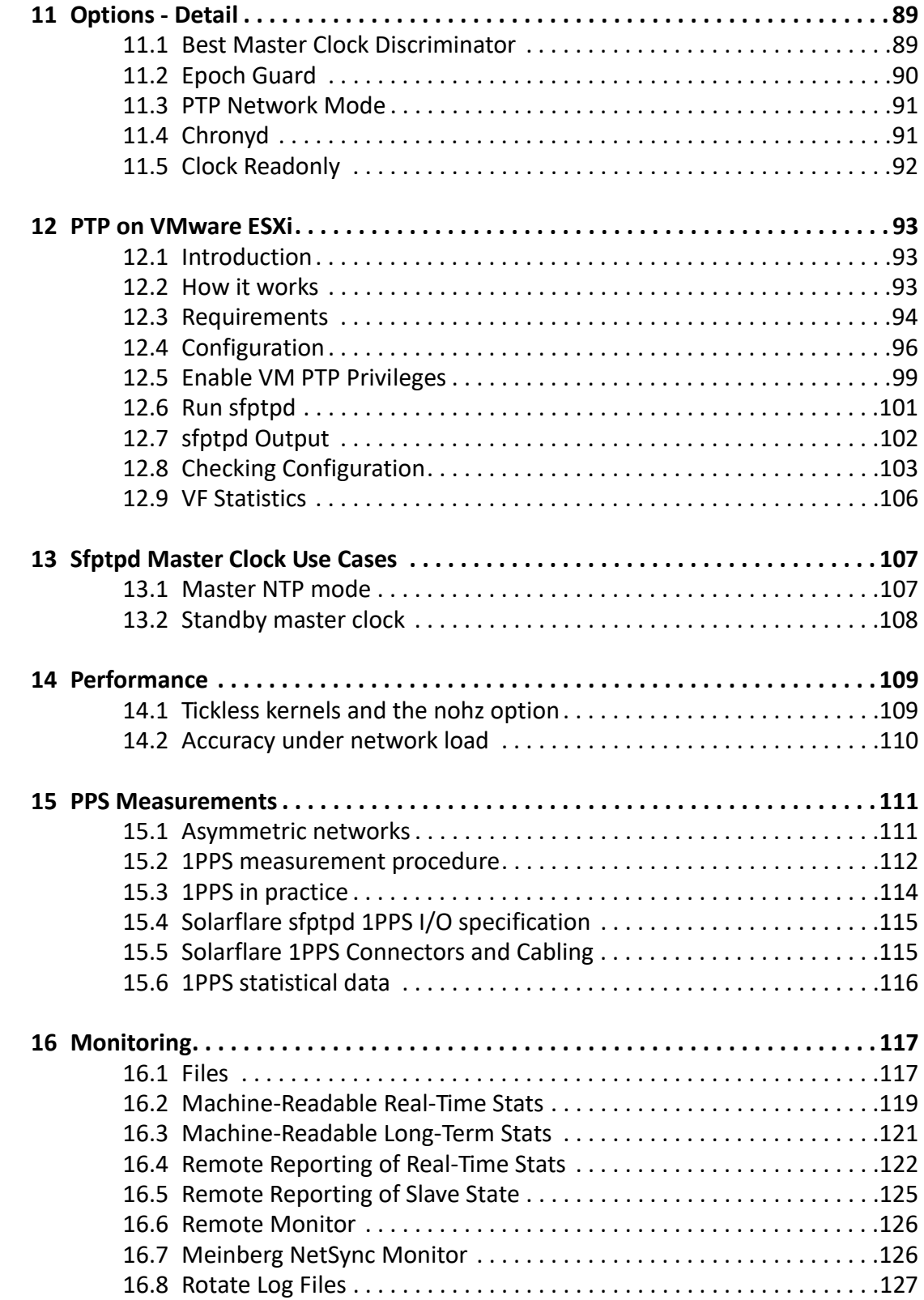

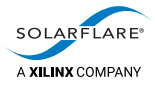

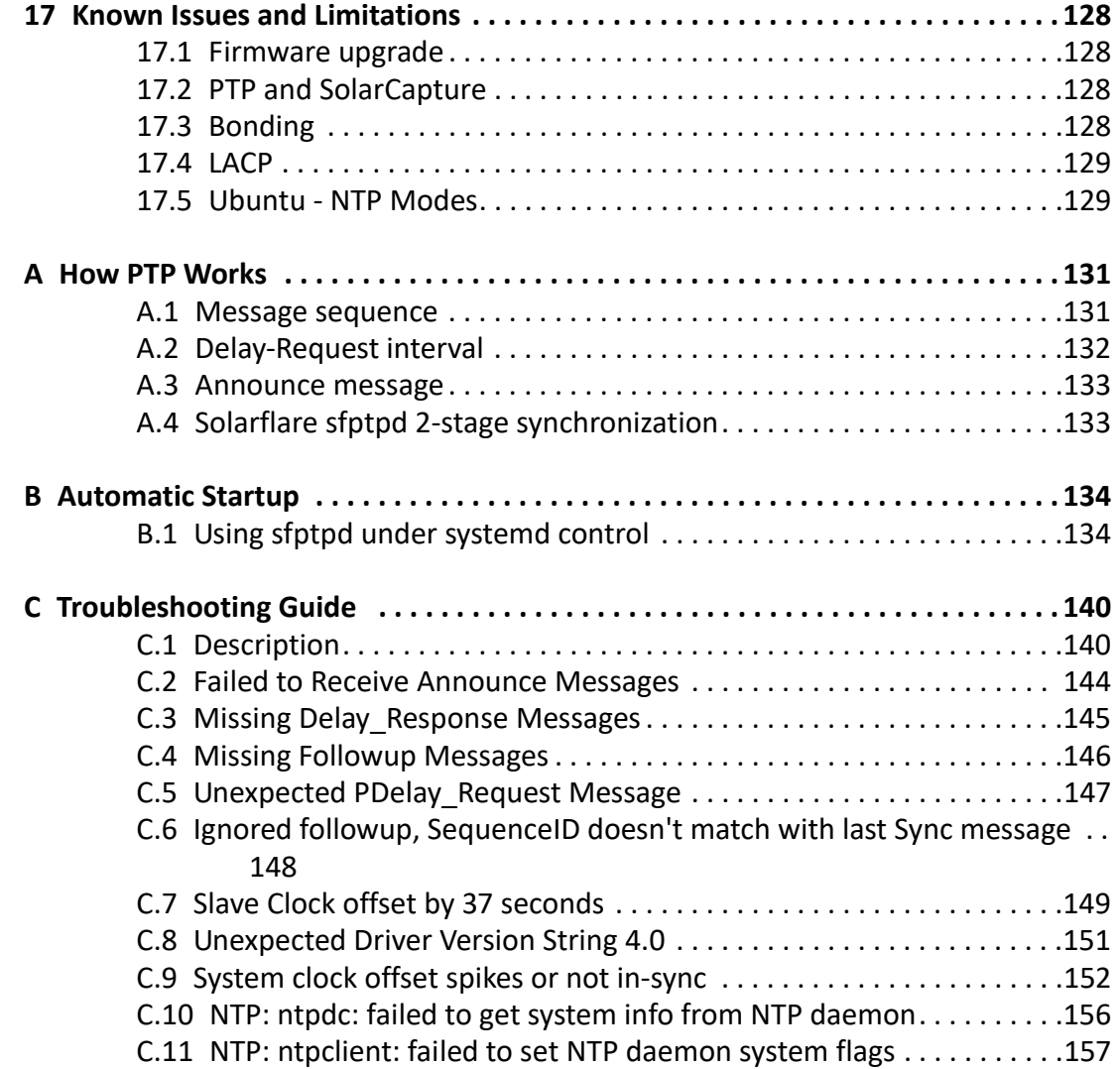

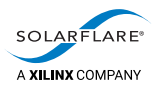

# <span id="page-5-0"></span>**1 What's New**

### <span id="page-5-1"></span>**1.1 Overview**

This document is the *User Guide* for **Solarflare Enhanced PTP** (sfptpd) which is an enhanced PTP daemon for use with Solarflare hardware timestamping network adapters.

This issue of the user guide supports sfptpd from version 3.2.1 ‐ 3.3.0.

### <span id="page-5-2"></span>**1.2 New features in 3.3.0.1007**

### **Best Master Clock Discriminator**

The bmc\_discriminator option in the sfptpd configuration file is a means to disqualify PTP masters which advertise a time that differ by more than a specified threshold from a selected time source such as the selected NTP server.

Refer to [Best Master Clock Discriminator on page](#page-93-2) 89 for details of this feature.

### **Epoch Guard**

sfptpd will now detect when a local NIC clock has been reset to the UTC epoch (01 Jan 1970). This can occur, for example, following a NIC reset.

Such an event will raise an alarm and, by default, prevent the affected NIC clock from altering other NIC clocks or the system clock. A further option can be enabled to immediately return the NIC clock to a coherent time.

For further details, refer to [Epoch Guard on page](#page-94-1) 90.

### **UTC Offset Override**

A new option is added to the ptp\_utc\_valid\_handling parameter in the sfptpd configuration file.

The override option sets a fixed UTC offset (seconds) value and sfptpd will ignore the UTC offset value sent by the upstream master clock. The option is provided as a means of protecting clocks against misbehaving PTP master clocks.

See [ptp\\_utc\\_valid\\_handling on page](#page-61-0) 57.

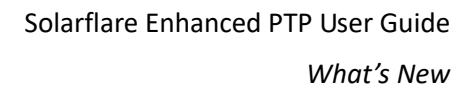

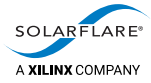

### **Hybrid Network Mode Without Fallback**

A further option is added to the ptp\_network\_mode setting in the sfptpd configuration file to prevent fallback to multicast mode, maintaining sfptpd in hybrid mode.

Refer to [PTP Network Mode on page](#page-95-3) 91 for details.

#### **Freerun with System Clock**

An enhancement to the freerun synchronizaton mode allows the user to select the system clock as the Local Reference Clock.

In combination with other options, this enables sfptpd to operate alongside chronyd for some use cases.

See the Freerun Sync Module chapter for details.

### **Chronyd**

sfptpd supports a limited use case with sfptpd running alongside chronyd. In such a configuration, chronyd will control/adjust the system clock whilst sfptpd can only read the system clock.

For more information, refer to [Chronyd on page](#page-95-2) 91.

#### **Clock Readonly**

The clock\_readonly option is a list of clocks which sfptpd should never synchronize or adjust.

This option can be used, for example, to prevent sfptpd from adjusting the system clock when running alongside chronyd.

For more information, refer to [Clock Readonly on page](#page-96-1) 92 for details.

#### **Systemd example**

sfptpd now includes and will install a system service UNIT file instead of the sysvstyle initscript. A basic example configuration file allowing sfptpd to run alongside chronyd is also installed.

For details of installed files, refer to Using the Binary RPM Package: SF-113122-LS on [page](#page-142-0) 138.

#### **Configurable state path**

The state\_path option allows the user to select the destination directory for sfptpd generated clock state and stats files.

By default these files are maintained in the /var/lib/sfptpd directory as recommended by FHS 3.0 standards.

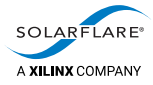

### **Delay‐Request Intervals**

Previous sfptpd releases allowed a maximum Delay-Request interval of 4 (2^4 =16 seconds) ignoring any larger value set by an upstream master clock. Version 3.3.0.1007 sfptpd aligns with the IEEE‐1588 default PTP specification which supports an interval of 5 (2^5=32 seconds).

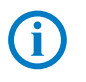

**NOTE:** An Delay‐Request interval of 32 seconds is not recommended and may lead to poor synchronization performance. Ideally the Delay‐Request interval will be at the same rate as received SYNC messages.

### **Sync Instance Alarms**

Changes to sync instance alarm states are now logged in the sfptpd message log.

e.g.

<date> <time> notice: ptp1: alarms changed: none ‐> no‐rx‐timestamps

### <span id="page-7-0"></span>**1.3 New features in version 3.2.6**

### **VMware**

Support PTP synchronization in multiple Virtual Machines hosted on VMware ESXi. Refer to [PTP on VMware ESXi on page](#page-97-3) 93 for details.

### **Statistics**

Include time of minimum and maximum values within each time range. See the [Monitoring on page](#page-121-2) 117 for more information.

### **Sync Instance Selection**

Provide an additional option to identify the initial sync instance selected using the manual-startup mode of the selection\_policy directive.

### **Behaviour Changes**

#### **no‐delay‐resps Alarm**

In previous releases, the no-delay-resps alarm would be triggered for every Delay‐Response message not received or received too late ‐ so triggers a timeout. Because missing the occassional Delay‐Response message should not adversely affect the synchronization accuracy or performance, in the 3.2.6 release, the alarm will only trigger after 3 consecutive Delay‐Response messages are not received.

For a full description of behaviour changes and bug fixes, refer to the sfptpd Release Notes ‐ ChangeLog section.

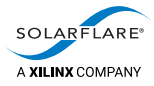

### **Documentation changes**

This issue of the user guide includes a TroubleShooting guide to assist users with common PTP issues.

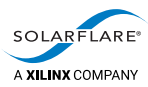

## <span id="page-9-0"></span>**2 Introduction**

This document describes Solarflare Enhanced PTP (sfptpd) support for Solarflare's Time Synchronization Server Adapters. These adapters support hardware time stamps of PTP packets, and can be deployed in networks where there is a requirement to support the IEEE 1588 Precision Time Protocol.

The Solarflare sfptpd daemon is an implementation of the IEEE 1588‐2008 Precision Time Protocol version 2.

### <span id="page-9-1"></span>**2.1 Supported PTP Profiles**

Solarflare sfptpd supports the following PTP profiles:

- IEEE‐1588 (20008) Default profile
- **Enterprise Profile**

sfptpd does not support the ITU ‐T G.8265 Telecoms PTP Profile and does not support unicast negotiation.

### <span id="page-9-2"></span>**2.2 Transport**

Solarflare sfptpd operates PTP over UDP/IPv4. The following delay methods are supported:

- End‐to‐End (default)
- Peer-to-Peer

PTP over layer 2 (Ethernet) is not supported.

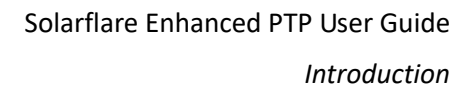

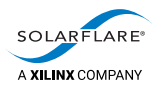

### <span id="page-10-0"></span>**2.3 Definitions, acronyms and abbreviations**

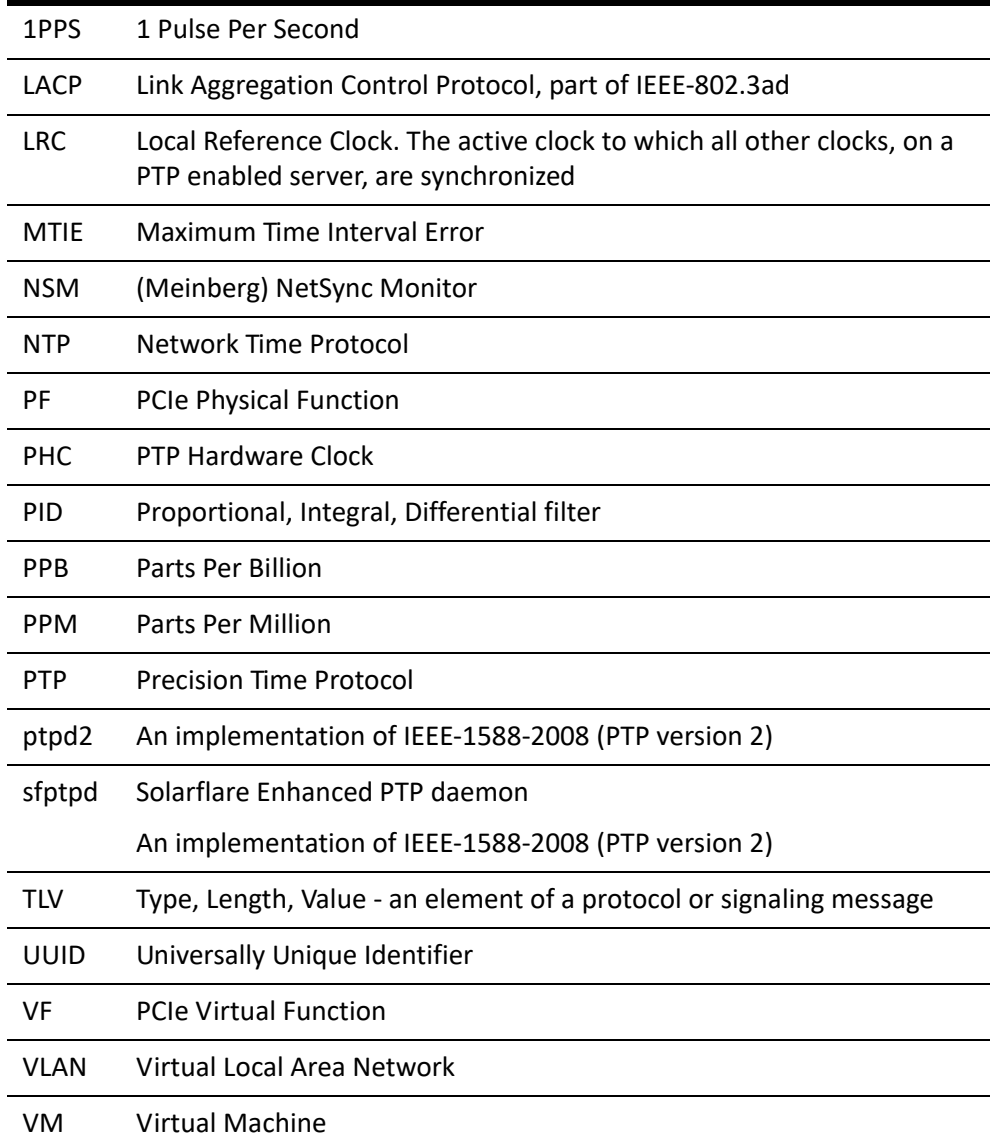

### <span id="page-10-1"></span>**2.4 Features**

Solarflare Enhanced PTP (sfptpd) supports the following features:

- Hardware timestamps for received and transmitted PTP packets.
- The ability to synchronize the high precision clock on multiple adapters.
- PTP clock roles: slave clock, master clock and boundary clock.
- PTP hybrid mode.

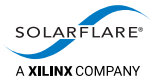

Unicast transmission of Delay\_Request and Delay\_Response messages to optimize use of network resources (Hybrid mode).

- PTP Synchronization mode.
- PPS Synchronization mode.
- NTP fallback mode.
- PTP multiple masters support
- Filtering of outlier values received from master clock sources.
- PTP over VLAN interfaces.
- PTP over active/backup and LACP bonded interfaces.
- Standards based, application‐independent reporting of clock data.
- Remote monitoring/reporting of PTP alarm states and events.
- PTP using third party adapters.
- PTP in virtualized environments (VMware ESXi).

### <span id="page-11-0"></span>**2.5 Supported adapters**

### **Solarflare Adapters**

- Solarflare XtremeScale™ X2 series adapters
- Solarflare XtremeScale™ SFN8000 series adapters.
- Solarflare Flareon™ SFN7000 series adapters.
- HP 570FLB FlexibleLOM and HP 570M Mezzanine adapters.

An adapter must have a PTP/HW timestamping activation key installed. This key is pre‐installed on 'PLUS' adapters and on the SFN7322F adapter.

### **Non‐Solarflare Adapters**

From version 3.2.1 sfptpd can recover hardware timestamps for PTP packets from third party adapters. sfptpd will also discipline the clocks on third party adapters that support the PHC API.

This is an experimental feature where testing has shown that synchronization accuracy/performance in mixed adapter systems is best on Solarflare adapters.

Solarflare have conducted limited testing with a range of third party adapters ‐ the list of tested models can be found in the sfptpd release notes.

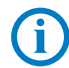

**NOTE:** Implementation of the PHC API is not uniform across all non‐Solarflare adapters, therefore this is a best effort feature.

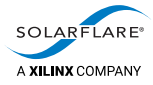

### **Timestamping ports**

Solarflare PTP network adapters support hardware timestamping:

- Solarflare XtremeScale™ X2 Series:
	- ‐ Hardware timestamping of all transmitted and received packets on all adapter ports.
- Solarflare XtremeScale™ SFN8000:
	- ‐ Hardware timestamping of all transmitted and received packets on all adapter ports.
- Solarflare Flareon™ SFN7000:
	- ‐ Hardware timestamping of all received packets on all adapter ports.
- HP branded adapters:
	- ‐ Hardware timestamping of all received packets on all adapter ports.

The adapter timestamp function is compliant with the IEEE 1588‐2008 (PTP version 2) specifications.

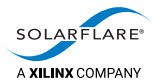

<span id="page-13-0"></span>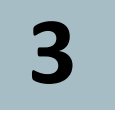

## <span id="page-13-2"></span>**3 Hardware and Software Support**

### <span id="page-13-1"></span>**3.1 Supported OS versions**

Solarflare Enhanced PTP is supported on the following OS/kernels versions:

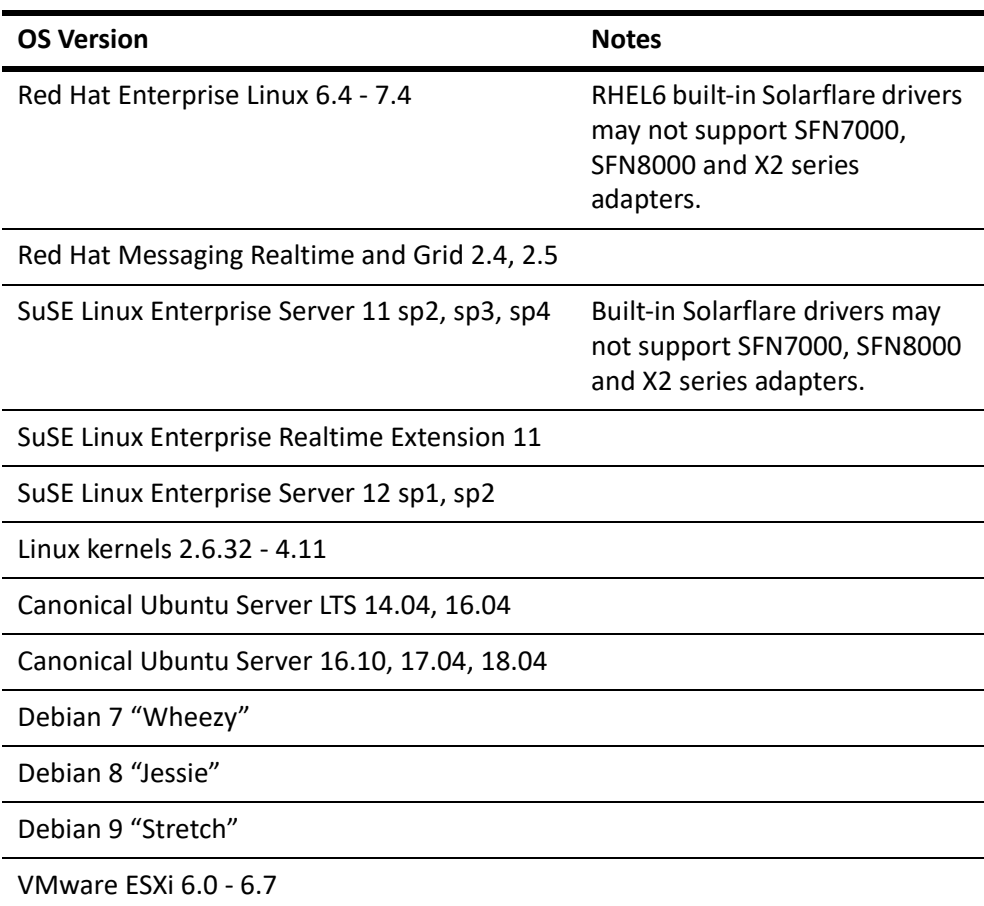

### **Table 1: OS/Kernel Support**

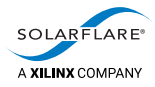

### <span id="page-14-0"></span>**3.2 Solarflare PTP network adapters**

Solarflare time synchronization adapters generate hardware timestamps for PTP packets in support of a network precision time protocol deployment, and in accordance with the IEEE 1588‐2008 specifications. With hardware precision and performance, the PTP adapters facilitate PTP slave servers to accurately synchronize internal clocks to multiple network master clocks, or to serve as either a master clock or a boundary clock.

These adapters contain a dedicated time stamping unit which is driven from a high precision oscillator. Receipt or transmission of a PTP formatted packet triggers the generation of an accurate hardware timestamp which is passed by the adapter to the network device driver. The adapter also enables a PTP stack running on the host server to discipline the adapter's precision oscillator (both absolute time and clock rate).

The PTP stack running on the host server will synchronize the adapter clock and host real time clocks to a remote time source.

### **XtremeScale X2 series single and dual‐port 10/25/40/50/100GbE SFP28/ QSFP adapters**

### **XtremeScale™ SFN8000 series dual‐port 10GbE SFP+ and 40GbE QSFP+ adapters**

The X2 and SFN8000 series adapters combine ultra low latency with precision time synchronization and hardware timestamping of all received network packets on either physical port of the adapter.

### **Ports**

PTP packets can be received on any adapter port and ports can be configured in an active/backup failover configuration. LACP bonding is also supported. Hardware timestamping is done on all ports.

### **PTP Activation Key**

Plus adapters, are supplied as a factory‐ready PTP adapter.

Other X2 series and SFN8000 series adapters can be upgraded with a Solarflare AppFlex™ Technology PTP/HW activation key to support PTP and hardware timestamping of all received packets.

For more details of the AppFlex Technology activation keys refer to the *Solarflare Server Adapter User Guide* (SF‐103837‐CD).

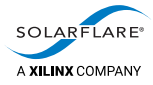

### **Flareon™ SFN7000 series dual‐port 10GbE SFP+ and 40GbE QSFP+ adapters**

The SFN7000 series adapters combine ultra low latency with precision time synchronization and hardware timestamping of all received network packets on either physical port of the adapter.

#### **Ports**

PTP packets can be received on any adapter port and ports can be configured in an active/backup failover configuration. LACP bonding is supported. Hardware timestamping is done on all ports.

#### **PTP Activation Key**

The SFN7322F adapter is supplied as a factory‐ready PTP adapter. .

Other SFN7000 series adapters can be upgraded with a Solarflare AppFlex™ Technology PTP/HW activation key to support PTP and hardware timestamping of all received packets.

For more details of the AppFlex Technology activation keys refer to the *Solarflare Server Adapter User Guide* (SF‐103837‐CD).

### **PPS Support**

A 1PPS bracket kit and cable assembly providing PPS input/output connections can be fitted to the X2 series (not available for the X2541), SFN8000 or SFN7000 series adapters:

- SFP+, SFP28 adapters require the SOLR‐PPS‐DP10G bracket kit
- QSFP+, QSFP28 adapters require the SOLR‐PPS‐DP40G bracket kit.

Customers interested in the optional PPS kit should contact their Solarflare sales channel.

### **HP‐branded server adapters**

The HP570FLB and HP570M dual‐port 10G Ethernet adapters are server adapters for the HP c‐Class ProLiant Gen8 BladeSystem. These adapters are functionally equivalent to the Solarflare SFN7122F adapter and can support hardware timestamping on either port when the PTP/HW timestamping activation key is installed.

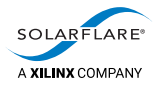

### <span id="page-16-0"></span>**3.3 Time synchronization features**

Solarflare PTP network adapters have the following time synchronization features:

- Ability to maintain synchronization of the system clock typically within 200ns offset from a network master clock. The accuracy obtained is dependent on the correct operation of the upstream timesource, however, the PTP slave adapter clock can be within 50ns offset from the PTP master.
- Stratum 3 compliant oscillator; Oscillator drift 0.37 PPM per day (c. 32ms/day); oscillator accuracy < 4.6PPM over 20 years.
- Ability to capture a hardware timestamp as selected frames enter/leave the Ethernet MAC. Time stamping for packets formatted according to IEEE 1588‐ 2008 (PTP version 2).
- Hardware timestamps exposed to Linux via the standard SO\_TIMESTAMPING socket API on kernels 2.6.30 later.
- Ability to discipline the network adapter's high precision oscillator in response to PTP timing information.
- Support PTP packets over bonded interfaces in an active/standby configuration or LACP bonds.
- Support PTP packets over 802.1Q VLAN interfaces.

### <span id="page-16-1"></span>**3.4 Adapter Driver/Firmware Support**

This section identifies the minimum software components required to support time synchronization server adapters.

To identify Solarflare adapters in a server, run the following command:

```
# lspci ‐vvv ‐d 1924:
```
The following command typically extracts the adapter name from the above output:

# lspci ‐vvv ‐d 1924: | egrep 'Product|Subsystem'

To identify the Solarflare net driver and firmware versions used by the Solarflare adapter run the following command where N is the Solarflare interface:

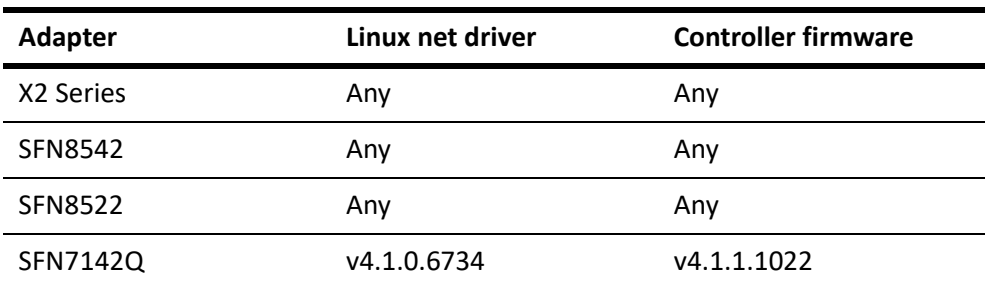

# ethtool ‐i eth<N> .

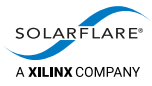

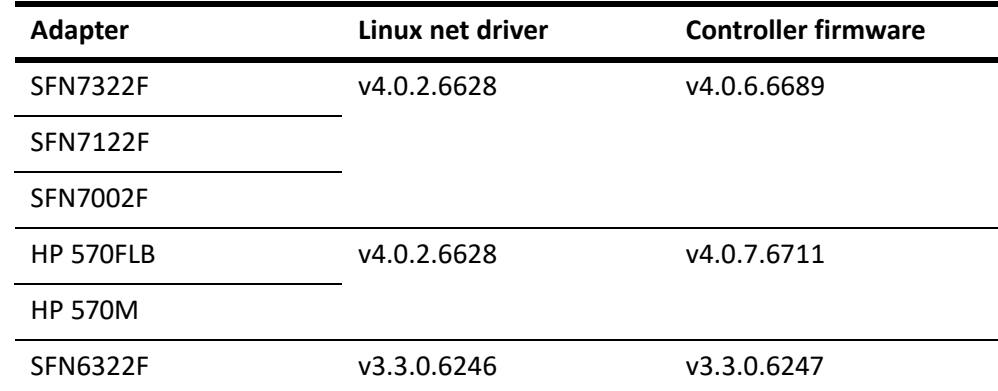

### **OS 'in‐tree' Driver**

The 'in-tree' driver included with many Linux distributions does not support PTP features required by sfptpd. To identify if the adapter is using an 'in-tree' driver run the following ethtool command:

# ethtool ‐i <interface> version: **4.0 \*** firmware‐version: 3.3.0.6298

\* The 'in‐tree' driver is version 4.0 or 4.1.

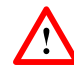

**CAUTION:** The sfptpd daemon must be terminated before upgrading the adapter firmware.

### **Network driver**

The adapter driver is distributed as a standalone RPM (source and DKMS) or with the OpenOnload/EnterpriseOnload distributions (listed below).

- OpenOnload from version 201310‐u1.
- EnterpriseOnload from version 3.0.0.2.

The network driver exposes a number of features of the adapter including:

• Hardware time stamping of PTP formatted packets.

Starting in Linux kernels 2.6.30, support for hardware time stamping of network packets on TX and RX is formalized and integrated via the socket option SO\_TIMESTAMPING. Details of this interface can be found at [http://](http://lxr.linux.no/linux/Documentation/networking/timestamping.txt) [lxr.linux.no/linux/Documentation/networking/timestamping.txt.](http://lxr.linux.no/linux/Documentation/networking/timestamping.txt) Before an application can receive timestamps on a socket it must first issue the IOCTL SIOCSHWTSTAMP to register both the types of packets it wants to receive timestamps on and the format of timestamps it wishes to receive. SIOCSHWTSTAMP is not required by applications using Onload.

X2 series adapters can hardware time stamp all transmitted and received packets.

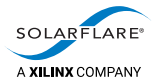

- ‐ SFN8000 series adapters can hardware time stamp all transmitted and received packets.
- ‐ SFN7000 series adapters can hardware time stamp all received packets.
- ‐ HP‐branded adapters can hardware time stamp all received packets.
- ‐ The SFN6322F hardware time stamping is limited to PTP formatted packets.
- Access to the control of the precision oscillator.

The adapters contain a precision clock with drift rated to < 1 PPM per year. The driver allows the absolute time and frequency of this clock to be controlled via the Linux PHC subsystem or the proprietary IOCTL interface. The proprietary interface is used by the Solarflare supplied sfptpd stack to run the PTP protocol using the precision oscillator on the adapter.

### <span id="page-18-0"></span>**3.5 Synchronization model**

The sfptpd Solarflare Enhanced PTP daemon synchronizes local clocks, including the system clock, to a single time source:

- sfptpd can process multiple time sources including:
	- one or more remote PTP master clocks
	- a 1PPS signal, with an external NTP server providing time of day
	- ‐ an external NTP server
	- a local Solarflare adapter clock.

Each time source is provided by an instance of a *sync module*. For more information, see [Sync modules on page](#page-19-0) 15.

sfptpd selects a time source to use.

By default, sfptpd automatically selects the best performing time source. For more details, see [Sync module selection on page](#page-23-0) 19.

• sfptpd synchronizes a Local Reference Clock (LRC) to the selected time source.

sfptpd designates one local clock as the Local Reference Clock (LRC), and synchronizes this to the selected external time source.

The LRC used will depend on the sync module selected as the time source, but the LRC is typically the precision clock on a Solarflare PTP adapter. See the descriptions of sync modules in [Sync modules on page](#page-19-0) 15.

• sfptpd synchronizes each clock, including the system clock, to the LRC.

sfptpd runs a clock servo for each additional clock in a server i.e. for each additional timestamping adapter and for the system clock. sfptpd will measure the difference between each clock and the LRC, and synchronize all clocks to the LRC.

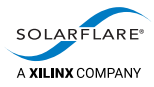

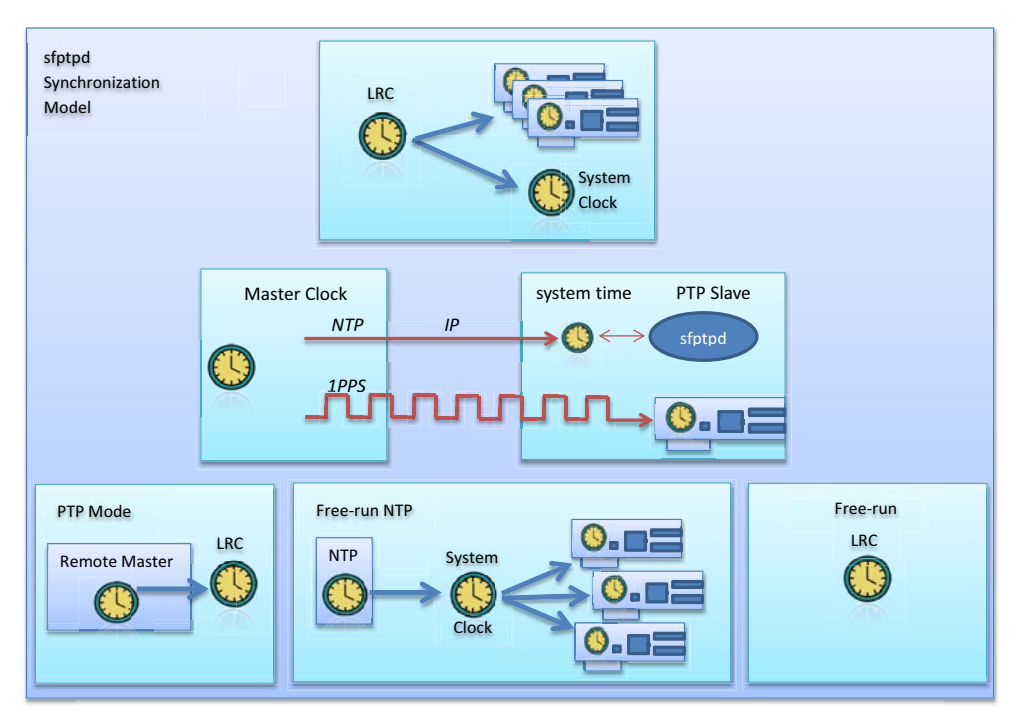

Figure 1 illustrates the synchronization options supported by sfptpd.

**Figure 1: sfptpd synchronization model**

### <span id="page-19-0"></span>**3.6 Sync modules**

The following sections provide an overview of the available sync modules:

- [PTP sync module on page](#page-20-0) 16
- [PPS sync module on page](#page-21-0) 17
- [NTP sync module on page](#page-21-1) 17
- [Freerun sync module on page](#page-22-0) 18.

Each instance of a sync module represents a candidate time source to sfptpd. From the group of candidates, one instance is selected as the active time source. This process is described in [Sync module selection on page](#page-23-0) 19.

<span id="page-20-0"></span>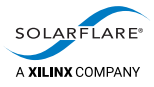

### **PTP sync module**

Using a PTP sync module as the time source, sfptpd will synchronize the adapter clock and system clock to an upstream PTP master clock:

• When the PTP sync module uses an interface on a Solarflare PTP‐enabled adapter, the adapter clock is selected as the LRC.

sfptpd synchronizes the LRC to the PTP master, and keeps all other clocks (including the system clock) synchronized with the LRC.

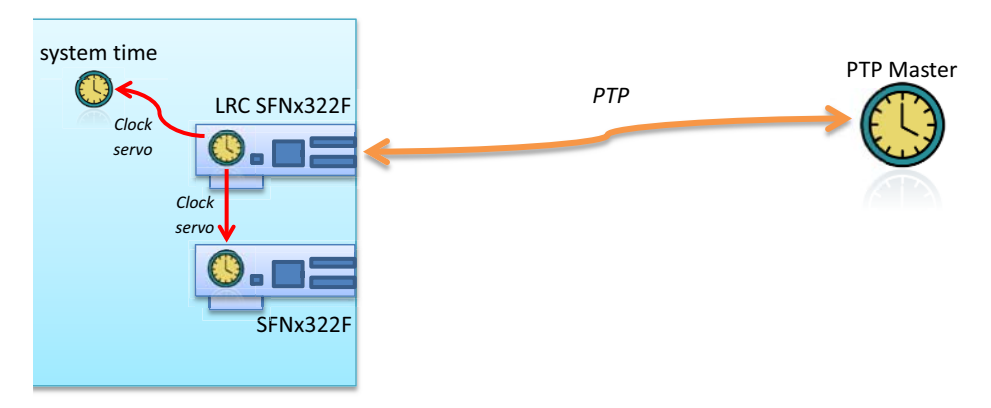

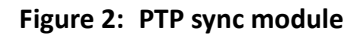

- When the PTP sync module uses an interface on a non‐PTP enabled adapter, sfptpd will discipline the host system clock time and only software timestamping is available.
- A third party adapter supporting the PHC API can also be selected as the LRC. Refer to release notes for a list of viable adapters.

Refer to [PTP Sync Module on page](#page-56-3) 52 for more details.

<span id="page-21-0"></span>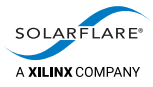

### **PPS sync module**

When sfptpd selects a PPS sync module as the time source, it periodically receives time‐of‐day from an external NTP server, and then maintains clock synchronization using a received 1PPS signal:

• If the PPS sync module is using an interface on a Solarflare PTP‐enabled adapter, the adapter clock is selected as the LRC.

sfptpd periodically polls an NTP client for time-of-day. Thereafter sfptpd synchronizes the LRC to the 1PPS pulse, and keeps all other clocks (including the system clock) synchronized with the LRC.

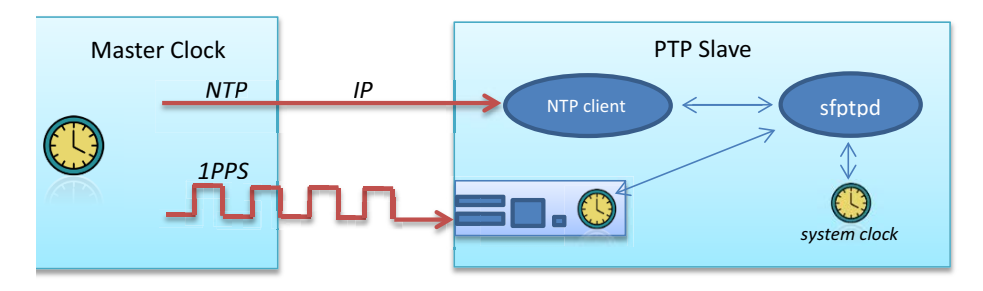

**Figure 3: PPS sync module**

The NTP client is used to provide the time‐of‐day to the slave system clock.

**NOTE:** This sync module does not use PTP, and so does not send or process any PTP messages.

For more details see [PPS Sync Module on page](#page-75-3) 71.

### <span id="page-21-1"></span>**NTP sync module**

When sfptpd selects an NTP sync module as the time source, it synchronizes the adapter and system clocks to an external NTP server.

The system clock is selected as the LRC.

An local NTP client is used to synchronize the system clock with an external NTP server. sfptpd keeps all other clocks synchronized with the system clock, so hardware timestamps (of non‐PTP packets) received from the adapter can be compared with system time.

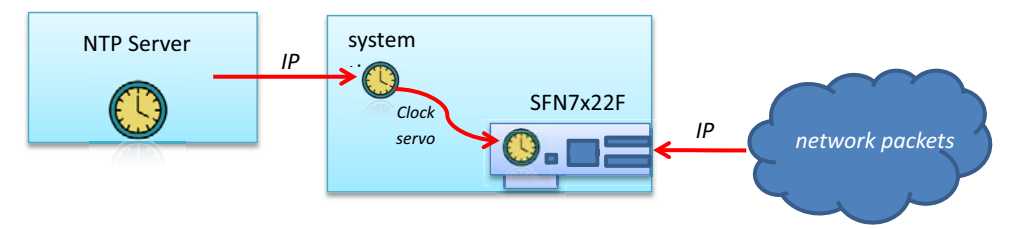

**Figure 4: NTP sync module**

An accurate and stable NTP server should be selected when using this mode.

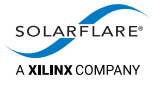

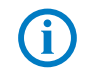

**NOTE:** This sync module does not use PTP, and so does not send or process any PTP messages.

For more details see [NTP Sync Module on page](#page-78-3) 74.

### <span id="page-22-0"></span>**Freerun sync module**

When sfptpd selects a Freerun sync module as the time source, it synchronizes the adapter and system clocks to a local time source.

Either the system clock or the precision clock on a Solarflare PTP adapter can be selected as the LRC.

If the LRC is an adapter clock, at startup, sfptpd sets the time of the LRC from the system clock. Thereafter the LRC runs free, and sfptpd keeps all other clocks (including the system clock) synchronized with the LRC.

The system is **not** being synchronized to a remote time source.

This sync module can be useful as a backup or failover, for use when other more reliable time sources become unavailable.

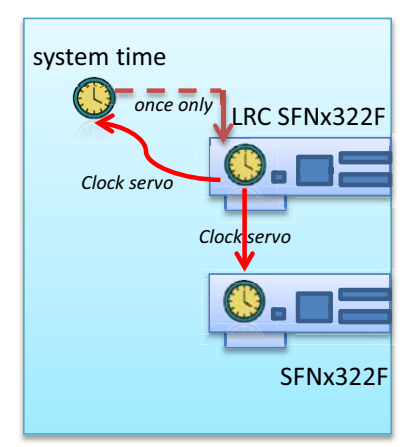

**Figure 5: sync\_mode freerun with freerun\_mode nic**

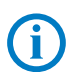

**NOTE:** This sync module does not use PTP, and so does not send or process any PTP messages.

For more details of the Freerun sync module, see [Freerun Sync Module on page](#page-82-4) 78.

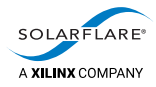

### <span id="page-23-0"></span>**3.7 Sync module selection**

This section describes how a single sync module instance is selected as the time source. By default selection is automatic, Manual selection is also an option.

### **Automatic selection**

By default, sfptpd automatically selects the time source to use. The set of all configured sync instances represents a list of candidates available for selection.

A sync instance in the SLAVE state is considered before another instance in the LISTENING state.

A candidate is automatically selected using the following criteria, in descending order of priority:

**1 State**

A sync instance in the SLAVE state is considered before another in the LISTENING state.

**2 No Alarms**

A sync instance having no PTP alarms present is considered before others where alarms are active.

#### **3 Instance priority**

The value of the priority configuration option for the instance. Smaller values have higher priority. By default, all instances have priority 128, and so this criterion is ignored

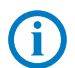

**NOTE:** This is not related to the IEEE‐1588 specification priority 1 and priority 2 properties of a PTP master clock.

#### **4 Clock class**

Locked clocks are considered ahead those which are in holdover or are free‐ running.

#### **5 Accuracy**

This is the sum of:

*a)* **Clock accuracy**

Estimate of error between clock and primary reference source.

#### *b)* **Sync module accuracy**

Estimate of error implied by the synchronization mechanism that would be used to sync to the remote clock, such as NTP with software timestamping vs. PTP with hardware timestamping.

#### **6 Allan variance**

Estimate of stability of clock.

#### **7 Identity of clock**

If all other comparisons fail, the identity of the clock is used as a tie‐breaker.

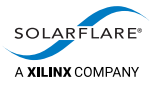

The source of the clock class and accuracy varies:

- For the PTP sync module, the clock class and clock accuracy are values conveyed in PTP messages from the upstream PTP master clock.
- For the PPS sync module, the clock class and clock accuracy have default values but can also be set by the user.
- For the NTP sync module, the clock class and clock accuracy come from the remote clock.
- For the Freerun sync module, the clock class and clock accuracy use default values.

### **Change the Automatic Selection Order**

The order of selection criteria can be changed to suit a specific network or system requirement.

To change the default ordering of selection criteria, the user should change the order of criteria as they appear with the following configuration file option:

# Specify an alternative ordering of rules for the selection policy.

selection\_policy\_rules manual state no-alarms user-priority clock-class total‐accuracy allan‐variance steps‐removed

See the supplied /config/default.cfg file for details.

This feature allows a hybrid manual‐automatic selection priority when the 'manual' option is moved to a different position.

### **Selection Holdoff Interval**

When using the automatic selection policy, the selection\_holdoff\_interval (default 10 seconds) can be used to delay switchover to another sync\_instance or to prevent rapid switching between instances having similar characteristics.

The selection\_holdoff\_interval can be set in the sfptpd config file.

### **Manual selection**

To use manual selection, set the selection\_policy configuration option to manual, with a second parameter giving the name of the initial sync module instance to use. See [Configuration options on page](#page-37-1) 33.

Use the sfptpdctl utility program to change the instance selected as the master. This allows the user to switch timesources simultaneously across an entire network, thus ensuring that all servers use a common timesource. See [Daemon control](#page-90-1)  [mechanism on page](#page-90-1) 86.

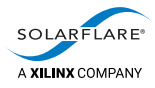

## <span id="page-25-0"></span>**3.8 Sync Module Accuracy**

The following table identifies the notional accuracy value for each sync\_module type.

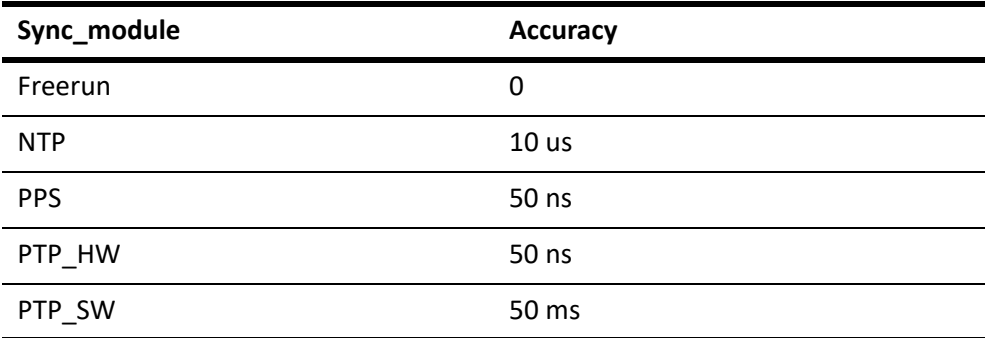

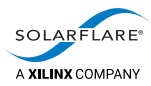

## <span id="page-26-0"></span>**4 Getting Started**

Procedure to install components and run sfptpd. [Installation on page](#page-26-1) 22 [Download and install sfptpd on page](#page-29-0) 25 [Pre‐Start Checks on page](#page-31-0) 27 [Run sfptpd on page](#page-32-0) 28

### <span id="page-26-1"></span>**4.1 Installation**

Follow steps 1‐6 to install the Solarflare Adapter, check driver and firmware versions and check that required PTP activation key is loaded.

### **Step 1: Verify Solarflare adapter driver and firmware versions**

To check the Solarflare adapter driver and firmware versions use the Linux ethtool command e.g.

# ethtool ‐i eth<N>

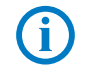

**NOTE:** The in‐tree Solarflare drivers that are supplied with Linux distributions do not support PTP. The in-tree driver will be version 4.0 or 4.1, for example, this is an in‐tree driver that does not support PTP:

# ethtool ‐i eth<N> sfc 4.0

Refer to [Chapter 3 on page](#page-13-2) 9 for driver and firmware information.

### **Step 2: Install the network adapter**

Complete instructions for the deployment and installation of the network adapter can be found in the *Solarflare Server Adapter User Guide* (SF‐103837‐CD).

### **Step 3: Install the network driver**

The network adapter driver is available from [https://support.solarflare.com/ i](https://support.solarflare.com/)n the following formats:

- DKMS (part number SF‐104979‐LS)
- Source RPM (part number SF‐103848‐LS).
- The OpenOnload® and EnterpriseOnload® distributions also include a version of the adapter driver.

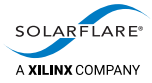

Complete instructions for installing and loading the driver can be found in the *Solarflare Server Adapter User Guide* (SF‐103837‐CD).

### **Step 4: Update the adapter firmware**

The adapter firmware only needs to be updated if it does not meet the minimum firmware version required to support PTP and HW timestamping.

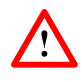

**CAUTION:** The sfptpd daemon must be terminated before upgrading the adapter firmware. Following firmware upgrade the adapter driver should be reloaded before starting sfptpd.

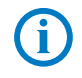

**NOTE:** The Solarflare Utilities RPM for Linux contains the Solarflare Boot Manager (sfboot), a flash firmware update utility (sfupdate) and an AppFlex activation key upgrade utility (sfkey).

The RPM package is available as a 32bit binary and 64bit binary:

- SF‐105095‐LS is a 32bit binary
- SF-107601-LS is a 64bit binary
- **1** Download the sfutilities package from<https://support.solarflare.com/>.
- **2** Unzip the file to reveal the binary RPM
- **3** Install the RPM e.g.
	- # rpm ‐Uvh sfutils‐<version>.rpm
- **4** Identify the current firmware version on the adapter.
	- # sfupdate
- **5** Replace the adapter firmware with the version in this sfupdate.
	- # sfupdate ‐‐write

Full instructions on using sfupdate, sfboot and sfkey can be found in the [Solarflare Network Adapter User Guide](https://support.solarflare.com/index.php?view=categories&id=165&option=com_cognidox&Itemid=2) (SF‐103837‐CD).

### **Step 5: Ensure PTP activation keys are installed**

An adapter must have an AppFlex PTP activation key installed before it can be used for PTP. The key is pre-installed on certain adapters. Use the sfkey utility to list keys, and to install a key if necessary.

**1** Display the installed keys for all adapters:

```
# sfkey ‐‐all ‐‐report
eth2,eth3: 712200201082133128200003 (Flareon)
    Product name          Solarflare SFN7122F SFP+ Server Adapter
   Installed keys        Onload, SolarCapture Pro
```
If the Installed keys do not include a PTP or a Plus key, install a PTP activation key:

Copy the activation key data to a .txt file on the target server. All keys can be in the same key file and the file applied on multiple servers. The following example uses a activation key file called keys.txt created on the local server.

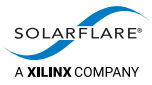

# sfkey ‐‐adapter=eth2 ‐‐install keys.txt Reading keys... Writing all keys to eth2... eth2: 712200201082133128200003 (Flareon)<br>Product name Solarflare SFN712 Product name Solarflare SFN7122F SFP+ Server Adapter Onload, PTP, SolarCapture Pro

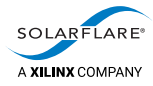

### <span id="page-29-0"></span>**4.2 Download and install sfptpd**

The Solarflare Enhanced PTP, sfptpd, is a PTP daemon adapted by Solarflare to work with Solarflare time synchronization server adapters. The sfptpd daemon is an implementation of IEEE‐1588‐2008 (PTP version 2).

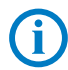

**NOTE:** PTP Version 2 is not compatible with PTP Version 1. They use different message sizes and format. Version 1 messages received by sfptpd will be ignored.

The sfptpd package is available packaged as a tarball or as an RPM, in 64bit binary format:

- SF‐108910‐LS is a 64bit binary tarball
- SF‐113122‐LS is a 64bit binary RPM

Download the required sfptpd package from [https://support.solarflare.com/.](https://support.solarflare.com/)

### **Install tarball**

To install using a tarball package:

**1** Unpack the compressed file:

```
# tar ‐zxvf SF‐108910‐LS‐<version>.tgz
```

```
sfptpd‐3.3.0.1007.x86_64/
sfptpd‐3.3.0.1007.x86_64/sfptpd
sfptpd‐3.3.0.1007.x86_64/examples/
sfptpd-3.3.0.1007.x86_64/examples/README.sfptpdctl
sfptpd‐3.3.0.1007.x86_64/examples/monitoring_console.py
sfptpd‐3.3.0.1007.x86_64/examples/sfptpdctl.c
sfptpd‐3.3.0.1007.x86_64/examples/sfptpdctl.py
sfptpd‐3.3.0.1007.x86_64/examples/sfptpd_json_parse.html
sfptpd‐3.3.0.1007.x86_64/examples/Makefile.sfptpdctl
sfptpd‐3.3.0.1007.x86_64/examples/sfptpd_stats_collectd.py
sfptpd‐3.3.0.1007.x86_64/PTPD2_COPYRIGHT
sfptpd-3.3.0.1007.x86_64/NTP_COPYRIGHT.html
sfptpd‐3.3.0.1007.x86_64/init.d/
sfptpd‐3.3.0.1007.x86_64/init.d/sfptpd
sfptpd‐3.3.0.1007.x86_64/sfptpdctl
sfptpd‐3.3.0.1007.x86_64/LICENSE
sfptpd‐3.3.0.1007.x86_64/config/
sfptpd-3.3.0.1007.x86_64/config/ptp_master_ntp.cfg
sfptpd-3.3.0.1007.x86_64/config/ptp_slave_multiple.cfg
sfptpd‐3.3.0.1007.x86_64/config/default‐systemd.cfg
sfptpd‐3.3.0.1007.x86_64/config/freerun.cfg
sfptpd-3.3.0.1007.x86_64/config/ptp_slave_ntp_fallback.cfg
sfptpd‐3.3.0.1007.x86_64/config/ptp_slave.cfg
sfptpd‐3.3.0.1007.x86_64/config/ntp.cfg
sfptpd-3.3.0.1007.x86_64/config/ptp_domain_bridge.cfg
sfptpd‐3.3.0.1007.x86_64/config/many_instances.cfg
sfptpd‐3.3.0.1007.x86_64/config/pps_slave.cfg
sfptpd‐3.3.0.1007.x86_64/config/ptp_master_freerun.cfg
sfptpd‐3.3.0.1007.x86_64/config/ptp_boundary.cfg
sfptpd‐3.3.0.1007.x86_64/config/default.cfg
```
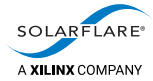

- **2** Startup components:
- An init.d script is supplied to allow sfptpd to be started using standard Linux service: start, stop, restart, status commands.

The init.d script should be copied to /etc/rc.d/init.d.

- An example systemd UNIT file can be found in Appendix [B on page](#page-138-2) 134.
- Default configuration files for all modes are located in the config subdirectory of the install directory.

### **Install RPM**

To install using an RPM package:

**1** Unpack the RPM package:

```
tar ‐zxvf SF‐113122‐LS‐
<version>_Solarflare_Enhanced_PTP_Daemon_sfptpd_‐
_64_bit_binary_RPM.tgz
```
**2** Install the binary RPM:

```
rpm ‐ivh sfptpd‐<version>.x86_64.rpm
Preparing                 ################################# [100%]
Updating / installing...
      1:sfptpd‐3.3.0.1007‐1  ################################# [100%]
```
### **Files installed**

```
# rpm ‐ql sfptpd‐3.3.0.1007‐1.x86_64
/etc/sfptpd.conf
/usr/lib/systemd/system/sfptpd.service
/usr/sbin/sfptpd
/usr/sbin/sfptpdctl
/usr/share/doc/packages/sfptpd
/usr/share/doc/packages/sfptpd/LICENSE
/usr/share/doc/packages/sfptpd/NTP_COPYRIGHT.html
/usr/share/doc/packages/sfptpd/PTPD2_COPYRIGHT
/usr/share/doc/packages/sfptpd/config
/usr/share/doc/packages/sfptpd/config/default‐systemd.cfg
/usr/share/doc/packages/sfptpd/config/default.cfg
/usr/share/doc/packages/sfptpd/config/freerun.cfg
/usr/share/doc/packages/sfptpd/config/many_instances.cfg
/usr/share/doc/packages/sfptpd/config/ntp.cfg
/usr/share/doc/packages/sfptpd/config/pps_slave.cfg
/usr/share/doc/packages/sfptpd/config/ptp_boundary.cfg
/usr/share/doc/packages/sfptpd/config/ptp_domain_bridge.cfg
/usr/share/doc/packages/sfptpd/config/ptp_master_freerun.cfg
/usr/share/doc/packages/sfptpd/config/ptp_master_ntp.cfg
/usr/share/doc/packages/sfptpd/config/ptp_slave.cfg
/usr/share/doc/packages/sfptpd/config/ptp_slave_multiple.cfg
/usr/share/doc/packages/sfptpd/config/ptp_slave_ntp_fallback.cfg
/usr/share/doc/packages/sfptpd/examples
/usr/share/doc/packages/sfptpd/examples/Makefile.sfptpdctl
/usr/share/doc/packages/sfptpd/examples/README.sfptpdctl
/usr/share/doc/packages/sfptpd/examples/init.d
```
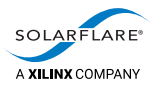

*Getting Started*

```
/usr/share/doc/packages/sfptpd/examples/init.d/sfptpd
/usr/share/doc/packages/sfptpd/examples/monitoring_console.py
/usr/share/doc/packages/sfptpd/examples/sfptpd_json_parse.html
/usr/share/doc/packages/sfptpd/examples/sfptpd_stats_collectd.py
/usr/share/doc/packages/sfptpd/examples/sfptpdctl.c
/usr/share/doc/packages/sfptpd/examples/sfptpdctl.py
/usr/share/doc/packages/sfptpd/examples/systemd
/usr/share/doc/packages/sfptpd/examples/systemd/sfptpd.service
```
### **Startup Components:**

- The sfptpd executable will be installed into root's path.
- A default systemd UNIT file is installed at: /usr/lib/systemd/system/sfptpd.service
- An init.d script is supplied in the /examples directory and can be copied to /etc/rc.d/init.

### <span id="page-31-0"></span>**4.3 Pre‐Start Checks**

### **NTP**

The NTP service should only be running when using an sfptpd mode that requires NTP as a timesource or fallback timesource e.g. NTP fallback mode or NTP/PPS mode.

If NTP is not required by the sfptpd mode, the service should be terminated before starting the sfptpd daemon. This is to prevent NTP from changing the system clock. sfptpd will synchronize the system clock.

- # service ntpd stop
- # systemctl status ntpd

On startup sfptpd stats log, message log output will warn the user if the NTP service is running.

### **Chronyd, systemd‐timesyncd, systemd‐timedated**

All of these applications will periodically adjust the system clock. Ensure that these services are not running alongside sfptpd.

If chronyd is required to run alongside sfptpd, refer to [Chronyd on page](#page-95-2) 91.

### **IPTables**

Users must ensure that no rule exists in iptables or firewalld that will prevent PTP packets from reaching the slave sfptpd process. The following command is a useful starting point to examine iptables rules.

# iptables ‐L

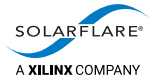

The iptables service can be temporarily disabled to identify if it is responsible for blocking PTP traffic.

- # service iptables stop
- # systemctl stop firewalld

#### **PTP Domain**

A PTP slave must be in the same PTP Domain as the upstream master clock.

PTP messages received by sfptpd that are not from the configured domain will be ignored. The default domain value in sfptpd config files is 0 (zero).

The domain value should be configured to match the PTP domain of the upstream master clock. Configure the domain with the ptp\_domain parameter in the sfptpd config file.

### **Reverse Path Filters**

Reverse path filters, if enabled, can prevent PTP packets from being delivered to the sfptpd process.

If packets are arriving at the PTP interface, but the following message is observed periodically in the sfptpd stats file:

Failed to receive Announce message in 12 seconds

Disable the rp\_filter on the PTP interface ‐ and (possibly required) all interfaces:

# echo 0 > /proc/sys/net/ipv4/conf/<interface>/rp\_filter

# echo 0 > /proc/sys/net/ipv4/conf/all/rp\_filter

Also see the [Failed to Receive Announce Messages on page](#page-148-1) 144 section.

### <span id="page-32-0"></span>**4.4 Run sfptpd**

To run sfptpd:

- **1** Ensure that the timestamping port of the adapter is configured with an IP address suitable for the network configuration.
- **2** Perform [Pre‐Start Checks on page](#page-31-0) 27 ‐ especially the PTP domain.
- **3** Start sfptpd using one of the supplied configuration files.
	- ‐ [Run sfptpd as a PTP slave on page](#page-33-0) 29
	- ‐ [Run sfptpd in freerun mode on page](#page-33-1) 29
	- ‐ [Run sfptpd in NTP/PPS mode on page](#page-33-2) 29.

**NOTE:** sfptpd can take 15‐30 minutes to initially stabilize the times on the slave machines.

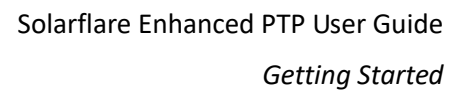

<span id="page-33-0"></span>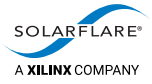

### **Run sfptpd as a PTP slave**

As a PTP slave, sfptpd is receiving and sending PTP messages to an upstream PTP master clock.

For this mode, use the default ptp\_slave.cfg file:

• from tarball package:

cd <install\_dir> ./sfptpd ‐i <interface> ‐f config/ptp\_slave.cfg

• from RPM package:

cd /usr/share/doc/packages/sfptpd/ sfptpd -i <interface> -f config/ptp\_slave.cfg

where <interface> is the identifier of the timestamping port on the adapter.

### <span id="page-33-1"></span>**Run sfptpd in freerun mode**

In Freerun mode, sfptpd will synchronize all clocks in the server, including the system clock, to the high precision oscillator on the selected PTP adapter.

For this mode, use the default freerun.cfg file:

• from the tarball package:

cd <install\_dir> ./sfptpd ‐i <interface> ‐f config/freerun.cfg

• from the binary RPM package:

cd /usr/share/doc/packages/sfptpd/ sfptpd -i <interface> -f config/freerun.cfg

where  $\langle$  interface> is the identifier of the timestamping port on the adapter.

### <span id="page-33-2"></span>**Run sfptpd in NTP/PPS mode**

In NTP/PPS mode, sfptpd will get time‐of‐day from NTP, then use the 1PPS signal to closely synchronize the adapter clock. All other clocks, including the system clock, are synchronized to the adapter clock.

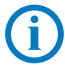

**NOTE:** It is a requirement to setup NTP symmetric authentication to allow sfptpd to control the local NTP client.

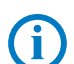

**NOTE:** Only a single NTP sync\_module is required. Do not create multiple NTP sync modules.

For this mode, use the default pps\_slave.cfg file:

• from the tarball package:

cd <install\_dir> ./sfptpd ‐i <interface> ‐f config/pps\_slave.cfg

• from the binary RPM package:

```
cd /usr/share/doc/packages/sfptpd/
sfptpd -i <interface> -f config/pps_slave.cfg
```
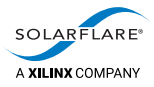

where <interface> is the identifier of the timestamping port on the adapter.

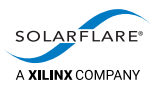

## <span id="page-35-0"></span>**5 User Interface**

### <span id="page-35-1"></span>**5.1 Command line options**

The configuration settings for sfptpd are enabled, set or disabled in a configuration file.

The path to the configuration file is specified on the sfptpd command line. For example, to use the default ptp\_slave.cfg file in the config sub-directory:

./sfptpd ‐i eth<N> ‐f config/ptp\_slave.cfg

sfptpd also supports a limited number of command line options which override the equivalent config file options. Use the sfptpd ‐h command to identify supported command line options.

### <span id="page-35-2"></span>**5.2 Configuration files**

### **Comments**

Blank lines and comment lines, beginning with a # symbol, are ignored.

### **Structure of configuration files**

sfptpd configuration files use a simple INI file format. Options are grouped under labelled sections enclosed in square brackets. For example:

[general]

Sync modules are created in the [general] section.

Add a single sync\_module option per type of sync module that is required. The first parameter identifies the type of sync module, and following parameters provide the name of each instance of the module.

The following example creates two PTP sync module instances, named ptp1 and ptp2:

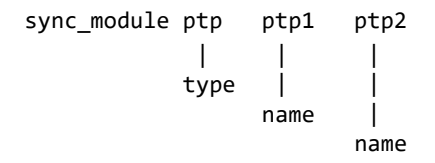
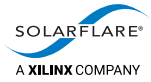

A sync module can have generic options that apply to all instances of the sync\_module type, and further instance‐specific options that apply only to a specific instance of the sync\_module:

• Generic options are set in a section of the configuration file labeled with the type of sync module. For example:

[ptp]

• Instance‐specific options are set in a section of the configuration file labeled with the instance name. For example:

[ptp1]

#### **Example of structure**

Below is an example of the structure in a configuration file:

[general]

```
# specify instances of the PTP sync module named ptp1 and ptp2
sync_module ptp ptp1 ptp2
```
# other generic sfptpd options

[ptp] # generic PTP options, applied to all ptp instances

[ptp1]

```
# instance-specific PTP options, applied to the instance named ptp1
```
[ptp2] # instance-specific PTP options, applied to the instance named ptp2

# **Supplied configuration files**

The sfptpd distribution provides default configuration files for all supported modes in the config sub‐directory:

• Default options are set within each config file. For example:

ptp domain 0

Some options will require changing the values to match the specific PTP network.

• Additional options are commented out. For example:

#ptp\_announce\_interval 1

These can be selected by un‐commenting the option line and, if required, entering a different value for the option:

ptp\_announce\_interval 3

Some of these files contain generic options, and are described in Example [configuration files on page](#page-41-0) 37. The remaining files in the config directory give examples of how to use the different sync modules. For descriptions of these, see the chapters describing the sync modules.

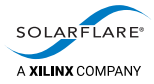

# **Creating additional configuration files**

The user is free to create additional configuration files and store these anywhere on the local server. Configuration files can have any name, and by convention have a .cfg file extension. The path to the file is given on the sfptpd command line.

# **5.3 Configuration options**

Table 2 lists configuration options for sfptpd. These are set in a section of the configuration file labeled [general]

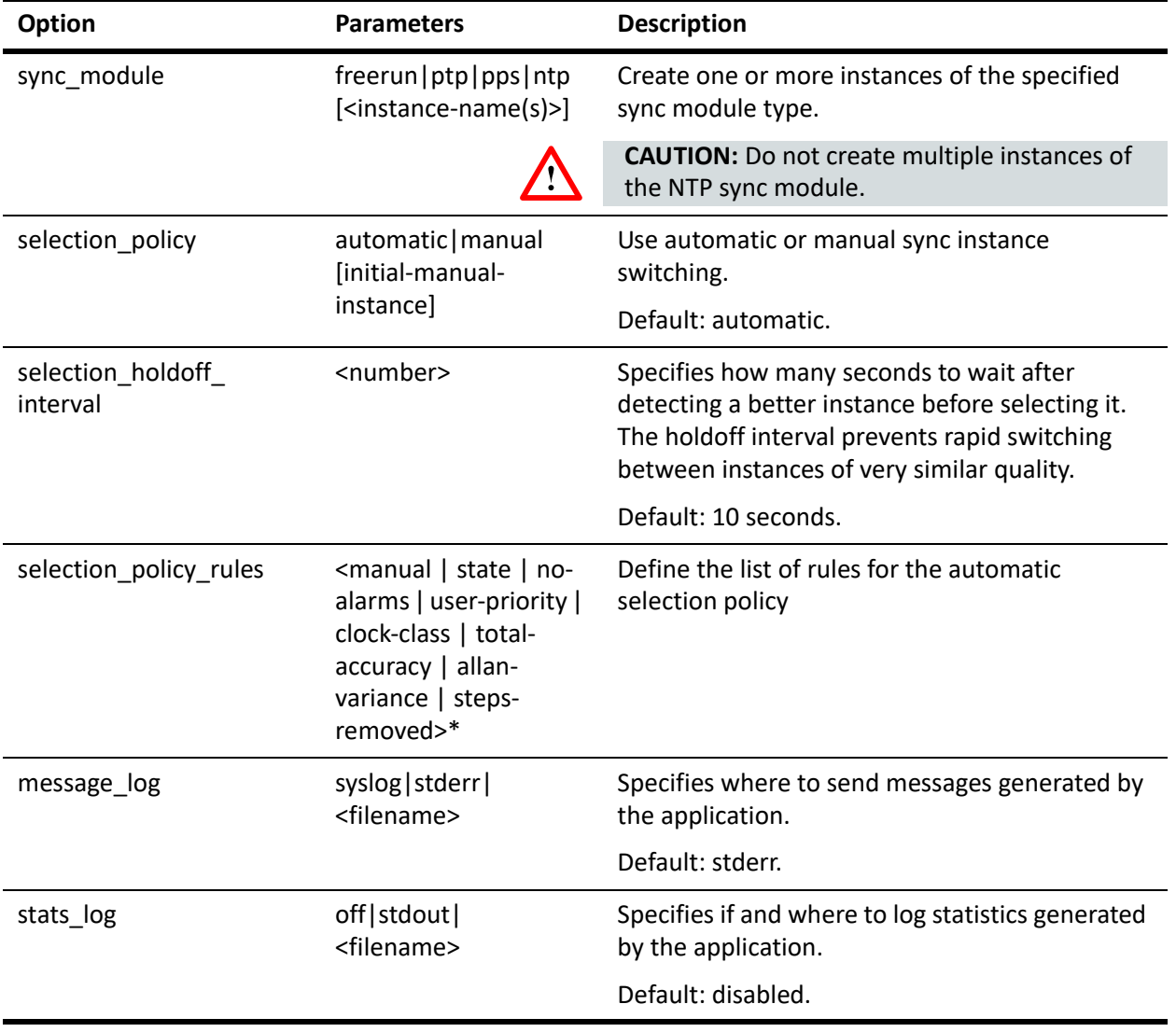

#### <span id="page-37-0"></span>**Table 2: Configuration options for sfptpd**

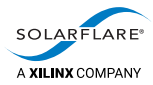

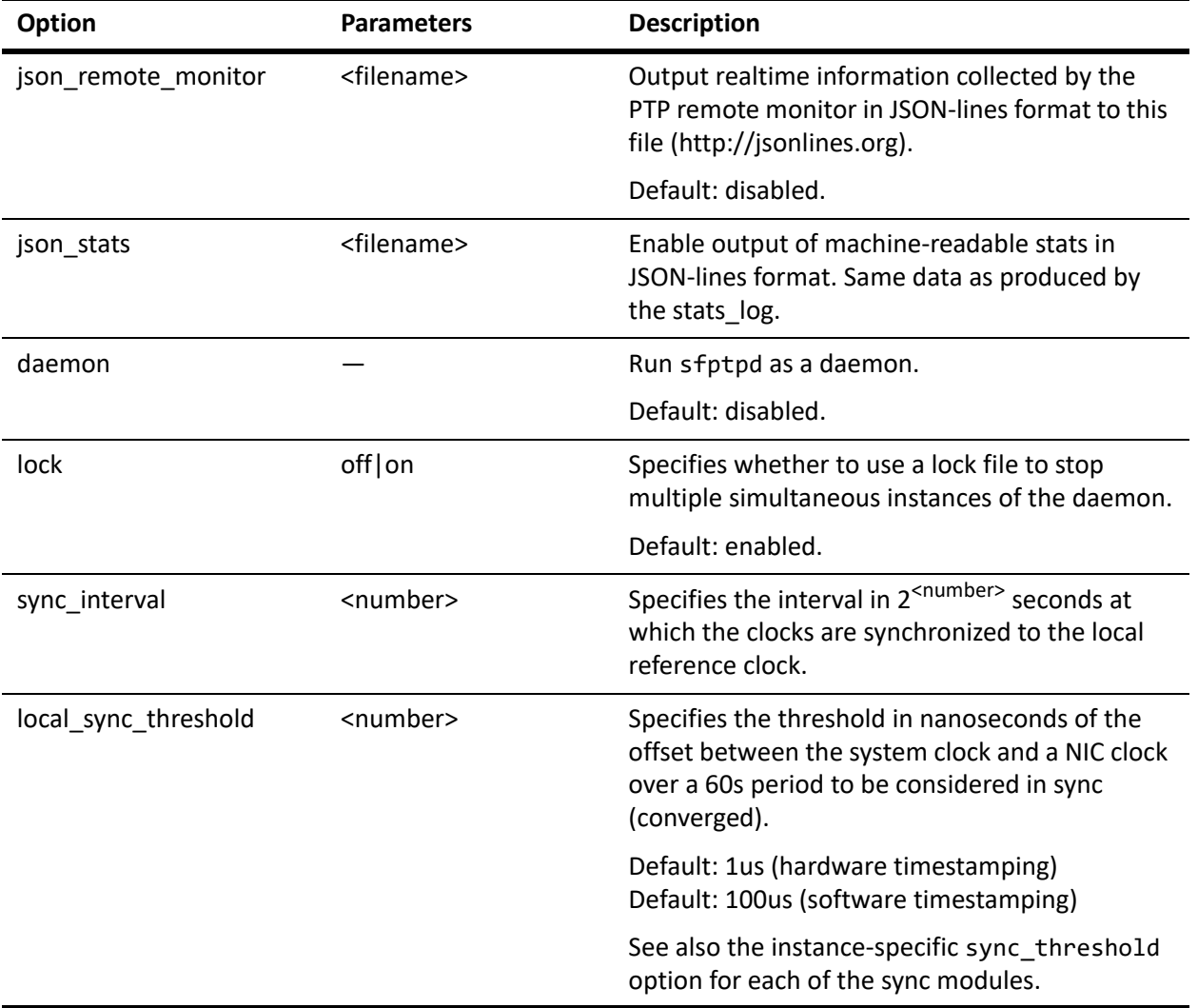

# **Table 2: Configuration options for sfptpd (continued)**

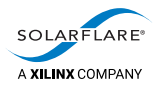

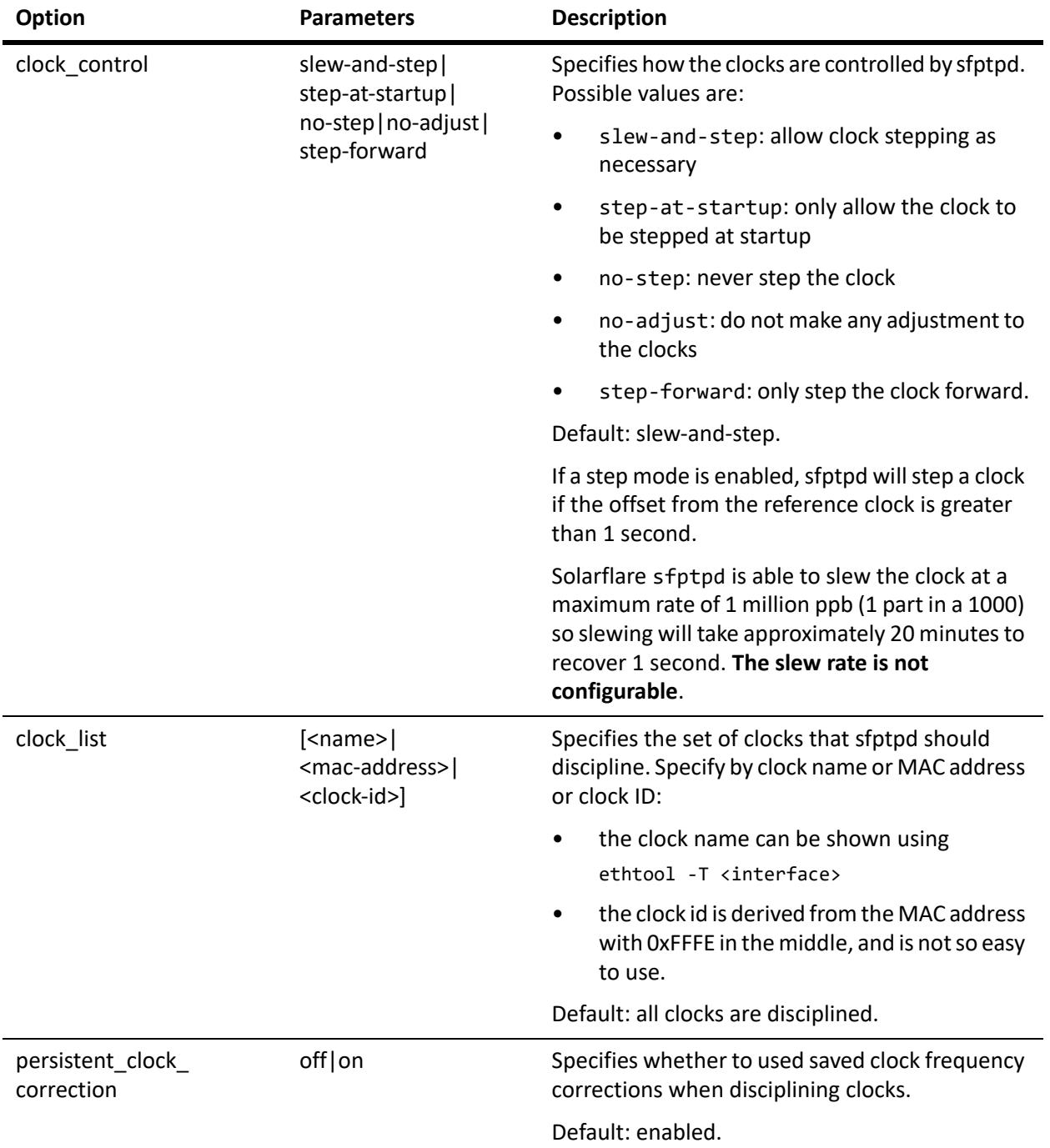

## **Table 2: Configuration options for sfptpd (continued)**

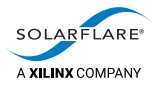

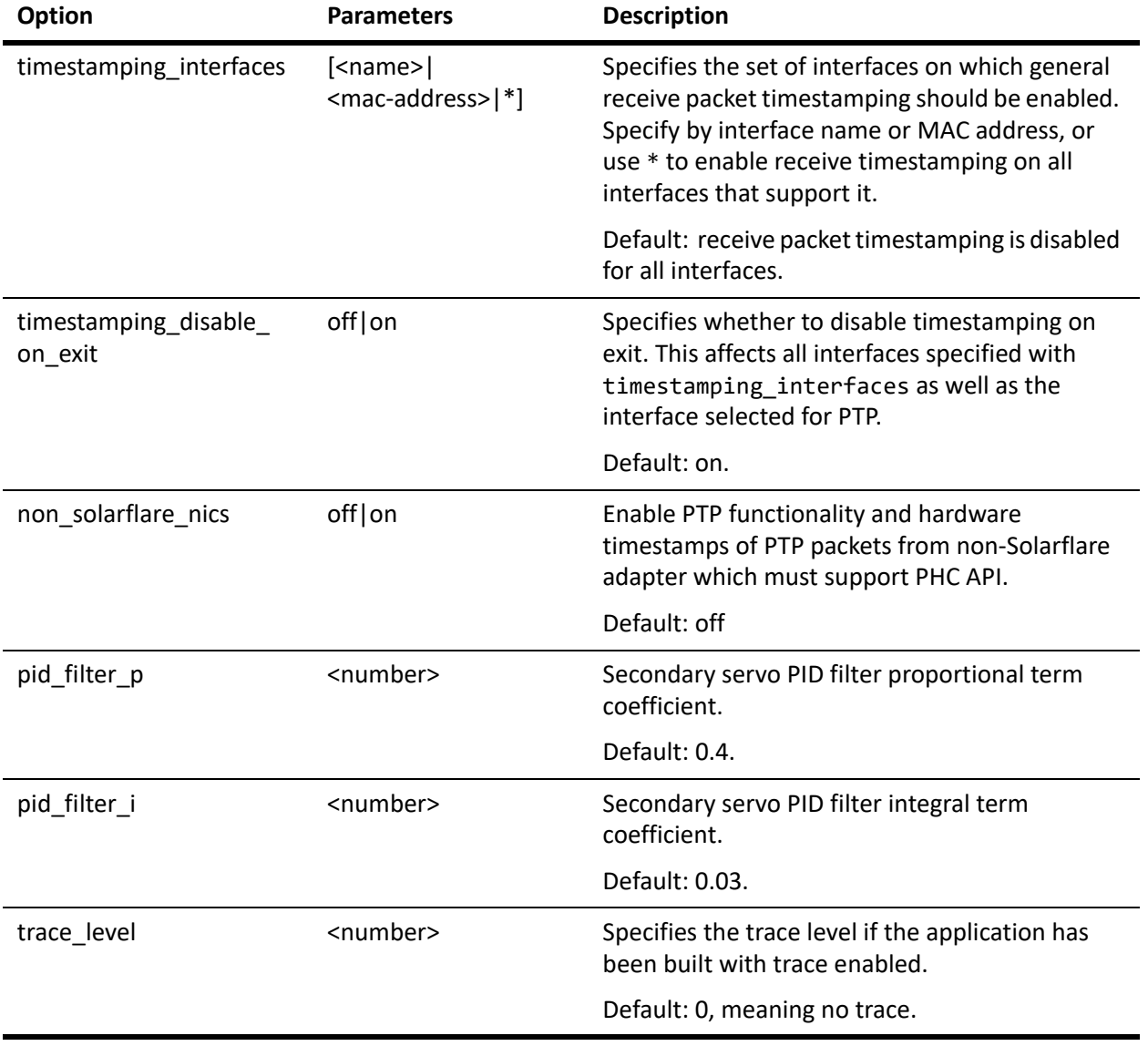

## **Table 2: Configuration options for sfptpd (continued)**

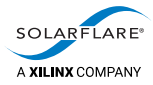

# <span id="page-41-1"></span><span id="page-41-0"></span>**5.4 Example configuration files**

This section describes some generic example configuration files:

In the tarball distribution, configuration files are located in the config subdirectory of the install directory.

To run sfptpd using one of these configuration files:

cd <install\_dir> ./sfptpd ‐i <interface> ‐f config/<filename>.cfg

• In the RPM distribution, configuration files are located in the /usr/share/ doc/packages/sfptpd/config directory.

To run sfptpd using one of these configuration files:

```
cd /usr/share/doc/packages/sfptpd/
sfptpd ‐i <interface> ‐f config/<filename>.cfg
```
### **default.cfg**

A general default configuration:

- a PTP sync module is instantiated using the sync\_module option
- sfptpd is run as a daemon by setting the daemon option
- the PTP instance is configured to act as a PTP slave using the ptp\_mode option
- any PTP traffic is transmitted using hybrid mode by using the ptp\_network\_mode option (see [Hybrid mode on page](#page-70-0) 66).

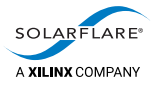

## **many\_instances.cfg**

Many instances configurations are supported on SFN7000 and later series adapters.

Example using multiple types of sync module, plus multiple instances of the same type of sync module:

- three PTP sync modules are instantiated using the sync\_module option:
	- ‐ each instance is allocated to a different PTP domain using the ptp\_domain option
	- all instances are configured to act as a PTP slave by using the ptp\_mode option in the generic [ptp] section
	- any PTP traffic is transmitted using hybrid mode by using the ptp\_network\_mode option in the generic [ptp] section (see [Hybrid mode](#page-70-0)  [on page](#page-70-0) 66)
- a PPS sync module is instantiated using the sync\_module option
- an NTP sync module is instantiated using the sync module option:
	- ‐ the key‐id and key‐value are set for authenticating with NTP using the ntp\_key option
- a Freerun sync module is instantiated using the sync\_module option.

# **5.5 Understanding the sfptpd startup sequence**

When the sfptpd daemon is started it will generate several lines of output. A typical startup sequence is shown below. The PTP slave that graduates from startup to a **listening** state and finally to a **slave** state. Line numbers have been added.

**[slave‐server]# sfptpd ‐i enp1s0f0 ‐f config/sfptpd.conf**

- 1 2016‐12‐05 10:26:16.158651: info: Solarflare Enhanced PTP Daemon, version 3.0.0.1003
- 2 2016‐12‐05 10:26:16.232403: info: no clock frequency correction file /var/lib/sfptpd/freq‐correction‐000f:53ff:fe01:7ba4
- 3 2016‐12‐05 10:26:16.232669: info: ptp ptp1: creating sync‐instanc
- 4 2016‐12‐05 10:26:16.235757: info: ptp: clock is phc0(enp1s0f0/ enp1s0f1)
- 5 2016‐12‐05 10:26:16.236050: info: interface enp1s0f0: SO\_TIMESTAMPING enabled
- 6 2016‐12‐05 10:26:16.236281: info: using SO\_TIMESTAMPING hardware timestamps
- 7 2016‐12‐05 10:26:16.336741: notice: ptp ptp1: Now in state: **PTP\_LISTENING**
- 8 2016‐12‐05 10:26:16.337149: info: selected sync instance ptp1
- 9 2016-12-05 10:26:18.837132: info: new best master selected: 00a0:69ff:fe0c:2eb5(unknown)/1

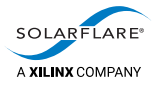

- 10 2016‐12‐05 10:26:18.837146: notice: now in state: **PTP\_SLAVE**, best master: 00a0:69ff:fe0c:2eb5(unknown)/1
- 11 2016‐12‐05 10:26:19.775070: info: received first Sync from Master
- 12 2016‐12‐05 10:26:20.774850: notice: slewing the clock with the maximum frequency adjustment
- 13 2016‐12‐05 10:26:20.774874: info: received first DelayResp from Master

Each line is described in the following table.

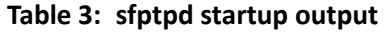

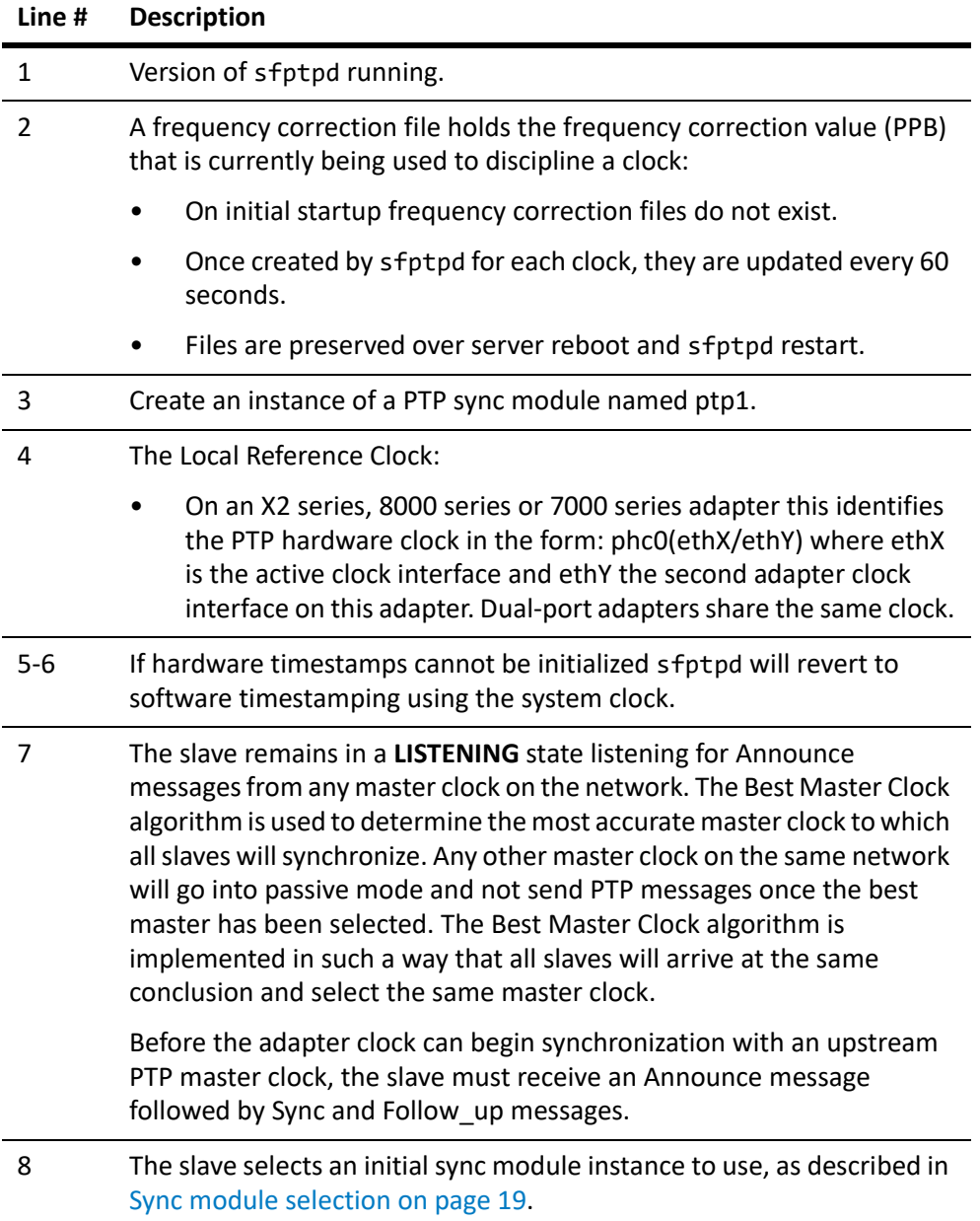

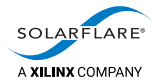

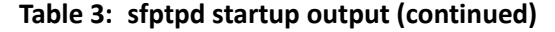

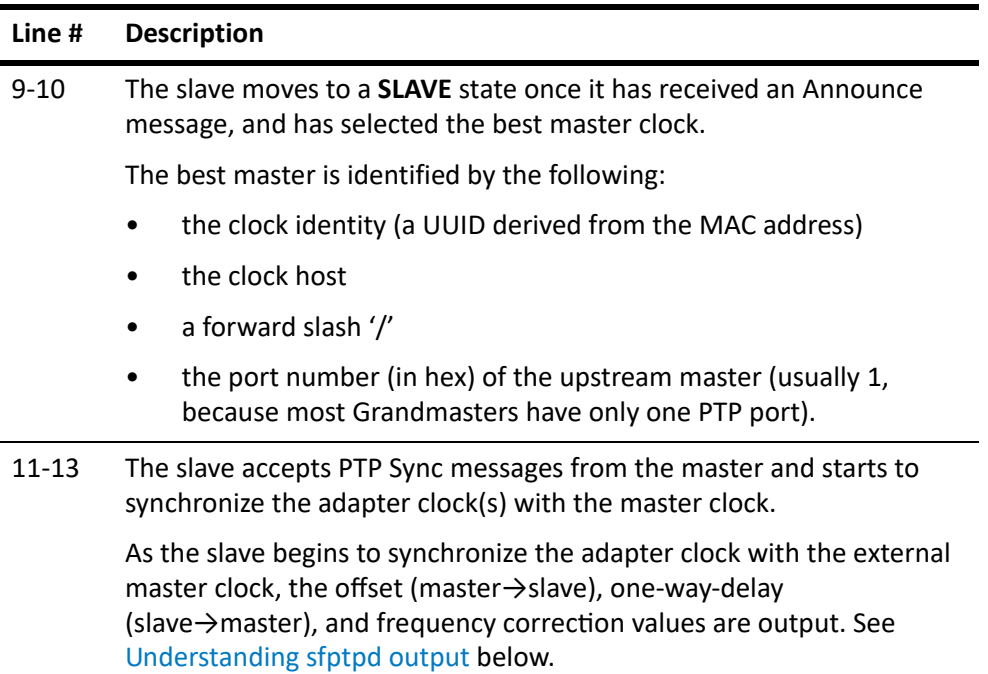

# <span id="page-44-0"></span>**5.6 Understanding sfptpd output**

Once it has reached a **SLAVE** state, sfptpd generates output describing the current state of the synchronization.

By default sfptpd will output the offset data to stdout. The user can redirect stats\_log output to file using the configuration file stats\_log parameter.

When logging the stats log to file, it is possible to override this using the -v option on the sfptpd command line to cause stats to display on stdout.

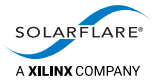

The following examples are from a PTP sync module on a slave server. The timestamp at the start of the line has been omitted. Other sync modules produce similar output.

[ptp1:gm‐>phc0(enp1s0f0)], offset: 0.500, freq‐adj: ‐663.353, in‐sync: 1, one‐way‐delay: 7534.500, grandmaster‐id: 00a0:69ff:fe0c:2eb5 [phc0(enp1s0f0/enp1s0f1)‐>system], offset: 2.812, freq‐adj: 46378.715, in‐sync: 1

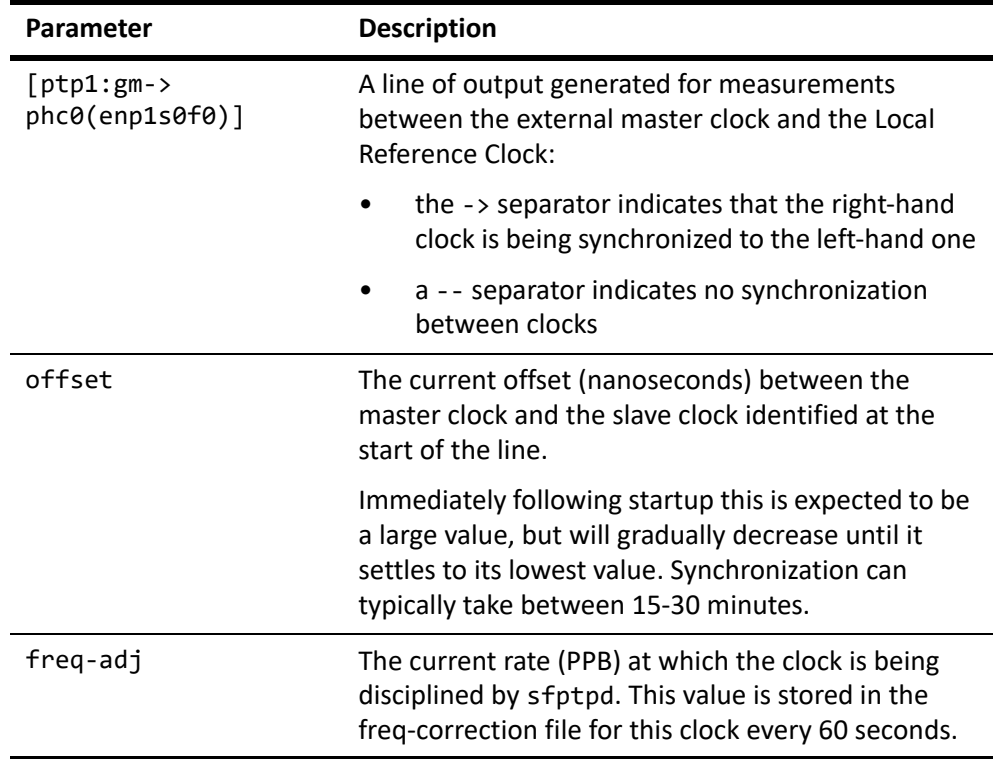

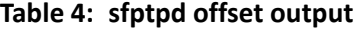

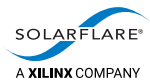

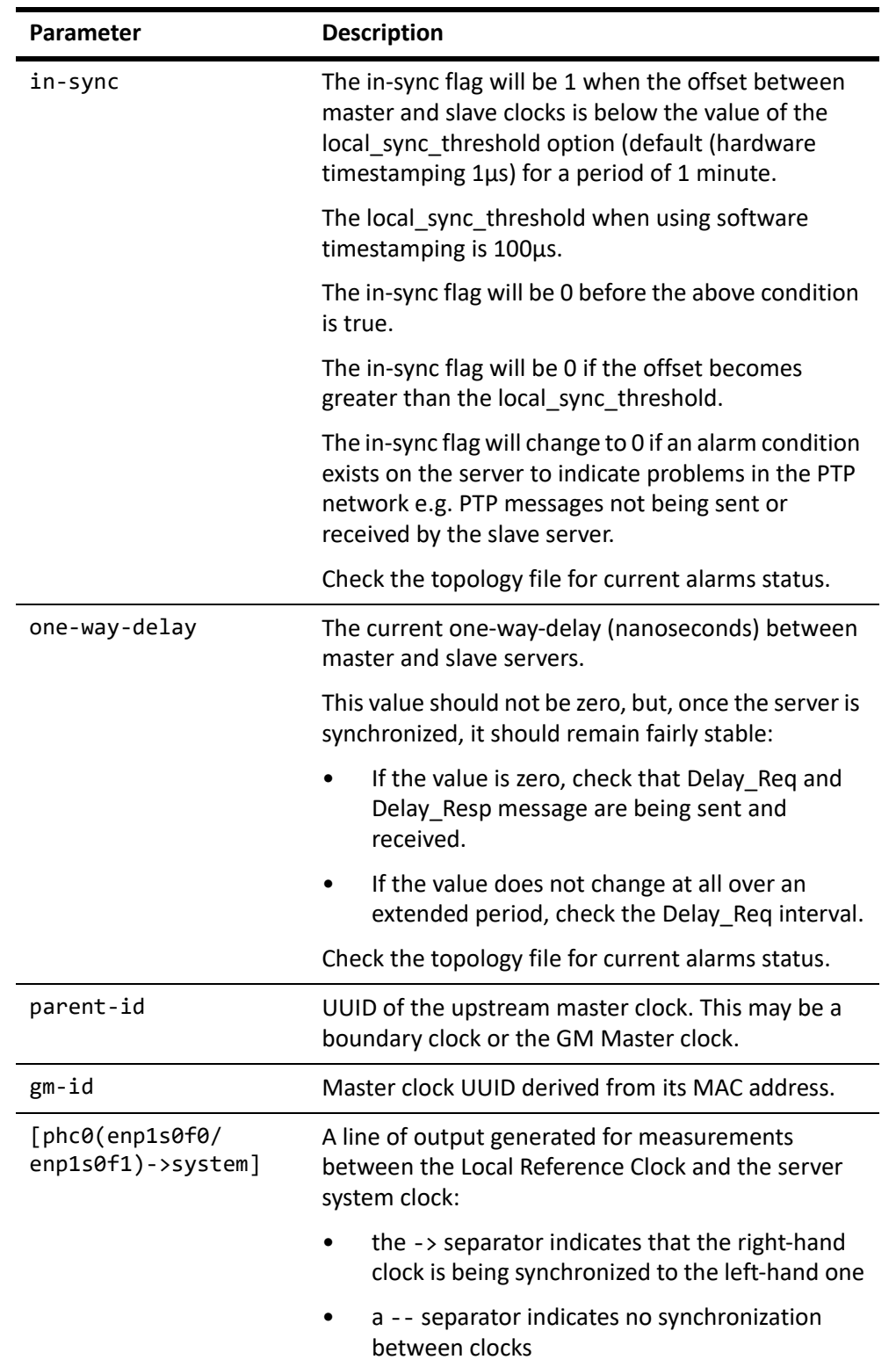

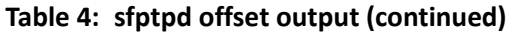

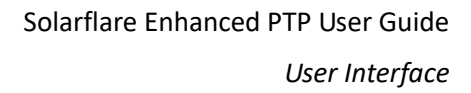

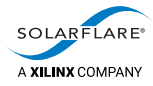

# **5.7 Viewing state and statistics files**

On a server using the Solarflare sfptpd package, PTP alarms, status and performance data is accumulated in files created in the following directory:

#### /var/lib/sfptpd

From these files the user is able to monitor the performance and status of sfptpd and the PTP server.

<span id="page-47-0"></span>[Table](#page-47-0) 5 lists statistics files created by sfptpd.

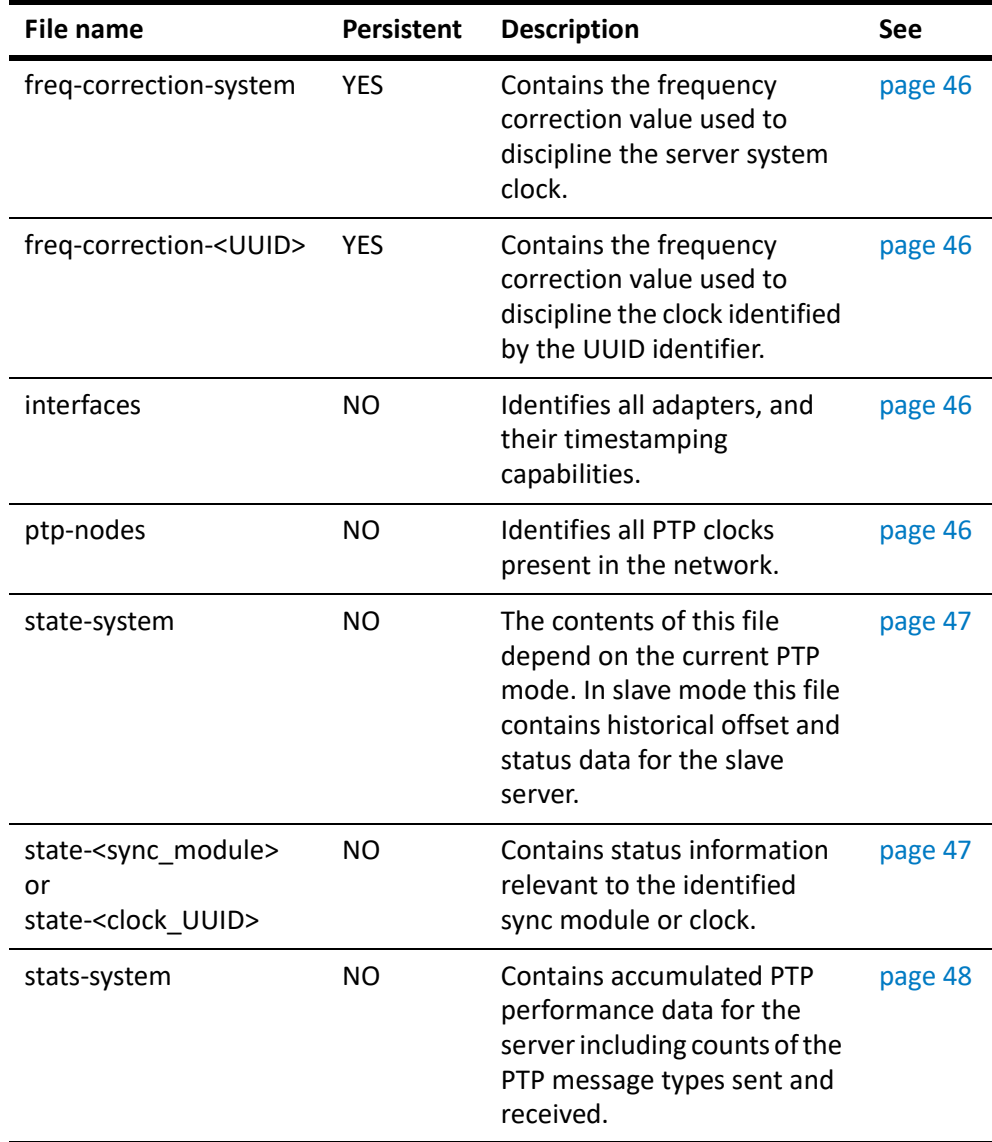

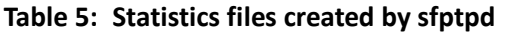

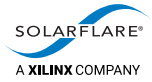

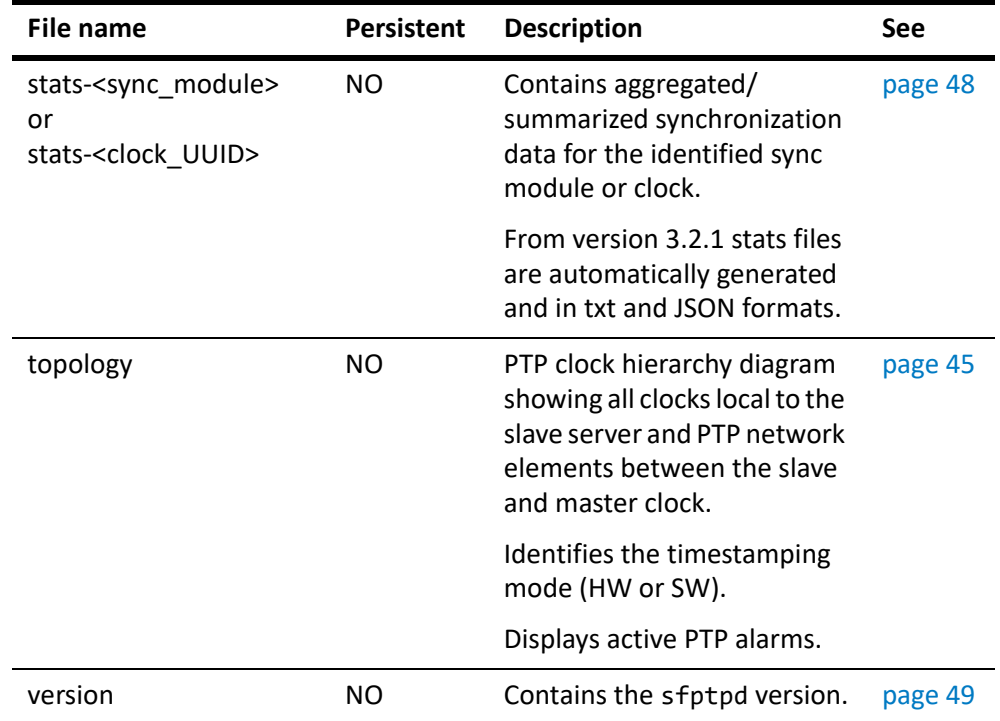

#### **Table 5: Statistics files created by sfptpd (continued)**

#### **File Persistence:**

Of all the files created, the freq‐correction‐\* files are persistent and will be preserved over sfptpd restart and over server reboot. All other files are non‐ persistent and are created when sfptpd is started.

#### **File Update Rate:**

The topology file and ptp-nodes file will update immediately to reflect changes in the ptp network topology or alarm conditions.

Alarms will also be updated immediately in clock state files.

Stats files are updated every 60 seconds.

<span id="page-49-0"></span>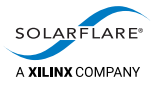

# **Topology file**

When viewed on a sfptpd slave server, the topology file presents a PTP clock hierarchy diagram showing all clocks local to the slave server and PTP network elements between the slave and master clock.

- A PTP Boundary Clock would be visible in the file as a parent to the slave.
- A PTP Transparent Clock will also be visible in the topology file.

The topology file identifies the current state of the selected slave clock, the interface being used to receive PTP messages and the timestamping mode being used. Each clock in the topology is identified by its UUID which is derived from its MAC address. Nanosecond values between clocks are the offset values recorded during the last file update.

The following output is a example of a topology file currently showing alarm states.

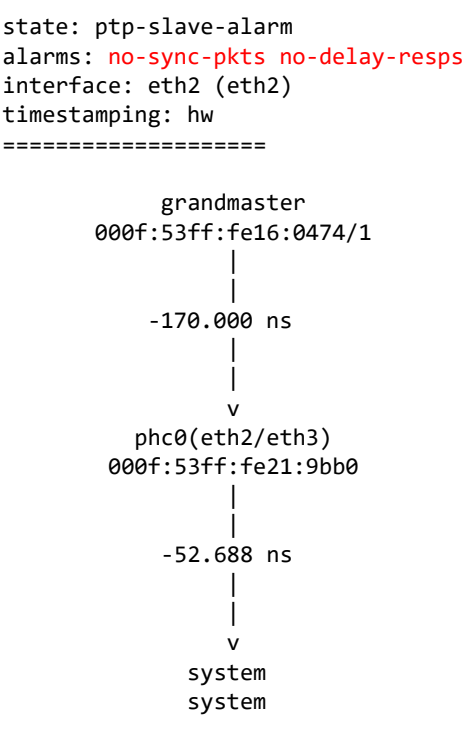

In the above example, the slave is in an alarm state indicating that Sync messages and Delay Response messages are not currently being received from the master clock.

The topology file can be periodically monitored, for example, using a script to extract key fields, to monitor the current connection state and synchronization status of the PTP slave.

**NOTE:** During normal operation the topology file is updated every second. However, alarm or state changes are reflected in the file immediately.

<span id="page-50-2"></span>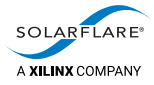

## **PTP nodes file**

The ptp-nodes file identifies all PTP clocks present in the network.

# cat ptp-nodes<br>| state | clock-id | port-number | domain | ‐‐‐‐‐‐‐‐‐‐‐‐‐‐‐‐‐‐‐‐‐‐‐‐‐‐‐‐‐‐‐‐‐‐‐‐‐‐‐‐‐‐‐‐‐‐‐‐‐‐‐‐‐‐‐ | Master | 000f:53ff:fe16:0474 | 1 | 0 | ‐‐‐‐‐‐‐‐‐‐‐‐‐‐‐‐‐‐‐‐‐‐‐‐‐‐‐‐‐‐‐‐‐‐‐‐‐‐‐‐‐‐‐‐‐‐‐‐‐‐‐‐‐‐‐

## <span id="page-50-1"></span>**Interfaces file**

The interfaces file identifies all adapters in the PTP slave server and identifies the timestamping capabilities. In the following example, Solarflare adapter interfaces are identified as being hardware timestamping capable.

```
# cat interfaces
```
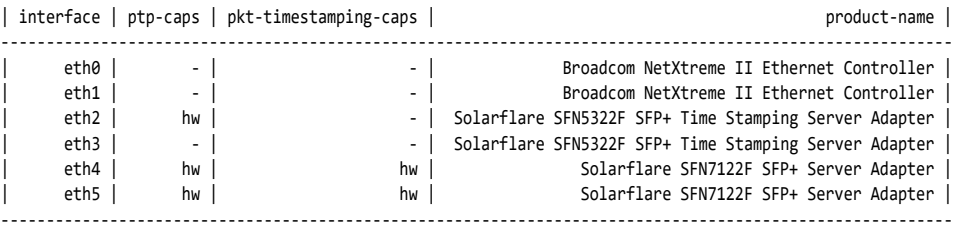

## <span id="page-50-0"></span>**Frequency correction files**

Each freq‐correction file contains the frequency correction values used to discipline a clock. The following table describes the values in the file:

| <b>Name</b>                    | <b>Description</b>                                                                                                    |
|--------------------------------|----------------------------------------------------------------------------------------------------|
| freq-correction- <uuid></uuid> | This identifier is constructed from the hardware<br>address of the clock port.                                                                                                    |
| value                          | This is the frequency correction value used to<br>discipline the clock. The value is updated once per<br>minute when the clock is in sync with its<br>synchronization time source.                            |
|                                | This file persists over server reboot and sfptpd<br>restart. Following either event, the frequency<br>correction value is used to recommence<br>disciplining of the clock ensuring faster re-<br>convergence. |

**Table 6: File: freq‐correction‐<UUID>**

<span id="page-51-0"></span>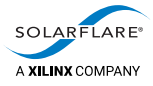

# **State files**

Each state file contains status information.

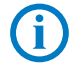

**NOTE:** The contents of this file depend on the current PTP mode and position of the clock in the PTP hierarchy. A state file exists for each sync module and for the server system clock.

The following table describes the values in a typical state file:

| <b>Name</b>         | <b>Description</b>                                                                                                    |
|---------------------|----------------------------------------------------------------------------------------------------|
| clock-name          | identify the clock using this clock-id.                                                                                                  |
| clock-id            | the clock UUID.                                                                                                    |
| state               | ptp_slave   ptp_master                                                                                                    |
|                     | also identifies if the clock is subject to any current<br>alarms.                                                                        |
| interface           | identifies the PTP clock interface.                                                                                                    |
| timestamping        | current timestamping mode.                                                                                                    |
| offset-from -master | Offset (nanoseconds) of LRC from the master<br>clock.                                                                                    |
| one-way-delay       | One-way-delay (nanoseconds) between LRC and<br>master clock.                                                                             |
| freq-adjustment-ppb | Current frequency correction value used to<br>discipline this clock.                                                                     |
| observed-drift      | Drift in nanoseconds of slave LRC to master clock.                                                                                       |
| in-sync             | 0: observed offset > local_sync_threshold option                                                                                         |
|                     | 1: observed offset < local sync threshold option                                                                                         |
|                     | (The default for the local_sync_threshold is 1µs.<br>when using hardware timestamping. 100µs for<br>software timestamping)               |
| steps-removed       | steps removed from the master clock.                                                                                                    |
| parent-clock-id     | UUID of the PTP parent clock. If there is a<br>boundary clock between LRC and the master clock<br>this will identify the boundary clock. |
| parent-port-num     | Port number relayed to the server by the master<br>clock in the SourcePortID parameter.                                                  |
| grandmaster-id      | The UUID grandmaster clock constructed from the<br>grandmaster hardware address.                                                         |

**Table 7: File: state‐<sync\_module> or state‐<clock\_UUID>**

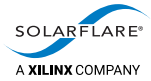

| <b>Name</b>                | <b>Description</b>                                                                                                 |
|----------------------------|----------------------------------------------------------------------------------------------------|
| grandmaster-clock-class    | The current Grandmaster class value.                                                                               |
| grandmaster-clock-accuracy | The current Grandmaster accuracy value.                                                                            |
| grandmaster-priority1      | The current Grandmaster priority 1 value.                                                                          |
| grandmaster-priority2      | The current Grandmaster priority 2 value.                                                                          |
| current-utc-offset         | The current UTC offset in seconds from TAI value<br>specified in the config file with the ptp-utc-offset<br>value. |
| leap-59                    | 1 indicates a leap second is scheduled.                                                                            |
| leap-61                    | 1 indicates a leap second is scheduled.                                                                            |

**Table 7: File: state‐<sync\_module> or state‐<clock\_UUID> (continued)**

## <span id="page-52-0"></span>**Stats files**

G)

Each stats file contains accumulated data and statistics.

**NOTE:** The contents of this file depend on the current PTP mode and position of the clock in the PTP hierarchy. A stats file exists for each sync module and also for the server system clock.

The following table describes the values in a typical stats file:

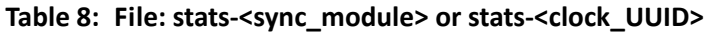

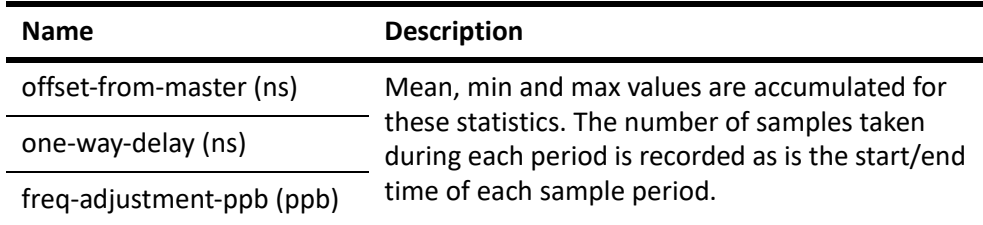

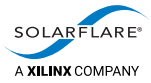

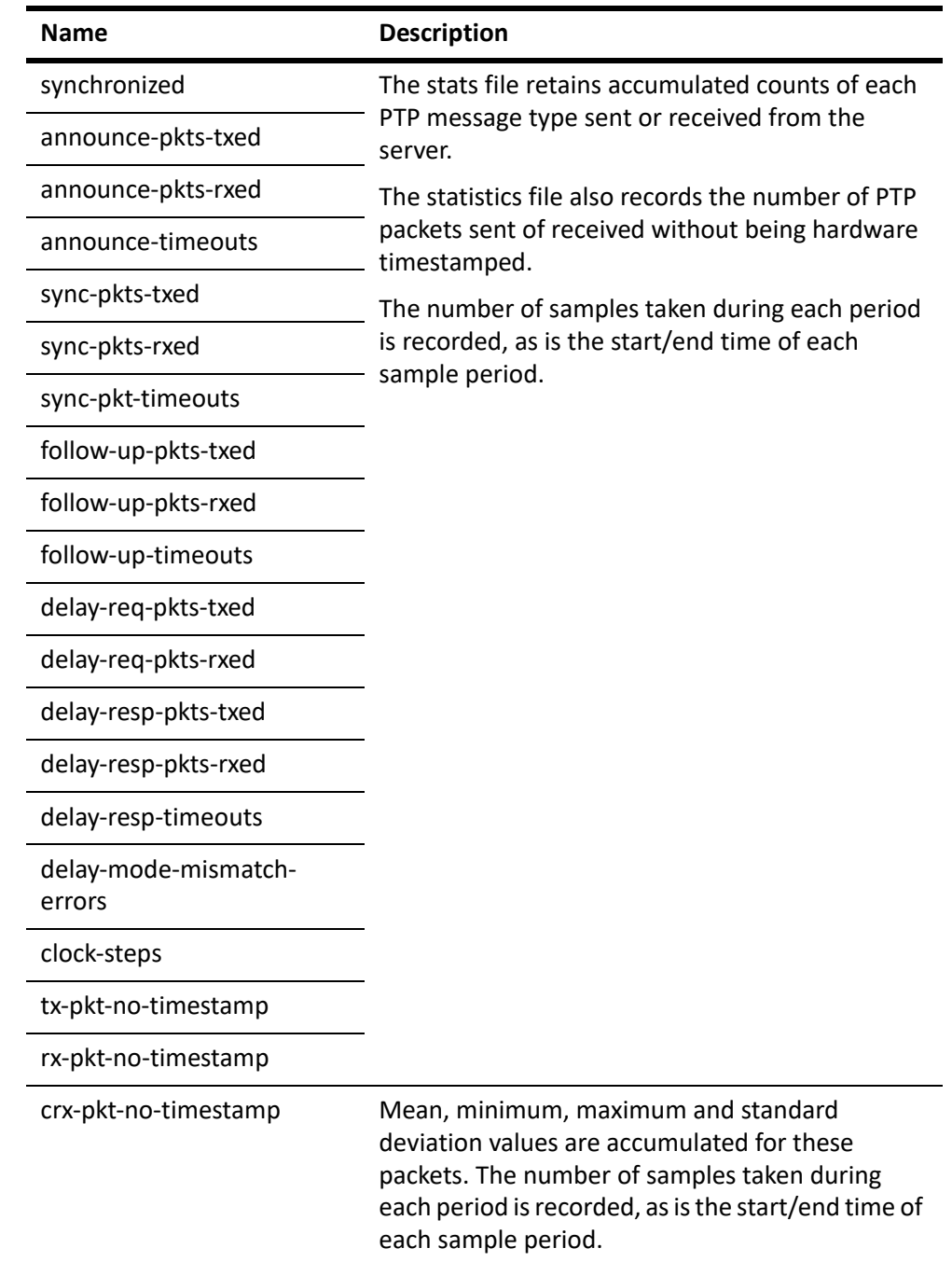

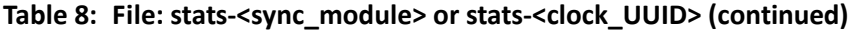

# <span id="page-53-0"></span>**Version file**

The version file contains the sfptpd version.

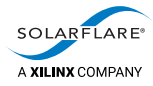

# **5.8 Logging options**

The section explains and demonstrates the various data logging options available with sfptpd.

#### **Event logging**

PTP events including startup events can be directed to the syslog or stderr by enabling the following option in the configuration file:

```
message_log [syslog | stderr]
```
#### **Stats logging**

The following option is used to enable stats logging and display output on stdout or redirect output to a file:

```
stats_log [off | stdout | filename]
```
For more information, see [Understanding sfptpd output on page](#page-44-0) 40.

#### **PTP packet capture**

Enabling the following option in the configuration file will display the contents of PTP packets sent and received by the sfptpd process:

ptp\_pkt\_dump

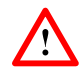

**CAUTION:** This option produces extensive output for each received PTP packet, as the following example of a PTP SYNC message demonstrates, and **should only be used for debugging purposes**.

```
2012‐12‐20 18:45:29.496035 msgDebugHeader: messageType 0
2012‐12‐20 18:45:29.496035 msgDebugHeader: versionPTP 2
2012‐12‐20 18:45:29.496035 msgDebugHeader: messageLength 44
2012‐12‐20 18:45:29.496035 msgDebugHeader: domainNumber 0
2012‐12‐20 18:45:29.496035 msgDebugHeader: flags 02 00
2012‐12‐20 18:45:29.496035 msgDebugHeader: correctionfield 0
2012‐12‐20 18:45:29.496035 msgDebugHeader: sourcePortIdentity.clockIdentity 000f:53ff:fe16:0474
2012‐12‐20 18:45:29.496035 msgDebugHeader: sourcePortIdentity.portNumber 1
2012‐12‐20 18:45:29.496035 msgDebugHeader: sequenceId 94
2012‐12‐20 18:45:29.496035 msgDebugHeader: controlField 0
2012‐12‐20 18:45:29.496035 msgDebugHeader: logMessageInterval 0
2012‐12‐20 18:45:29.496035 msgDebugSync: originTimestamp.seconds 1356029129
2012‐12‐20 18:45:29.496035 msgDebugSync: originTimestamp.nanoseconds 856792000
```
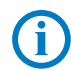

**NOTE:** This is different to using tcpdump which will capture packets received/sent at an interface.

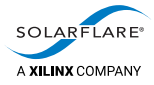

#### **Trace level**

The following option is used to specify the trace level if the application has been built with trace enabled:

trace\_level <number>

By default this is 0, meaning no trace. Setting a higher value enables trace.

#### **PTP trace level**

The following option is used to specify the PTP trace level:

ptp\_trace <number>

By default this is 0, corresponding to off. Setting a higher value makes trace more verbose, up to a maximum value of 3.

# **5.9 Remote Monitoring**

sfptpd from version 3.2 supports extensive local and remote monitoring capabilities, producing human‐readable and machine‐readable statistical/state/ alarm data.

For details of the monitoring options refer to [Chapter 16 on page](#page-121-0) 117.

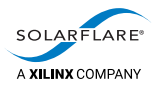

# **6 PTP Sync Module**

# **6.1 Description**

Using the PTP sync module, sfptpd is receiving and sending PTP messages to an upstream PTP master clock.

# **6.2 Sync characteristics**

This sync module can be configured for different roles:

- PTP slave, with optional fallback
- PTP master, with optional fallback
- PTP boundary clock
- PTP multiple masters.

Examples of each are provided (see [Example configuration files on page](#page-66-0) 62).

#### **Loss of PTP link network connection**

If the network connection to the external master clock is lost at any point, an alarm is triggered in the corresponding PTP sync module. It can no longer be selected as the time source, unless all other sync modules are in the alarm state (e.g. at startup):

- If other sync modules are instantiated and functioning correctly, sfptpd will select one of them as the time source.
- If no other sync module is available, Solarflare's sfptpd continues to discipline all clocks in the system including the system clock.

sfptpd maintains a clock frequency correction file for each clock in a server:

- ‐ If the LRC is a Solarflare PTP adapter, sfptpd will continue to discipline the LRC using the LRC frequency correction file. sfptpd will ensure that other clocks, hardware or system, will continue to synchronize to the LRC.
- When there is no Solarflare PTP adapter in the server, or if the LRC is the system clock, sfptpd will continue to discipline the system clock using the system clock frequency correction file.

Following restoration of the network link, the PTP sync modules receives PTP packets and the alarm is no longer triggered. It is eligible for selection as a time source, and sfptpd will resume normal discipline procedure.

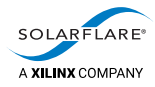

# **6.3 PTP over VLAN**

Solarflare Enhanced PTP supports PTP packets over tagged 802.1Q Virtual Local Area Network (VLAN) interfaces. Users should consult the relevant OS documentation for VLAN configuration instructions. Assuming interface eth2.120 is a network interface configured with VLAN tag 120, the following example identifies sfptpd VLAN configuration.

./sfptpd ‐i eth2.120 ‐f config/ptp\_slave.cfg

# **6.4 PTP over bonded interfaces**

Solarflare adapters and sfptpd support PTP packets over bonded interfaces in an **active/standby mode**. In addition, sfptpd also supports bonding over LACP (802.3ad) bonding.

Bonding of Solarflare interfaces employs the Linux bonding driver. Multiple ports can be included into a single bond where one port is selected as the active interface and all others are standby.

- sfptpd will detect which port is active and which ports are passive in the bond.
- sfptpd will discipline the high precision clock on the active port's network adapter.
- sfptpd will discipline the clocks of passive ports from the active adapter's clock.
- Via the bonding driver the user can select the active port (and therefore clock).
- A bond can include non‐PTP capable Solarflare ports.

sfptpd will switch to software time-stamping when a non-hardware timestamping port becomes active.

• A bond can include non Solarflare ports.

sfptpd will switch to software time‐stamping when a non‐Solarflare port becomes active.

• A bond can include any number of ports.

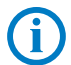

**NOTE:** There are limitations to combining PTP and non‐PTP ports in the same bond. See [Bonding on page](#page-132-0) 128 for details.

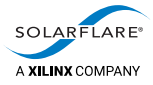

## **Bonding configuration**

Bonding of Solarflare interfaces is handled by the standard Linux bonding driver. Users should refer to [http://www.kernel.org/doc/Documentation/networking/](http://www.kernel.org/doc/Documentation/networking/bonding.txt) [bonding.txt](http://www.kernel.org/doc/Documentation/networking/bonding.txt) for details of alternative methods for bonding configuration. The following example is a manually bonding configuration using ifenslave:

# modprobe bonding miimon=100 mode=active-backup primary=eth5

- # ifconfig bond0 172.16.136.27/21
- # ifenslave bond0 eth0 eth1

To run sfptpd over the bonded interfaces:

./sfptpd ‐i bond<N> ‐f config/ptp\_slave.cfg

#### **Action on active port failover**

The active port in the bonding interface identified on the command line with the ‐i option is the active clock. In the event of failure of the active port:

- If the standby port is a PTP capable port, synchronization will continue. The standby port clock is synchronized to the active port clock.
- If the standby port is a port that does not support hardware timestamps, the system clock becomes the LRC and sfptpd uses software timestamping.

### **Link States, Interface Hotswap**

Uses the Linux Netlink interface to improve robustness and availability of sfptpd when used over Linux bonded interfaces.

- As long as there is a link available, sfptpd will remain active in the PTP\_SLAVE state.
- If all bonded links are down sfptpd will remain active in the PTP\_LISTENING state and will activate the no‐interface alarm.
- When a failed bond link is restored, sfptpd will resume, changing to a PTP\_SLAVE state if the previous state was PTP\_LISTENING.
- If an adapter/interface is swapped out/in, sfptpd will identify the new interface(s) and continue.

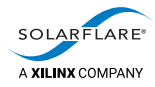

# **6.5 Configuration options**

The PTP sync module has generic options that apply to all instances of the module, and further instance‐specific options that apply only to a single instance of the module.

# **Generic configuration options**

Table 9 shows the generic configuration options for the PTP sync module. These must be in a section labeled [ptp].

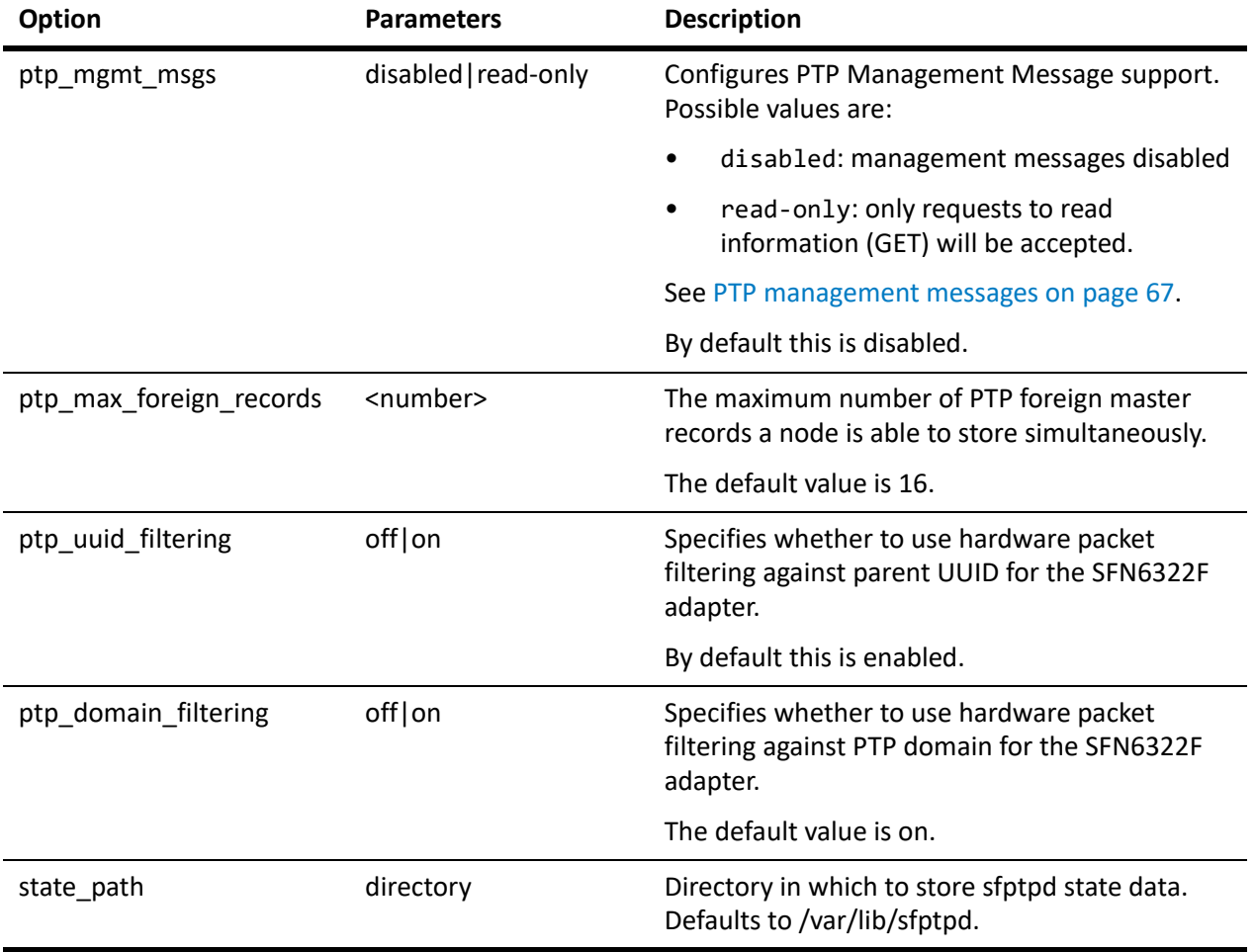

#### **Table 9: Generic configuration options for the PTP sync module**

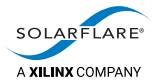

# **Instance‐specific configuration options**

Table 10 shows the instance-specific configuration options for the PTP sync module. These must be in a section labeled with the instance name.

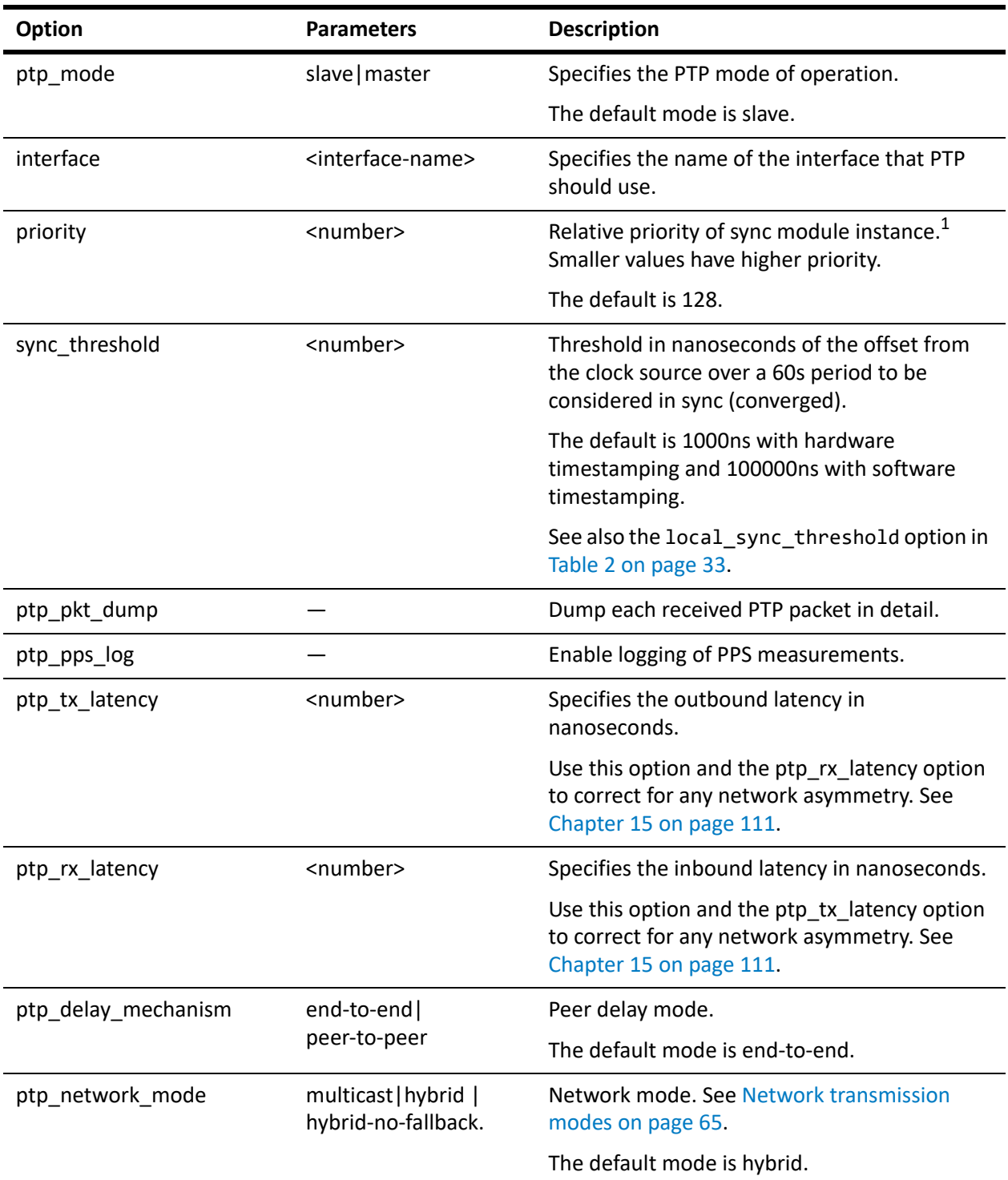

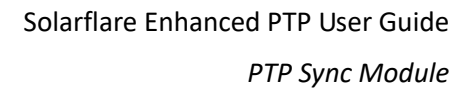

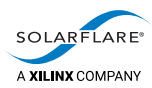

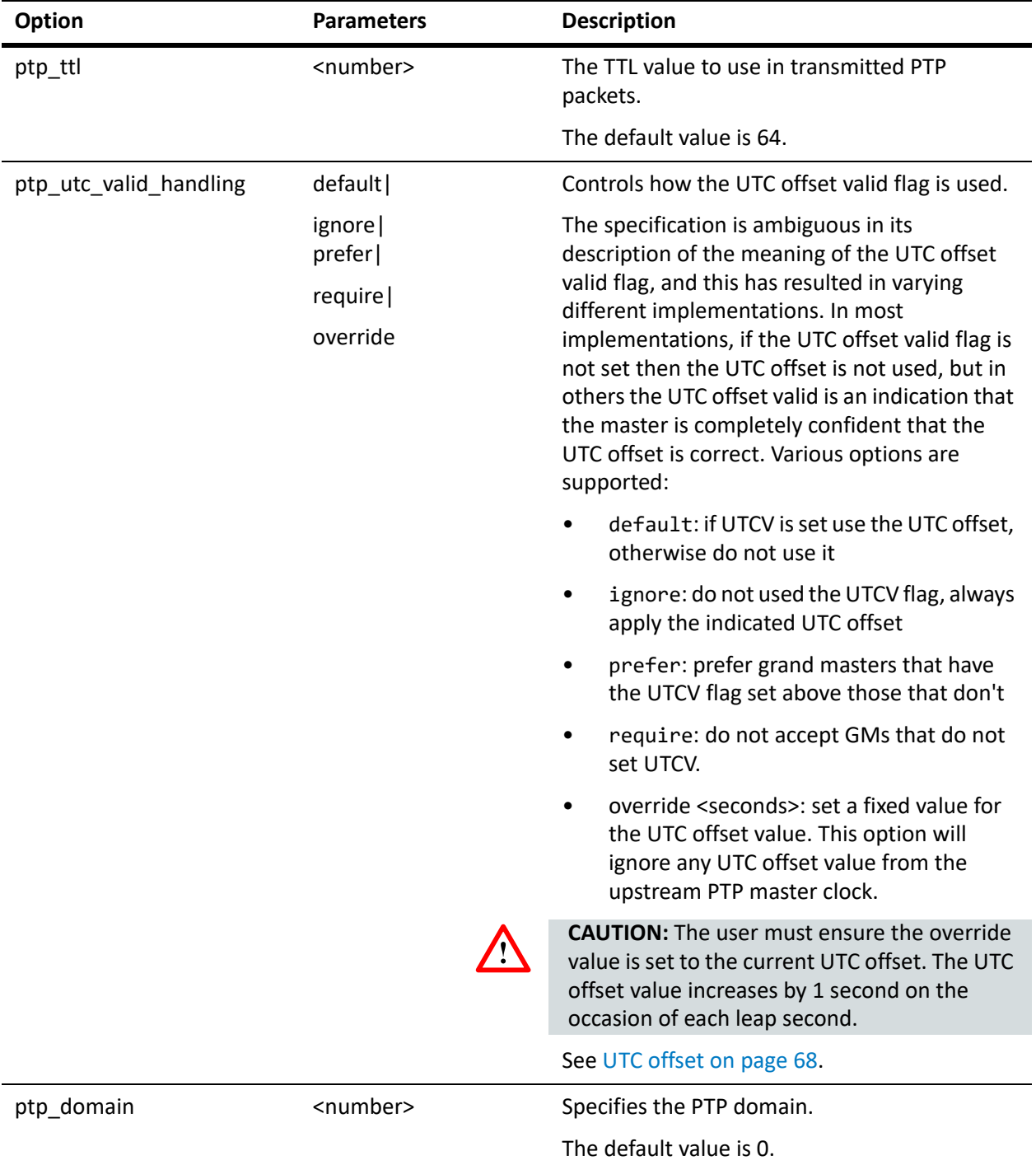

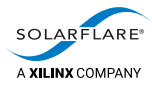

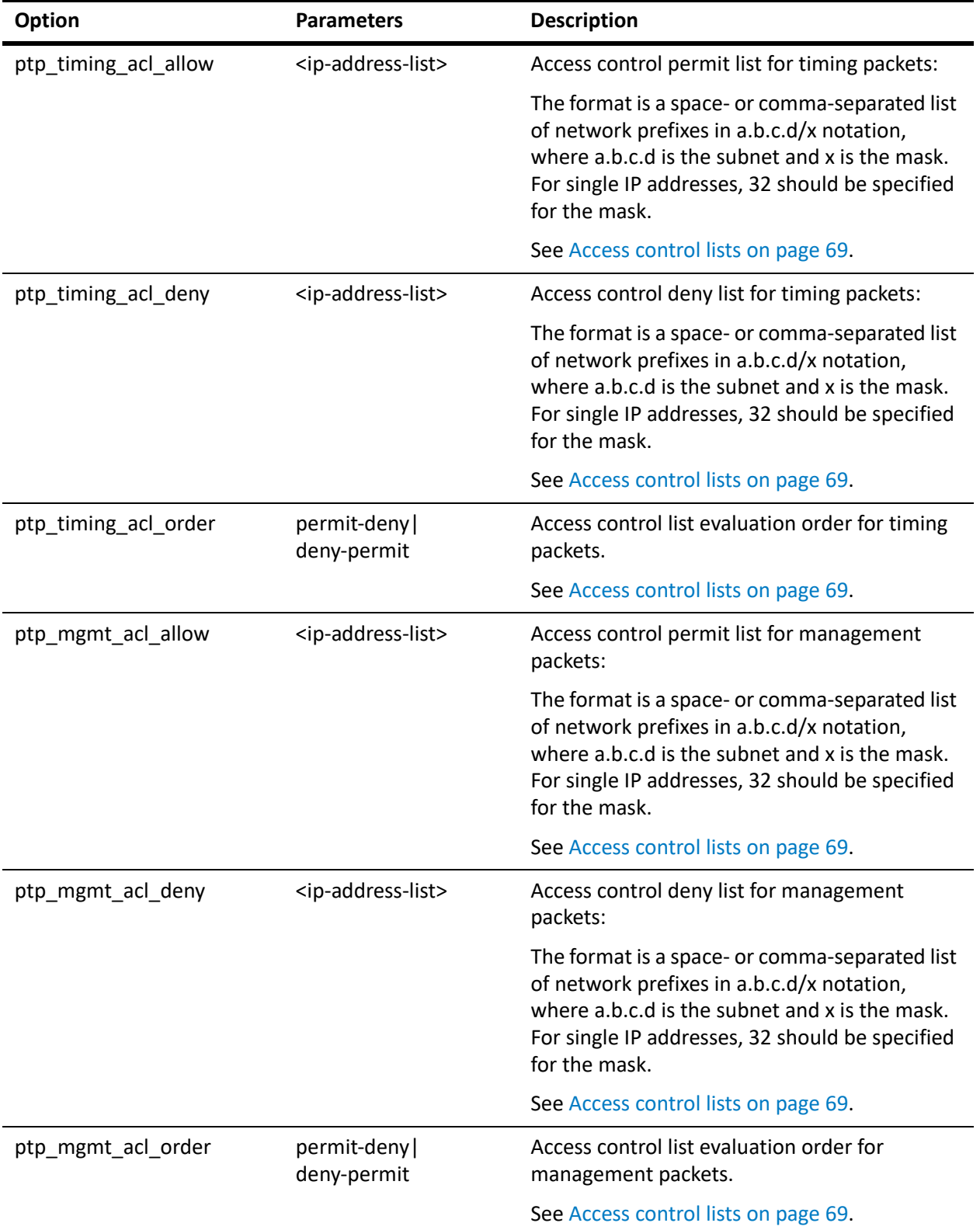

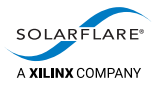

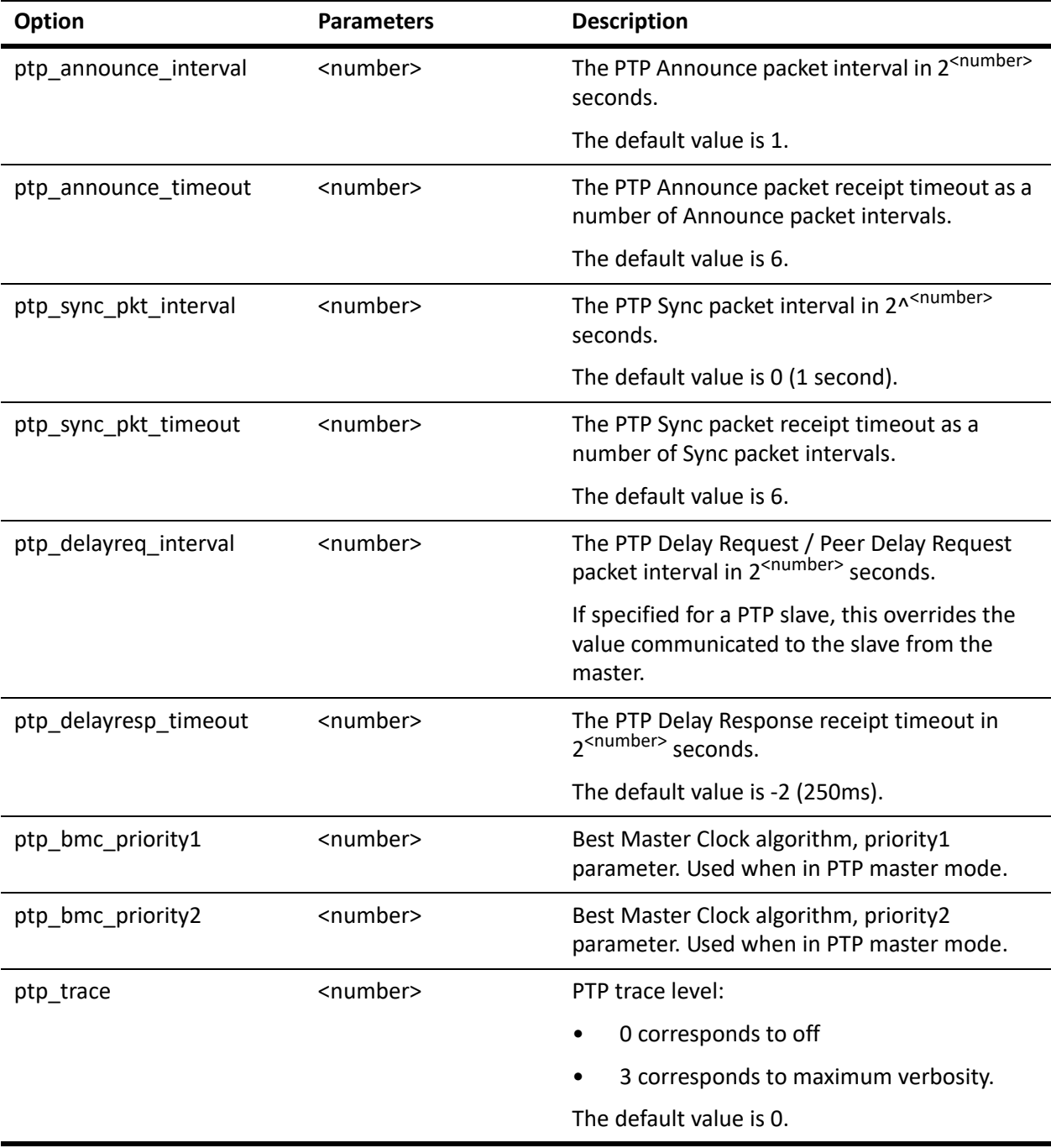

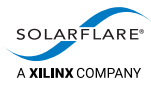

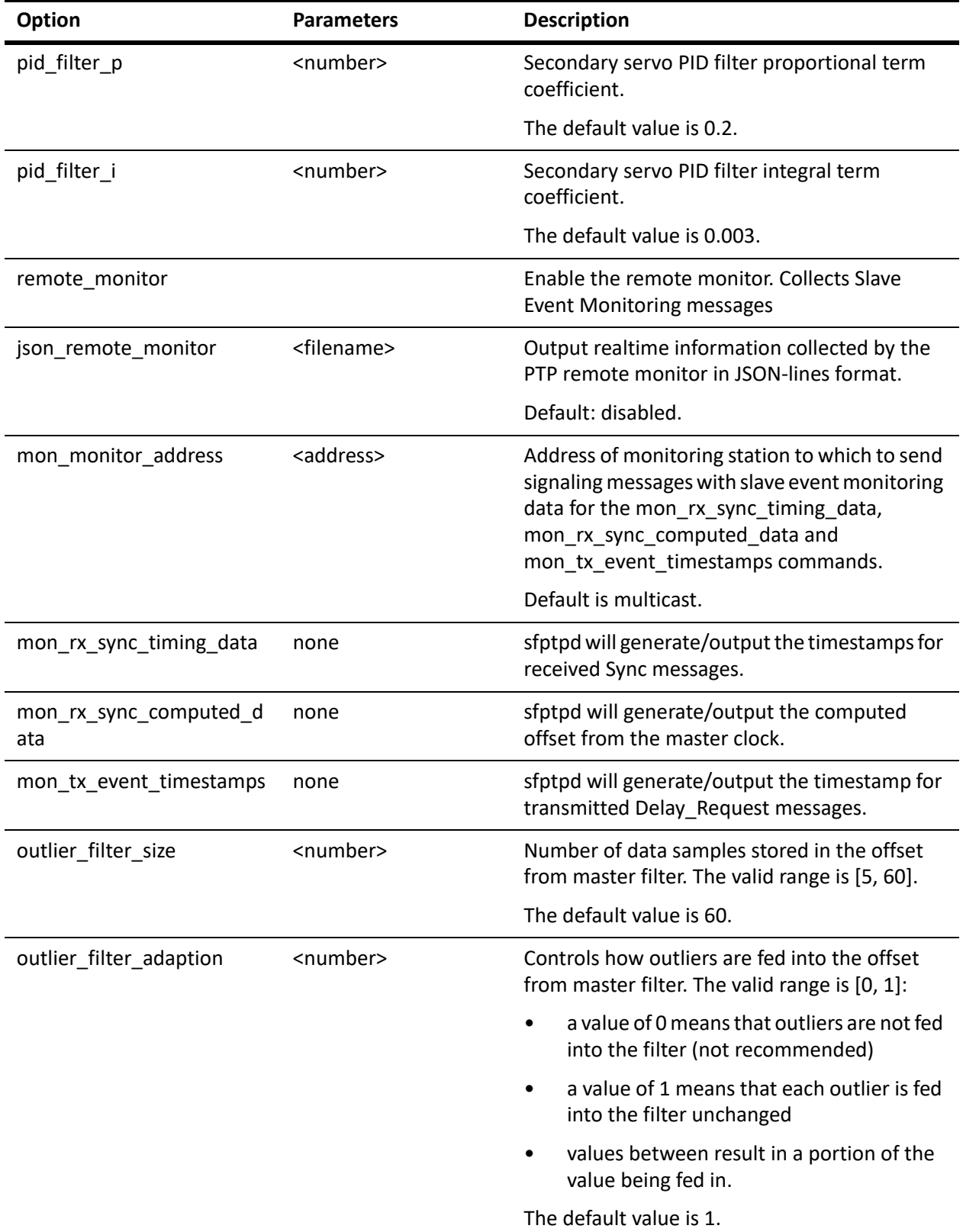

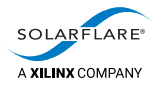

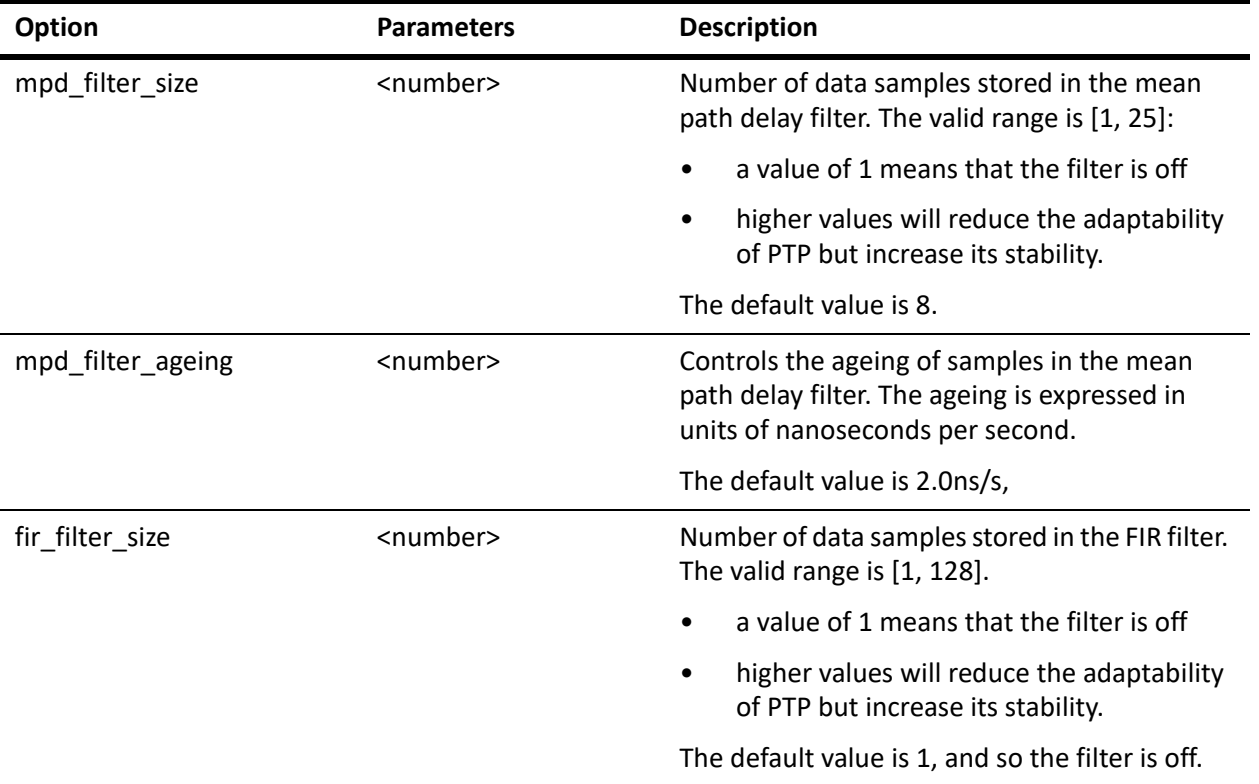

1. This is the user priority for this sync instance within this daemon and is unrelated to the IEEE‐ 1588 specification PTP 'priority1' and 'priority2' values.

If the priority is specified in a generic section ‐ outside of a specific (named) sync instance, the priority will apply to all sync modules of the same type e.g.

sync\_module ptp namedptp1 namedptp2

[ptp] // this applies to all PTP type sync module instances priority 128

[namedptp1] // this applies only to this instance ‐ and takes priority over any generic value priority 127

[namedptp2] // this applies only to this instance ‐ and takes priority over any generic value priority 126

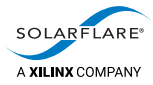

# <span id="page-66-0"></span>**6.6 Example configuration files**

This section describes the example configuration files that use PTP as the only sync module, or as the principal one. See [Example configuration files on page](#page-41-1) 37.

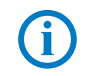

**NOTE:** For descriptions of the remaining files in the config directory, see the chapters describing the other sync modules.

### **ptp\_slave.cfg**

This file shows how to configure sfptpd to act as a PTP slave:

- a PTP sync module is instantiated using the sync module option
- the PTP sync module is configured to act as a PTP slave by using the ptp\_mode option
- the slave also has ptp\_tx\_latency and ptp\_rx\_latency options that can be used to compensate for latency through the interface (see [Chapter 15 on](#page-115-0)  [page](#page-115-0) 111)
- any PTP traffic is transmitted using hybrid mode by using the ptp\_network\_mode option (see [Hybrid mode on page](#page-70-1) 66).

## **ptp\_slave\_ntp\_fallback.cfg**

This file shows how to configure sfptpd to act as a PTP slave, with fallback to NTP:

- an NTP sync module is instantiated using the sync\_module option
	- ‐ the key‐id and key‐value are set for authenticating with NTP using the ntp\_key option
- a PTP sync module is instantiated using the sync module option
- the PTP sync module is configured to act as a PTP slave by using the ptp\_mode option
- the slave also has ptp\_tx\_latency and ptp\_rx\_latency options that can be used to compensate for latency through the interface (see [Chapter 15 on](#page-115-0)  [page](#page-115-0) 111)
- any PTP traffic is transmitted using hybrid mode by using the ptp\_network\_mode option (see [Hybrid mode on page](#page-70-1) 66).

#### **Failover to NTP**

sfptpd will failover from PTP to NTP if there are active PTP alarms:

```
pps‐no‐signal
pps‐seq‐num‐error
no‐time‐of‐day
pps‐bad‐signal
no‐sync‐pkts
no‐follow‐ups
```
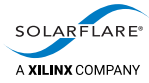

```
no‐delay‐resps
no‐pdelay‐resps
no‐pdelay‐resp‐follow‐ups
no‐tx‐timestamps
no‐rx‐timestamps
no‐interface
clock‐ctrl‐failure
```
See [PTP Alarms on page](#page-145-0) 141 for a description of alarms.

If alarm conditions clear, sfptpd will resume synchronization using PTP.

The selection\_holdoff\_interval (seconds) can be set to prevent immediate failover caused when only one or two PTP packets are not received.

sfptpd will NOT failover to NTP because of synchronization accuracy.

#### **ptp\_slave\_multiple.cfg**

Many instances configurations are supported on SFN7000 and later series adapters.

This file shows how to configure sfptpd to act as a PTP slave listening to multiple PTP domains:

- three PTP sync modules are instantiated using the sync\_module option:
- each instance is allocated to a different PTP domain using the ptp\_domain option
- all instances are configured to act as a PTP slave by using the ptp\_mode option in the generic [ptp] section
- all instances use ptp\_tx\_latency and ptp\_rx\_latency options in the generic [ptp] section that can be used to compensate for latency through the interface (see [Chapter 15 on page](#page-115-0) 111)
- any PTP traffic is transmitted using hybrid mode by using the ptp\_network\_mode option in the generic [ptp] section (see Hybrid mode on [page](#page-70-1) 66).

#### **ptp\_master\_ntp.cfg**

This file shows how to configure sfptpd to act as a PTP master, using the NTP daemon as the reference:

- an NTP sync module is instantiated using the sync module option
	- the key-id and key-value are set for authenticating with NTP using the ntp\_key option
- a PTP sync module is instantiated using the sync\_module option
- the PTP sync module is configured to act as a PTP master by using the ptp\_mode option

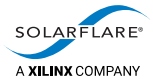

- the master also has ptp\_tx\_latency and ptp\_rx\_latency options that can be used to compensate for latency between the NTP daemon and interface (see [Chapter 15 on page](#page-115-0) 111)
- any PTP traffic is transmitted using hybrid mode by using the ptp\_network\_mode option in the generic [ptp] section (see [Hybrid mode on](#page-70-1)  [page](#page-70-1) 66).

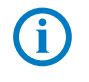

**NOTE:** NTP uses UTC time ‐ not atomic (TAI) time. When sfptpd is configured as a master clock, it uses UTC time. Therefore ensure that the ptp\_utc\_offset parameter in the sfptpd master config file is set to a value of 0.

## **ptp\_master\_freerun.cfg**

This file shows how to configure sfptpd to act as a PTP master, using the NIC clock as the reference:

- a Freerun sync module is instantiated using the sync\_module option
- a PTP sync module is instantiated using the sync module option
- the PTP sync module is configured to act as a PTP master by using the ptp\_mode option
- the master also has ptp\_tx\_latency and ptp\_rx\_latency options that can be used to compensate for latency between the clock and interface (see [Chapter](#page-115-0)  [15 on page](#page-115-0) 111)

## **ptp\_boundary.cfg**

This file shows how to configure sfptpd to act as a PTP boundary clock:

- two PTP sync modules are instantiated using the sync\_module option
- one instance is associated with a particular interface, and is configured to act as a PTP master by using the ptp\_mode option
- the other instance is associated with a different interface, and is configured to act as a PTP slave by using the ptp\_mode option
- the slave also has ptp\_tx\_latency and ptp\_rx\_latency options that can be used to compensate for latency between the two interfaces (see [Chapter 15 on](#page-115-0)  [page](#page-115-0) 111)
- both instances are allocated to the same PTP domain by using the ptp\_domain option in the generic [ptp] section
- any PTP traffic is transmitted using hybrid mode by using the ptp\_network\_mode option in the generic [ptp] section (see Hybrid mode on [page](#page-70-1) 66)

**NOTE:** Using the ptp\_boundary.cfg, sfptpd will operate as both master and slave simultaneously within the same or different PTP domains. This boundary clock mode is not intended to meet all the requirements of a boundary clock as specified in the IEEE‐1588 specification.

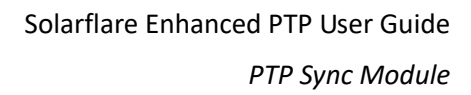

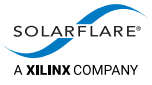

**NOTE:** When acting as a master clock, sfptpd uses UTC time and not TAI time.

## **ptp\_domain\_bridge.cfg**

This file shows how to configure sfptpd to act as a PTP domain bridge:

- two PTP sync modules are instantiated using the sync\_module option
- one instance is configured to act as a PTP master by using the ptp\_mode option
- the other instance is configured to act as a PTP slave by using the ptp\_mode option
- each instance is allocated to a different PTP domain using the ptp\_domain option
- the slave also has ptp\_tx\_latency and ptp\_rx\_latency options that can be used to compensate for latency between the two interfaces (see Chapter 15 on [page](#page-115-0) 111)
- any PTP traffic is transmitted using hybrid mode by using the ptp\_network\_mode option in the generic [ptp] section (see [Hybrid mode on](#page-70-1)  [page](#page-70-1) 66).

# <span id="page-69-0"></span>**6.7 Configuration options in detail**

#### **Network transmission modes**

The network transmission mode for an instance of the PTP sync module is set by the ptp\_network\_mode option in the configuration file. It can have the following values:

- multicast
- hybrid.
- hybrid‐no‐fallback

#### **Multicast mode**

The is the standard PTP mode whereby all PTP packets between master and slave are sent as multicast. The implication is that all slaves receive all Delay Req, Delay Resp message pairs between all other slaves and the PTP master clock thereby increasing the amount of traffic on the network. The traffic level generated by multicast transmission is usually not a problem on smaller networks employing only a few PTP slaves.

Multicast mode can be selected for sfptpd using the configuration file option ptp\_network\_mode multicast.

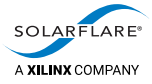

#### <span id="page-70-1"></span><span id="page-70-0"></span>**Hybrid mode**

PTP hybrid mode allows a PTP slave clock to use unicast transmission to send Delay Req messages to the master clock which, in turn, will respond with a unicast Delay Resp packet direct to the relevant slave. This reduces the level of PTP traffic on the network which can be a factor when scaling to larger networks employing many PTP slaves. Hybrid mode only requires the network to support multicast transmission from master to slave.

A sfptpd slave, using hybrid mode, will make three attempts to contact a master clock when sending a Delay\_Req message using unicast transmission. If the master clock fails to respond to unicast transmissions the sfptpd slave will revert to multicast transmission. If hybrid mode communication is possible with the master clock, the slave will remain in hybrid mode until/if a new master clock is selected.

sfptpd will generate an error message if the PTP master fails to respond to the unicast Delay\_Req message. Error messages will go to stderr or to syslog, depending on the logging configuration.

Hybrid mode is the default mode for sfptpd and can be enabled/disabled using the configuration file option ptp\_network\_mode. sfptpd does not support unicast negotiation.

#### **Hybrid‐no‐fallback**

Using this mode sfptpd will always stay in hybrid mode, sending unicast Delay‐ Request messages.

#### **Hardware timestamps**

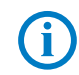

**NOTE:** Features described in this section are not available with the SFN6322F adapter. Customers using the SFN6322F, ignore this section.

sfptpd can be used to enable hardware timestamping of all packets (to the Linux kernel) on specified interfaces. Interfaces are identified as a list using the following configuration file option:

```
timestamping_interfaces  [<name | mac‐address | *>]
```
- To timestamp all received packets on all interfaces: timestamping interfaces \*
- To timestamp all received packets on eth2 and eth3:

```
timestamping_interfaces eth2 eth3
```
If hardware timestamping is required only for PTP packets, there is no need to enable this parameter.

#### **Hardware timestamps enable/disable**

To enable/disable hardware timestamping of all received network packets after sfptpd exits, use the following configuration file option:

```
timestamping_disable_on_exit [<off | on>]
```
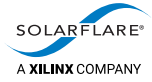

#### **Hardware timestamps (kernel/Onload)**

Applications can recover hardware timestamps for all received packets using the SO\_TIMESTAMPING socket option. For more details of hardware packet timestamps when using the kernel driver see the *Solarflare Server Adapter User Guide* (SF‐103837‐CD). For more details of using hardware packet timestamps when using OpenOnload see the *Onload User Guide* (SF‐104474‐CD).

#### <span id="page-71-0"></span>**PTP management messages**

PTP Management 'GET' messages are supported from sfptpd v2.2.1. These messages allow a network management node to retrieve PTP clock data from other PTP nodes in the network. [Table](#page-71-1) 11 includes all supported managementId types.

<span id="page-71-1"></span>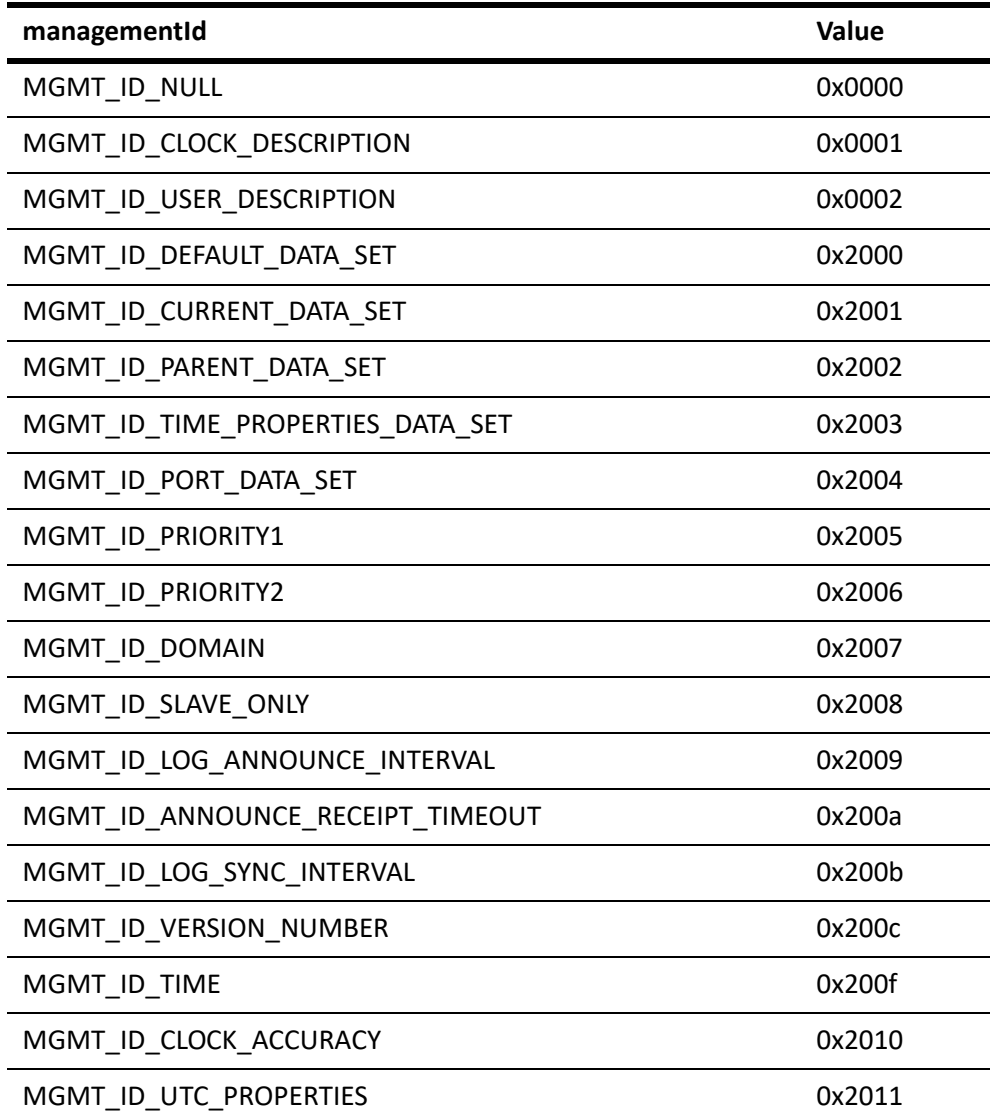

#### **Table 11: Management messages**
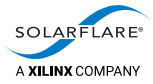

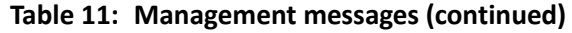

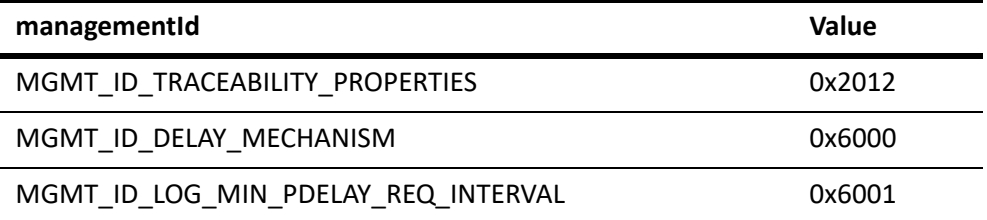

Management messages are disabled by default. To enable sfptpd support for GET messages, set the following option in the PTP configuration file.

ptp\_mgmt\_msgs read‐only

For a detailed description of Management Messages and the managementId values, refer to the Std 1588™‐2008, *IEEE Standard for a Precision Clock Synchronization Protocol for Networked Measurement and Control Systems*.

### **UTC offset**

The UTC offset (TAI ‐ UTC) is conveyed to PTP slave clocks from a PTP master clock within the Sync or FollowUp messages. The UTC valid flag (UTCV) indicates whether the UTC offset time is considered valid by a master device and therefore should be used by a PTP slave device.

In the sfptpd configuration file, the ptp\_utc\_valid\_handling option identifies the action taken with the UTC offset value by sfptpd.

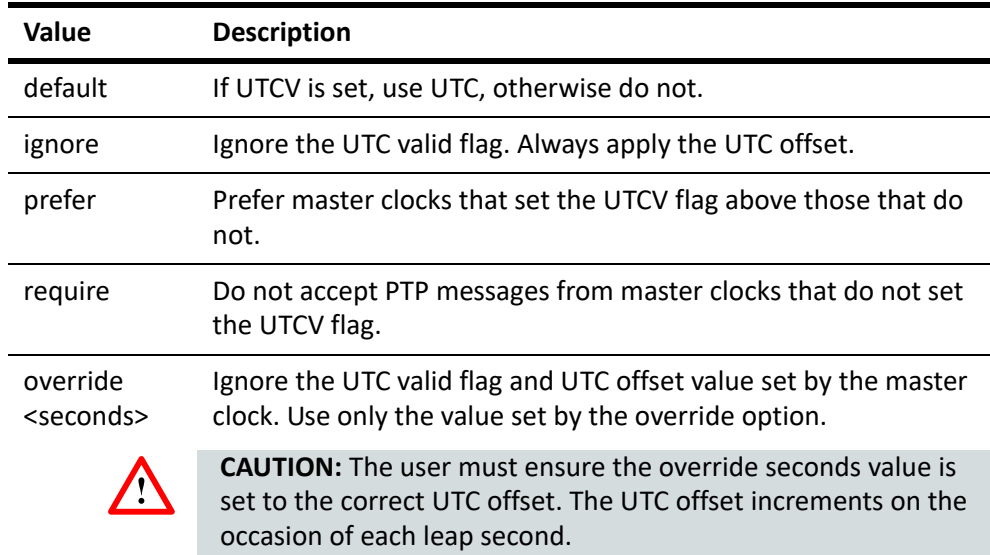

#### **Table 12: UTC handling**

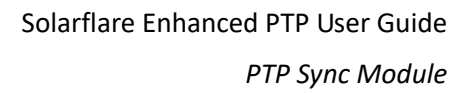

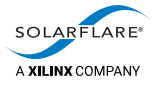

### **Access control lists**

Access control lists (ACLs) restrict the set of network addresses from which sfptpd will accept certain types of message or request. There are ACLs to control access to the following features:

- PTP timing messages
- PTP management messages
- PTP monitoring requests

From the PTP configuration file, access is controlled through separate allow and deny lists of IP addresses. A further configuration option dictates the order in which allow and deny lists are evaluated.

The form of the configuration options is:

- ptp\_<acl-type>\_acl\_allow defines the 'allow' list.
- ptp\_<acl-type>\_acl\_deny defines the 'deny' list.
- ptp\_<acl‐type>\_acl\_order defines the priorities of the two lists.

#### **Default behaviour**

With no ACL options specified, all messages or requests are accepted.

#### **Allow‐Deny order**

If 'allow' or 'deny' lists are defined but no order is specified then 'allow‐deny' order is assumed. This policy can be specified explicitly:

ptp timing acl order allow-deny

The default policy for the allow‐deny order is that all messages or requests are denied.

The 'allow' list defines networks and hosts that are permitted to communicate and the 'deny' list defines networks and hosts that will nevertheless be excluded. It makes sense for the deny list to be more specific than the allow list.

ptp\_timing\_acl\_allow 172.16.128.0/21

ptp\_timing\_acl\_deny 172.16.128.48/32 172.16.128.47/32

In the above example, the first line identifies a subnet from which, exclusively, PTP timing messages will be accepted. The second, optional, line identifies that access from the two specified hosts will be denied, despite being in the 'allow' list. These could perhaps be VPN end‐points, DMZ hosts, or hosts running customer applications.

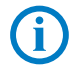

**NOTE:** Note: prior to sfptpd v3.2.1, this ordering was specified by the deprecated deny‐permit form. The new behaviour is consistent with other Internet software.

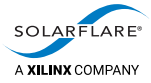

#### **Deny‐Allow order**

This policy is introduced with:

ptp timing acl order deny-allow

The default policy for the deny‐allow order is that all messages or requests are accepted.

The 'deny' list defines networks and hosts that will be disallowed and the 'allow' list defines networks and hosts that will nevertheless be permitted to communicate. It makes sense for the allow list to be more specific than the allow list.

ptp\_timing\_acl\_deny 172.16.128.0/21

ptp\_timing\_acl\_allow 172.16.128.48/32 172.16.128.47/32

In the above example, the first line identifies a subnet from which PTP timing messages will be denied. The second, optional, line identifies two specific hosts that will be allowed to send timing messages, despite being in the 'deny' list. These hosts could perhaps be company infrastructure that is on a subnet used as a DMZ for visiting vendors.

**NOTE:** Note: prior to sfptpd v3.2.1, this ordering was specified by the deprecated permt-deny form. The new behaviour is consistent with other Internet software.

### **Outlier removal**

The sync module scans incoming values for outliers, where the offset from the master differs significantly from other previously received values. These outliers can be partially or completely removed, so they do not feedback into the time synchronization:

- Outliers are detected using methods such as Peirce's criterion.
- The number of values stored by using the outlier filter size option:
	- ‐ the default value gives the best accuracy of outlier detection
	- ‐ reducing this value lowers overheads, but also reduces accuracy.
- The amount by which outliers feedback into the time synchronization is controlled using the outlier\_filter\_adaption option:
	- ‐ the default value of 1 means that outliers are used unchanged
	- ‐ reducing this value makes outliers have less effect
	- reducing this value to 0 so outliers have no effect is not recommended.

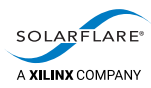

# **7 PPS Sync Module**

# **7.1 Description**

Using the PPS sync module, the sfptpd slave receives time‐of‐day from NTP, and also receives a 1PPS signal. The slave runs an NTP client which sfptpd can both read and control.

PPS pulses are received from a Solarflare PTP adapter with a PPS interface, sfptpd selects the precision clock on the adapter as the LRC.

sfptpd periodically polls the host server NTP client to provide the time of day to the LRC. Thereafter sfptpd synchronizes the LRC to the 1PPS pulse, and keeps all other clocks (including the system clock) synchronized with the LRC.

# **7.2 Configuration options**

The PPS sync module has instance‐specific options that apply only to a single instance of the module.

### **Instance‐specific configuration options**

[Table](#page-75-0) 13 shows the instance‐specific configuration options for the PPS sync module. These must be in a section labeled with the instance name.

<span id="page-75-0"></span>

| Option         | <b>Parameters</b>                 | <b>Description</b>                                                                                                    |
|----------------|-----------------------------------|----------------------------------------------------------------------------------------------------|
| interface      | <interface-name></interface-name> | Specifies the name of the interface that PPS<br>should use.                                                                |
| priority       | <number></number>                 | Relative priority of sync module instance.<br>Smaller values have higher priority.                                         |
|                |                                   | Default: 128                                                                                                    |
| sync threshold | <number></number>                 | Threshold in nanoseconds of the offset from the<br>clock source over a 60s period to be considered<br>in sync (converged). |
|                |                                   | Default: 1us (hardware timestamping)                                                                                       |
|                |                                   | Default: 100us (software timestamping)                                                                                     |
|                |                                   | See also the local_sync_threshold option in<br>Table 2 on page 33.                                                         |

**Table 13: Instance‐specific configuration options for the PPS sync module**

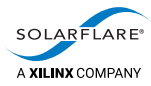

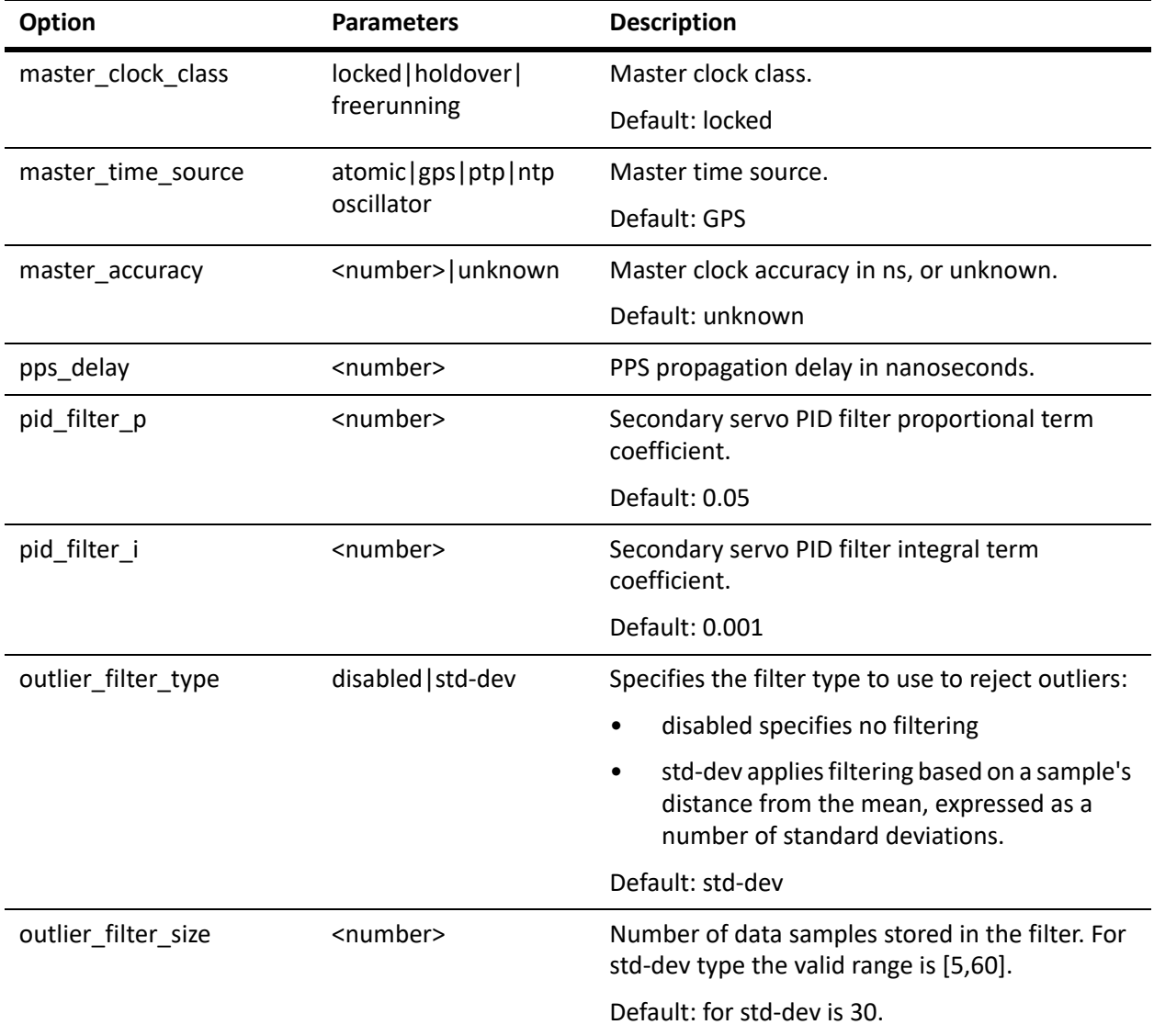

### **Table 13: Instance‐specific configuration options for the PPS sync module (continued)**

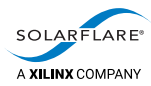

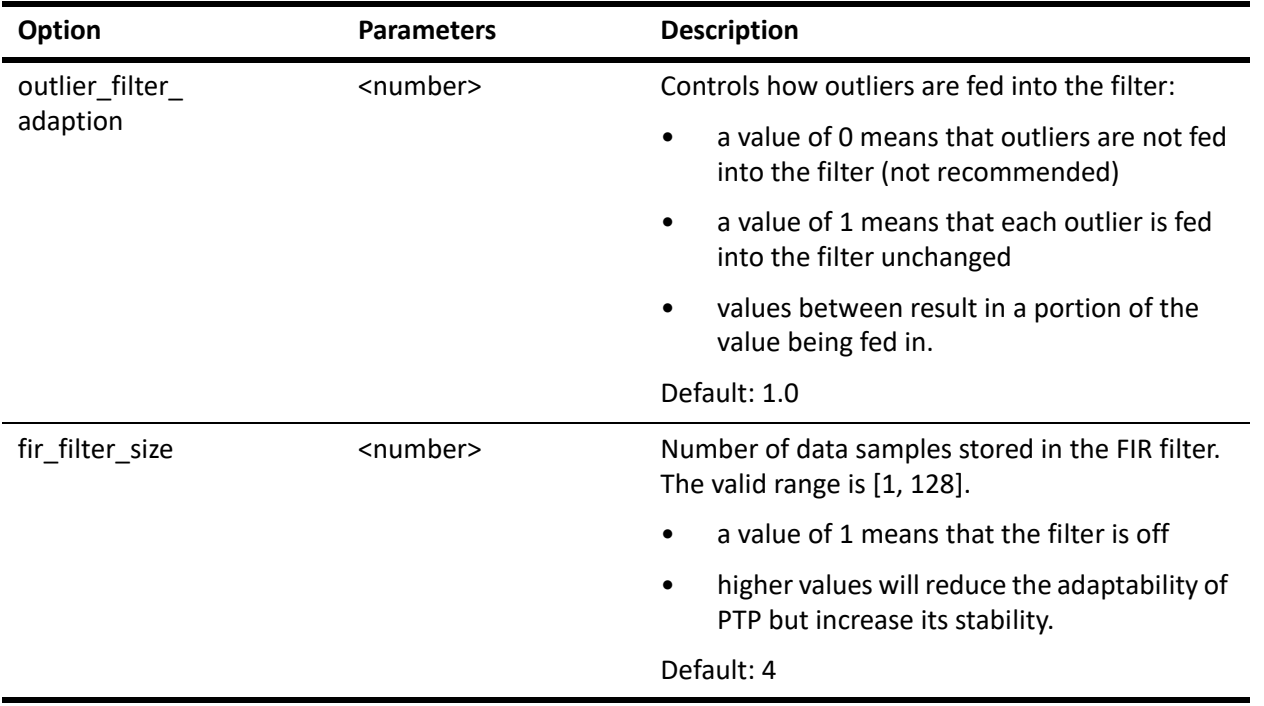

#### **Table 13: Instance‐specific configuration options for the PPS sync module (continued)**

# **7.3 Default configuration file**

This section describes the default configuration file that use PPS as the only sync module, or as the principal module. See [Example configuration files on page](#page-41-0) 37.

### <span id="page-77-0"></span>**pps\_slave.cfg**

This file shows how to configure sfptpd to use the PPS sync module:

- a PPS sync module is instantiated using the sync\_module option
- other options are commented out:
	- ‐ if no changes are made, the NIC clock is used as the reference
	- ‐ configure the NTP options to use the NTP daemon as the reference.
	- ‐ configure NTP authentication as pe[rNTP authentication on page](#page-78-0) 74.
	- ‐ uncomment and update the PPS options such as pps\_delay to refine the PPS performance.

# **7.4 Constraints**

The PPS sync module only works on PTP‐enabled Solarflare adapters with a PPS kit fitted. Only one sync\_module should be created for each PPS interface.

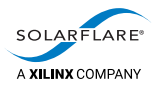

# **8 NTP Sync Module**

# **8.1 Description**

The NTP sync module allows sfptpd to use the NTP daemon as the local reference clock.

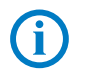

**NOTE:** NTP authentication is necessary to allow sfptpd to control the NTP client.

# **8.2 Sync characteristics**

This sync module provides accuracy that is limited by the quality of the NTP timesource, and the reliability of NTP traffic over the network.

### <span id="page-78-1"></span><span id="page-78-0"></span>**NTP authentication**

Before sfptpd can query the local NTP client, it is necessary to setup symmetric key authentication parameters in the NTP daemon configuration files and in the sfptpd configuration file.

Identical authentication integer and string value must appear in these files. The integer value is any positive integer.

The maximum length of the authentication string for an M type key (MD5) should 31 ASCII characters, but this may not be supported on earlier NTP versions. Some systems support up to a maximum 20 character string. Special chars should be escaped with a \ symbol. There can be no spaces in the authentication string.

In the following example we use the following authentication values:

5 abcdefghijklmnopqrst

**1** In the sfptpd config file:

```
[ntp fallback]
ntp_key 5 abcdefghijklmnopqrst
```
In the above example ntp fallback is the name of the NTP sync module instance.

**2** In the /etc/ntp.conf:

```
# Key file containing the keys and key identifiers used when operating
# with symmetric key cryptography.
keys /etc/ntp/keys
# Specify the key identifiers which are trusted.
trustedkey 5
# Specify the key identifier to use with the ntpdc utility.
requestkey 5
```
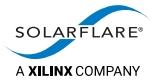

In the above example, the integer value is the same value as specified in the sfptpd config file.

**3** In the /etc/ntp/keys file:

# id type key 5 M abcdefghijklmnopqrst

In the above example, the integer value and string are identical to the values specified in the sfptpd configuration file.

### **Fail to start sfptpd with NTP**

If sfptpd fails to start in the NTP fallback mode and messages similar to the following are observed in the sfptpd messsage\_log/stats\_log:

```
warning: ntpclient: mode6: failed to set NTP daemon system flags, Permission denied
error: ntp: failed to disable NTP clock control
```
- **1** Check the authentication integer value and string value are consistent in all files,
- **2** Try with maximum 20 ASCII character string (and no special characters).
- **3** Add the following to the /etc/ntp.conf file: enable mode7 *(There is no space between mode and 7)*
- **4** Restart the NTP service.

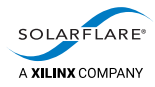

# **8.3 Configuration options**

The NTP sync module has instance‐specific options that apply only to a single instance of the module.

### **Instance‐specific configuration options**

Table 14 shows the instance‐specific configuration options for the NTP sync module. These must be in a section labeled with the instance name.

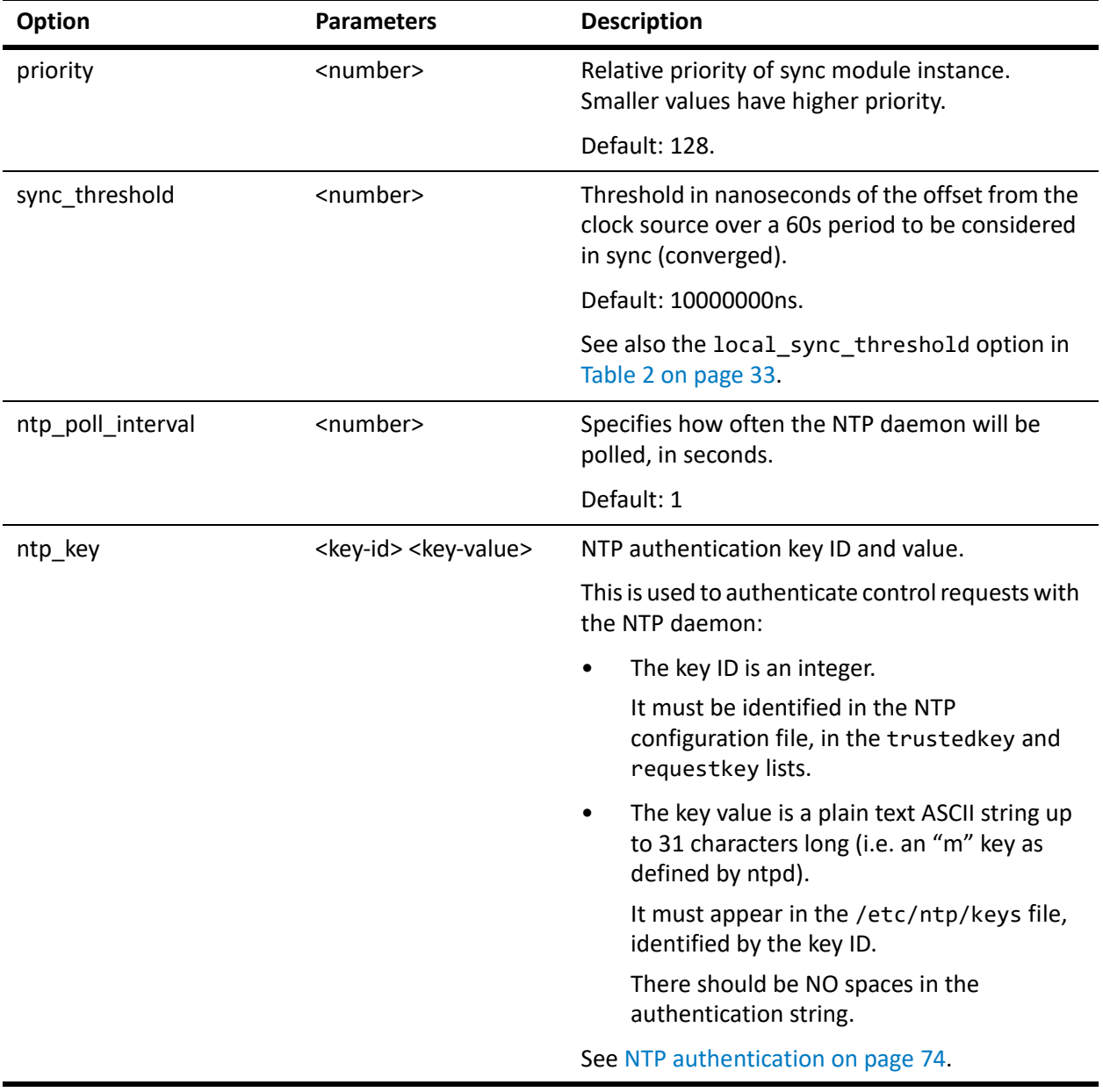

#### **Table 14: Instance‐specific configuration options for the NTP sync module**

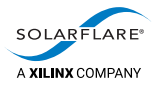

# **8.4 Default configuration file**

This section describes the default configuration file that use NTP as the only sync module, or as the principal one. See [Example configuration files on page](#page-41-0) 37.

Some other configuration files use NTP as a fallback if the principal module fails. For example, see:

- [ptp\\_master\\_ntp.cfg on page](#page-67-0) 63
- [ptp\\_slave\\_ntp\\_fallback.cfg on page](#page-66-0) 62
- [pps\\_slave.cfg on page](#page-77-0) 73.

**NOTE:** For descriptions of the remaining files in the config directory, see the chapters describing the other sync modules.

### **ntp.cfg**

This file shows how to configure sfptpd to use the NTP daemon as the local reference clock:

- an single NTP sync module is instantiated using the sync\_module option
- the key-id and key-value are set for authenticating with NTP using the ntp key option.

### **8.5 Constraints**

NTP has various performance limitations:

- The ntpd daemon disciplines only the system clock, and sfptpd disciplines the remainder of the clocks from the system clock.
- The ntpd daemon tends to slew the system clock rapidly for a short period of time every few minutes (e.g. 20).

The result can be periodic errors between the system and NIC clocks, while the adapter clocks catch up with this rapid change in the system clock. The behavior will get better over time. For example, once the host has been up for 24 hours the NTP adjustments will be much smaller.

The accuracy of NTP can vary massively. Solarflare recommend only using this mode with a GPS‐connected NTP server.

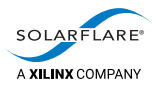

# **9 Freerun Sync Module**

# **9.1 Description**

The Freerun sync module allows sfptpd to use a NIC clock or system clock as the local reference clock. This Solarflare adapter clock is a Stratum 3 compliant oscillator, accurate to 0.37 PPM per day.

# **9.2 Sync characteristics**

This sync module provides low drift, but no synchronization to an external clock.

## **9.3 Configuration options**

The Freerun sync module has instance‐specific options that apply only to a single instance of the module.

### **Instance‐specific configuration options**

Table 15 shows the instance‐specific configuration options for the Freerun sync module. These must be in a section labeled with the instance name.

| Option    | <b>Parameters</b>                 | <b>Description</b>                                                                 |
|-----------|-----------------------------------|------------------------------------------------------------------------------------|
| interface | <interface-name></interface-name> | Specifies the name of the interface hosting the<br>local reference clock.          |
| priority  | <number></number>                 | Relative priority of sync module instance.<br>Smaller values have higher priority. |
|           |                                   | The default is 128.                                                                |

**Table 15: Instance‐specific configuration options for the Freerun sync module**

If the priority is specified in a generic section ‐ outside of a specific (named) sync instance, the priority will apply to all sync modules of the same type e.g.

sync\_module ntp namedntp1 namedntp2

[ntp] // this applies to all NTP type sync module instances priority 128

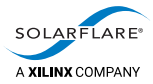

[namedntp1] // this applies only to this instance ‐ and takes priority over any generic value priority 127

[namedntp2] // this applies only to this instance ‐ and takes priority over any generic value priority 126

# **9.4 Example configuration files**

This section describes the example configuration files that use Freerun as the only sync module, or as the principal one. See [Example configuration files on page](#page-41-0) 37.

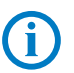

**NOTE:** For descriptions of the remaining files in the config directory, see the chapters describing the other sync modules.

### **freerun.cfg**

This file shows how to configure sfptpd to use the NIC clock as the local reference clock:

a Freerun sync module is instantiated using the sync\_module option.

# **9.5 Constraints**

The Freerun sync module is not compatible with VLANs, because there is no incoming data.

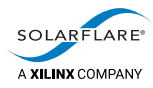

# **10 Sfptpd Operation**

# **10.1 Adjusting the System Clock**

sfptpd uses clock\_adjtime() to control/adjust the system clock. Users monitoring this system call may wish to add an exception to prevent sfptpd entries flooding any monitoring logs.

# **10.2 PTP Multicast Groups and Ports**

The PTP protocol uses the following multicast addresses:

224.0.1.129 224.0.0.107

sfptpd will join these groups and periodically renew group interest using the IGMP protocol.

Use the Linux **netstat ‐ng** command or the following command to identify multicast groups joined on the sfptpd interface:

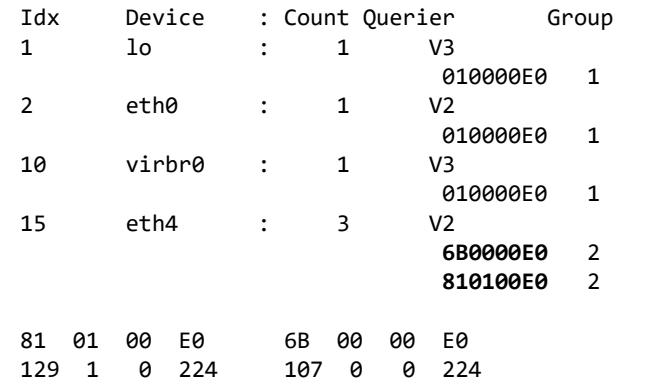

# cat /proc/net/igmp

PTP only uses UDP ports 319 and 320. To capture only PTP traffic use tcpdump in the following format:

# tcpdump ‐i <sfptpd interface> dst port 319 or dst port 320 [‐wptp.pcap]

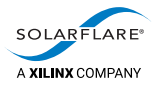

# **10.3 CPU affinity ‐ sfptpd threading model**

sfptpd is a multi‐threaded application. The singular task of the main sfptpd process is to spawn a number of child processes which carry out the sfptpd processing tasks. The main sfptpd thread does no further work and, once started, will ignore attempts to affinitize to another CPU core.

At startup the following command will ensure that sfptpd ‐ and its child threads will run on CPU core 1.

# taskset -C 1 ./sfptpd -i <interface> -fconfig/ptp\_slave.cfg

Thereafter attempts to move the sfptpd process to a different thread will fail because the main thread is doing no work ‐ so takes not notice of affinity changes.

But the child/worker threads can be directed to other CPU cores while sfptpd is running. It is strongly recommended that all workers are affinitized to the same CPU core.

The following example (ptpthreads) script can be used as a simple shell script to identify sfptpd worker threads and affinitize all to a specific CPU core:

```
#!/bin/sh
#
# usage:   ptpthreads 2
#
DESIRED_CPU=$1
SFPTPD_PIDS=$(ps ‐T ‐p $(pidof sfptpd) | grep ‐v SPID | awk '{print $2}')
for i in ${SFPTPD_PIDS[@]}; do
   taskset ‐c ‐p $DESIRED_CPU $i;
done
# Confirm changes for sfptpd threads which are busy:
ps ‐Leo cpuid,lastcpu,pid  |grep $(pidof sfptpd)
```
## **10.4 Comparing NIC and System Clocks.**

The phc\_ctl utility is part of Linux PTP. If linuxptp is installed on the server, phc\_ctl can be used to set the Solarflare adapter clock and compare the time offset against the system clock.

#### **Get System Clock Time**

# phc\_ctl CLOCK\_REALTIME get

#### **Get NIC clock Time**

# phc\_ctl <interface> get

#### **Compare System and NIC clocks**

# phc\_ctl /dev/ptpN cmp

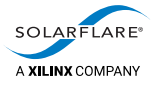

### **Set NIC clock from System clock**

# phc\_ctl /dev/ptpN set

The NIC clock can be specified by the sfptpd interface or by device number.

### **10.5 PPS Output**

The PPS output is not latched to the PPS input. The output pulse is triggered by the start of second period on the adapter clock. When comparing the PPS output to an external timesource, the adapter clock should be closely synchronized to the external timesource.

PPS 'chaining' is not a supported mode of operation.

## **10.6 Saved clock frequency correction data**

For each Solarflare adapter clock and for the server system clock, sfptpd will save the current frequency correction value every 60 seconds. If the server is rebooted or if sfptpd is restarted, the last saved value is used to continue clock frequency adjustment rather than revert to a zero value which would delay re‐synchronization to an external master clock (or re‐synchronization to the LRC if the adapter clock is not the active clock receiving from the remote master clock).

Frequency correction files are saved in /var/lib/sfptpd. Refer to [Table](#page-50-0) 6 on [page](#page-50-0) 46 for details.

## **10.7 sfptpd in operation**

The following charts show sfptpd performance when the Solarflare adapter is configured in PTP slave mode to a third party Grandmaster clock via a network switch. In this example Ethernet interface 4 (eth4) is the interface receiving PTP packets and sfptpd is disciplining the system clock.

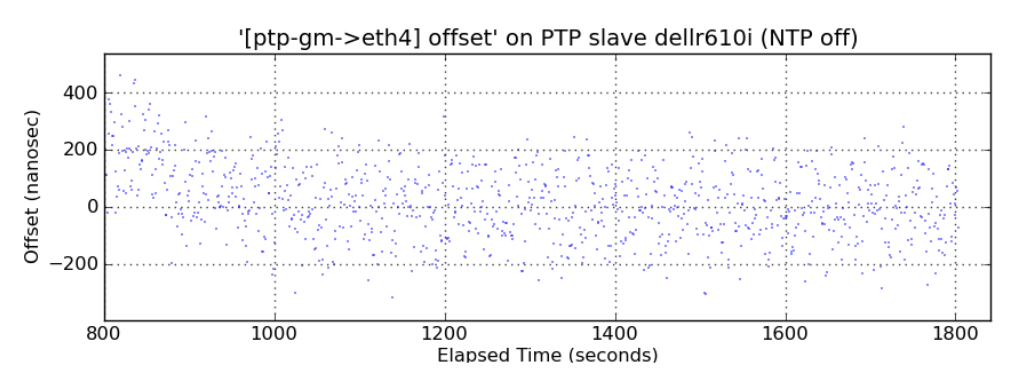

**Figure 6: Offset of adapter's clock to the PTP master**

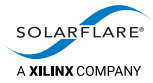

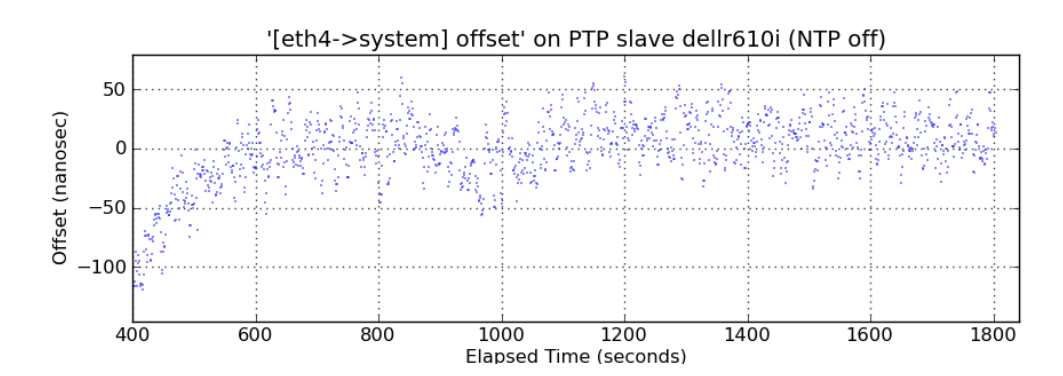

**Figure 7: Offset of the system clock to the adapter's clock**

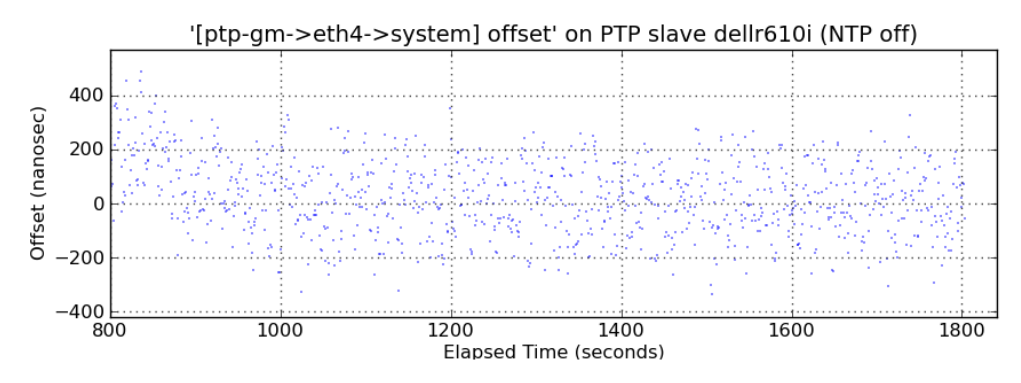

**Figure 8: Offset of the server's system clock to the PTP master**

The charts below identify sfptpd performance when two Solarflare PTP adapters are present and configured in a bonded interface in a PTP slave server. Arrows on the chart identify what happens during bond failover and failback events.

The upper chart shows the consistent offset of the server's system clock from the clock on the active port during repeated bond failover and failback events. For the same period, the middle chart shows the offset of the active adapter clock from the external grandmaster during the failover and failback of the bonded ports. For the same period the lower chart shows the offset of the server system clock from the external PTP master clock.

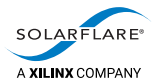

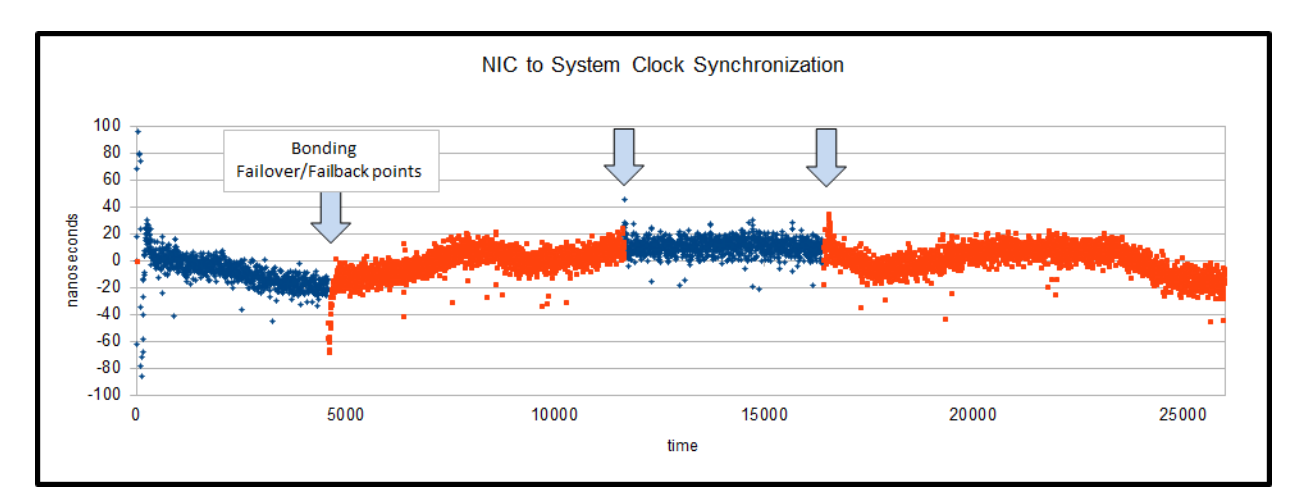

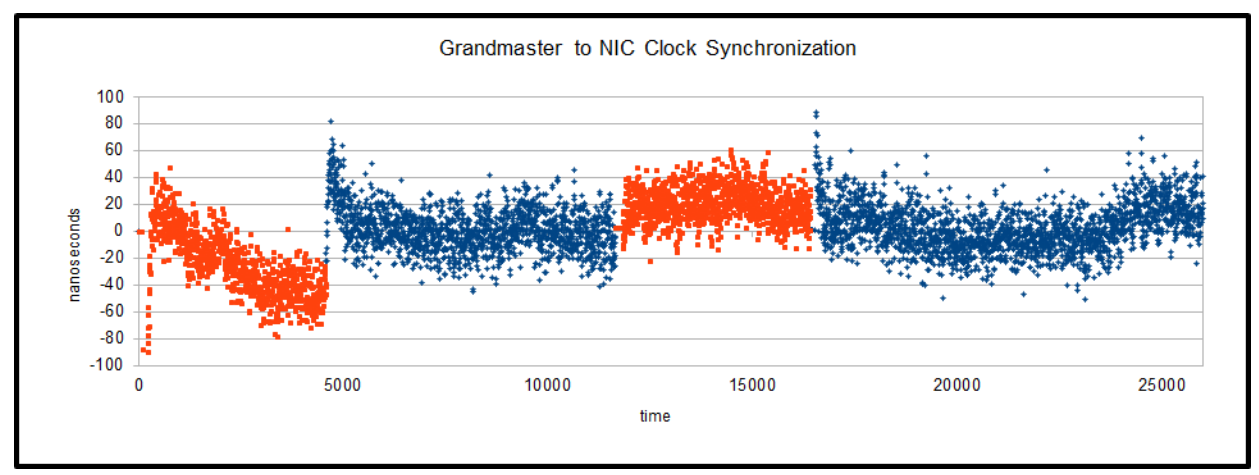

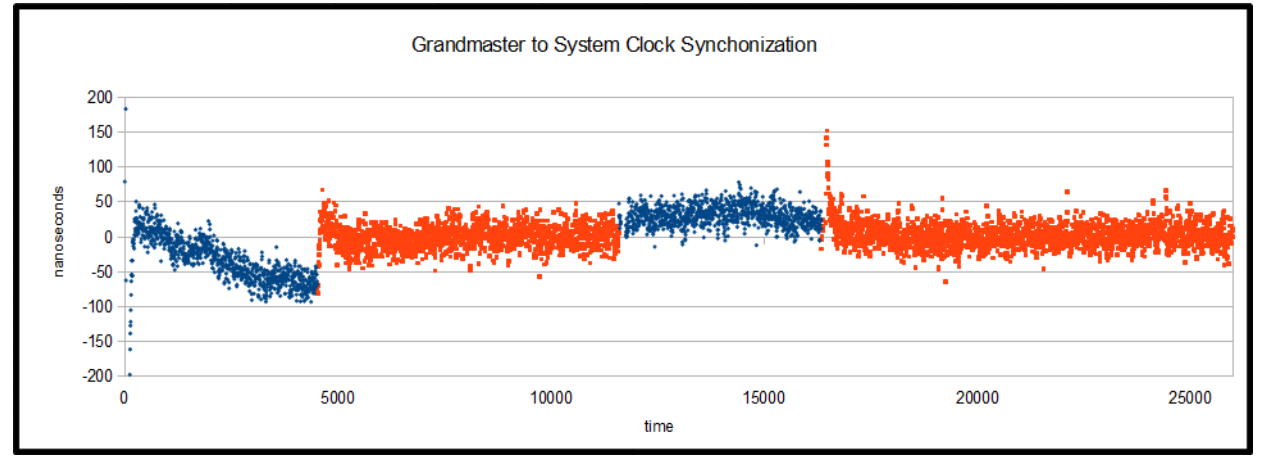

**Figure 9: Bonding failover performance**

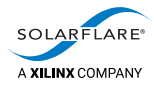

# **10.8 Handling of leap seconds**

The timestamps in PTP messages received from a master clock are in TAI (atomic) timescale. When a PTP message is received, sfptpd will first convert the atomic timestamp to a UTC timestamp for comparison with the internal UTC clock time. When a positive leap second is inserted in the UTC timescale, an additional second is inserted which effectively causes the UTC time to step backwards by one second. Following the leap second the UTC offset, currently 37 seconds, becomes 38 seconds.

UTC time =(TAI time ‐ UTC offset)

The action applied when a leap second occurs will depend on the sfptpd clock\_control configuration option enabled in the sfptpd configuration file.

The clock\_control option determines the step/slew action applied to the Local Reference Clock (LRC) at all times, including when a leap second occurs. (The LRC is the clock that is currently being disciplined by sfptpd.)

Solarflare sfptpd is able to slew the clock at a maximum rate of 1 million ppb (1 part in a 1000) so slewing will take approximately 20 minutes to recover 1 second. The slew rate is not configurable.

Corrective action is applied to the LRC. Other clocks in the server will be synchronized with the LRC.

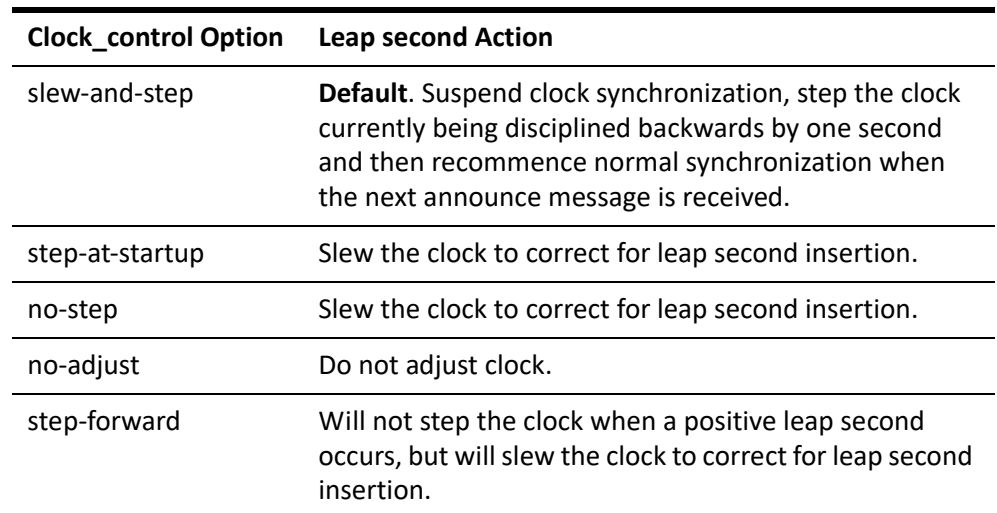

#### **Table 16: Leap second action**

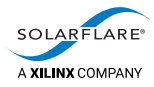

# **10.9 Daemon control mechanism**

sfptpdctl as a utility that can be used by to trigger housekeeping operations in the daemon.

### **Control commands**

[Table](#page-90-0) 17 shows the control commands:

<span id="page-90-0"></span>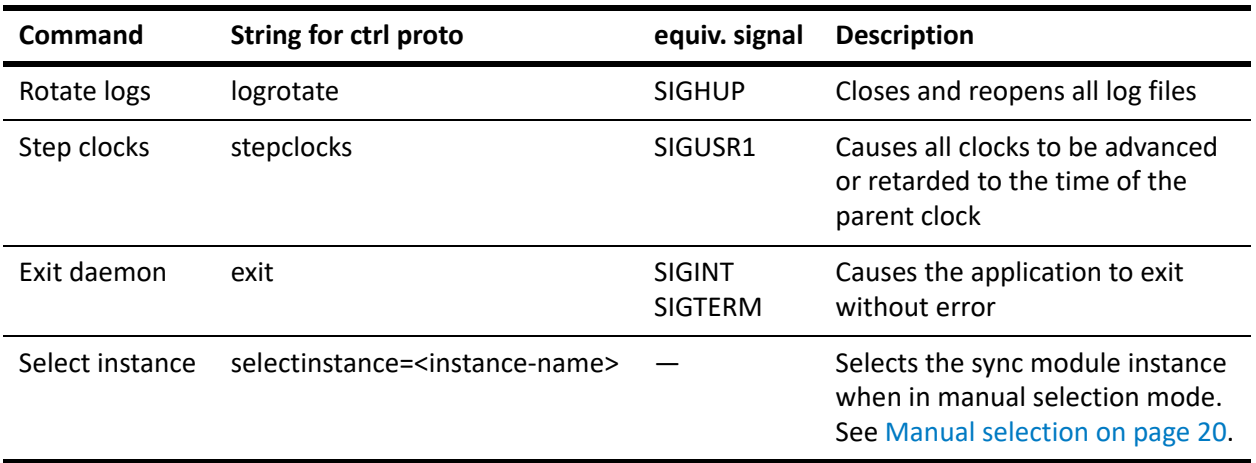

#### **Table 17: Control commands**

### **Control protocol**

The client connects to the control server address. The version of the protocol is included in the address. The current version is 1 and the address is:

/var/run/sfptpd‐control‐v1.sock

The client will only succeed in connecting to the server if it has write permissions to the server socket and the server socket is created using the umask the server process inherited, therefore normally it will be necessary for the client to be run as root.

A command is sent as plain text in a Unix Domain datagram, for example:

<command string>

There is no return channel and it does not matter to what address, if any, the client's socket is bound.

Two example implementations of the client are included, both of which are suitable to invoke from the command line or to incorporate in custom scripts or operations code.

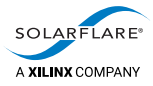

### **Standalone client**

A standalone sfptpdctl client is supplied:

- In the tarball distribution, this client is located in the install directory.
- In the RPM distribution, this client is located in /usr/sbin.

To run, invoke with the desired control command:

sfptpdctl <command>

To select a sync module instance named ptpdomain1:

sfptpdctl selectinstance=ptpdomain1

#### **Standalone client source code**

C source code for the standalone client is supplied as sfptpdctl.c:

- In the tarball distribution, this source code is located in the examples subdirectory of the install directory.
- In the RPM distribution, this source code is located in the /usr/share/doc/ packages/sfptpd/examples directory.

To build, run make in that directory.

### **Python client**

A simple Python client is supplied as sfptpdctl.py:

- In the tarball distribution, this client is located in the examples subdirectory of the install directory.
- In the RPM distribution, this client is located in the /usr/share/doc/ packages/sfptpd/examples directory.

### **System log rotation**

The sfptpdctl logrotate command causes the sfptpd daemon to close and reopen the log file, creating the file if it does not already exist.

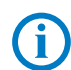

**NOTE:** This action does not rename the log file.

The sfptpdctl logrotate command could be called from the postrotate section of a standard linux logrotate configuration file. For example:

```
postrotate
        <path>/sfptpdctl logrotate || true
endscript
```
An alternative action would be to move/rename the current log file before invoking the sfptpdctl logrotate command.

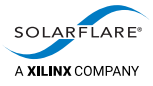

### **Stepping Clocks**

All clocks in the sfptpd PTP slave server can be stepped at any time using the sfptpdctl utility.

Clocks will be stepped, forwards or backwards, into the same second period as the parent clock.

When clocks are stepped, entries similar to the following are generated in sfptpd message log/stats\_log:

# sfptpdctl stepclocks

notice: received 'stepclocks' control command: stepping clocks to current offset info: clock phc0: **applying offset** 0.288991267 seconds info: clock phc1: **applying offset** 1.376286052 seconds info: clock system: **applying offset** 0.380292621 seconds

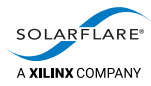

# **11 Options ‐ Detail**

This section provides detail to some of the sfptpd configuration file options.

### **11.1 Best Master Clock Discriminator**

sfptpd version 3.3.0.1007 provides an option to disqualify PTP master clocks which advertise a time differing by more than a specified threshold from a selected timesource.

A PTP slave can disqualify a master clock based on the received timestamp in the following messages:

- SYNC message (in the case of 1‐step synchronization)
- FOLLOWUP message (in the case of 2-step synchronization)

When a master clock is disqualified it is excluded from the synchronization process and is removed from the sfptpd foreign master records until such time it reports time offset values below the threshold value.

This feature is primarily designed to use NTP as the discriminator against multiple master clocks within the same PTP domain.

To use NTP as the discriminator, configure both PTP and NTP sync\_modules in the sfptpd config file.

Set the NTP sync\_module priority lower than the PTP priority to ensure that NTP is used as the discriminator, but not selected ahead of any PTP clock as the synchronizing timesource.

#### **Usage:**

bmc discriminator <CLOCK> <THRESHOLD>

- CLOCK can be a sync instance name or clock name
- THRESHOLD is a microsecond value.

#### **Example configuration file:**

*This example contains only parameters to demonstrate the bmc\_discriminator feature using NTP as the discriminator‐ refer to example configuration files for other parameters.* 

[general] sync\_module ptp ptp1 ptp2 sync<sup>-</sup>module ntp ntp1 [ptp1] ptp\_mode slave ptp domain 101

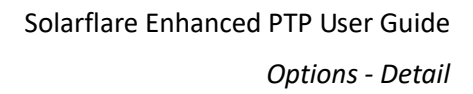

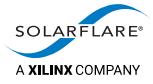

priority 10

[ptp2] ptp\_mode slave ptp domain 101 priority 20

[ptp] interface eth1 bmc\_discriminator ntp1 1

```
[ntp1]
ntp_key 8 bmctest
priority 255
```
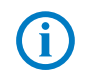

**NOTE:** The server system clock or a NIC clock could be selected as the CLOCK discriminator, but these are untested scenarios.

# **11.2 Epoch Guard**

This feature is a guard against a NIC clock that resets to the UTC epoch (01 Jan 1970). This can occur, for example, if the NIC is reset or if an external master clock malfunctions directing the downstream slaves to show a current time at or near the UTC epoch.

This option is enabled by default, where the default action is to raise an alarm and prevent the system clock from being synchronized to the affected NIC clock.

• alarm‐only

Raise an alarm when the NIC clock is near epoch. Does not prevent system clock from being synchronized to the affected NIC clock.

• prevent‐sync (**default**)

Raise an alarm and prevent the system clock from being synchronized to the NIC clock when the NIC clock is near the epoch.

• correct‐clock

Raise an alarm and set the affected NIC clock to the system clock time.

#### **Usage:**

Enable the option in the sfptpd configuration file.

epoch guard [alarm‐only | prevent‐sync | correct‐clock]

**NOTE:** This option does not consider the clock\_control options.

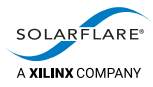

# **11.3 PTP Network Mode**

Using the default hybrid mode, at startup, sfptpd will send three unicast Delay‐ Request messages to the upstream master clock. If the master fails to respond to these unicast messages, sfptpd will automatically switch to full multicast mode and thereafter send multicast Delay‐Request messages. Once it has switched to multicast mode, sfptpd does not revert to unicast mode.

The ptp-network-mode option allows the following modes:

• hybrid (**default**)

At startup, sfptpd will send 3 x unicast Delay‐Request messages to the upstream master. If the master clock fails to respond, sfptpd will revert to multicast mode.

• multicast

Always send Delay‐Request messages as multicast messages.

• hybrid‐no‐fallback

Always send Delay‐Request messages as unicast messages ‐ do not revert to multicast.

#### **Usage:**

Change the option in the sfptpd configuration file.

ptp-network-mode [hybrid | multicast | hybrid-no-fallback]

### **11.4 Chronyd**

sfptpd from version 3.3.0.1007 supports a limited use case with sfptpd running alongside chronyd.

Unlike NTP, chronyd does not expose an API that can be used to prevent it from controlling the system clock. Therefore, to allow chronyd and sfptpd to coexist, the following option must be enabled in the sfptpd configuration file:

clock\_readonly system

The system clock is then controlled and adjusted by chronyd, but only read by sfptpd.

Solarflare recommend that chronyd is disabled and standard NTP installed when NTP functionality is required.

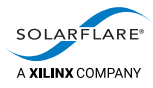

# **11.5 Clock Readonly**

The clock\_readonly option is a list of clocks which sfptpd should never synchronize or adjust.

This option can be used, for example, to prevent sfptpd from adjusting the system clock when running alongside chronyd. Chronyd in such a configuration will synchronize the system clock.

#### **Usage:**

clock\_readonly [name | mac‐address | clock‐id | interface]

**CAUTION:** Use with care to avoid unexpected behaviours.

Specifies a set of clocks that sfptpd should never step or slew, under any circumstance.

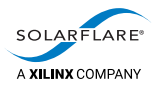

# **12 PTP on VMware ESXi**

# **12.1 Introduction**

This section identifies the requirements and configuration procedures for running PTP on one or more Virtual Machines (VM) hosted on VMware ESXi.

sfptpd will synchronize the Solarflare adapter clock and system clocks from multiple VMs to an upstream PTP master clock.

### **12.2 How it works**

PTP messages are received over a network from an upstream **PTP Grandmaster Clock** and delivered via a PCIe Virtual Function (VF) to the sfptpd daemon running on one or more Virtual Machines.

One VM is selected to be the **Local Master Clock** synchronizing the Solarflare adapter clock with the upstream **PTP Grandmaster Clock** and synchronizing its own OS system clock to the adapter clock.

Other VMs will run as PTP slave clocks using sfptpd to synchronize their own OS system clocks with the adapter clock. Each VM must have at least one SR‐IOV enabled VF from the Solarflare adapter in the host.

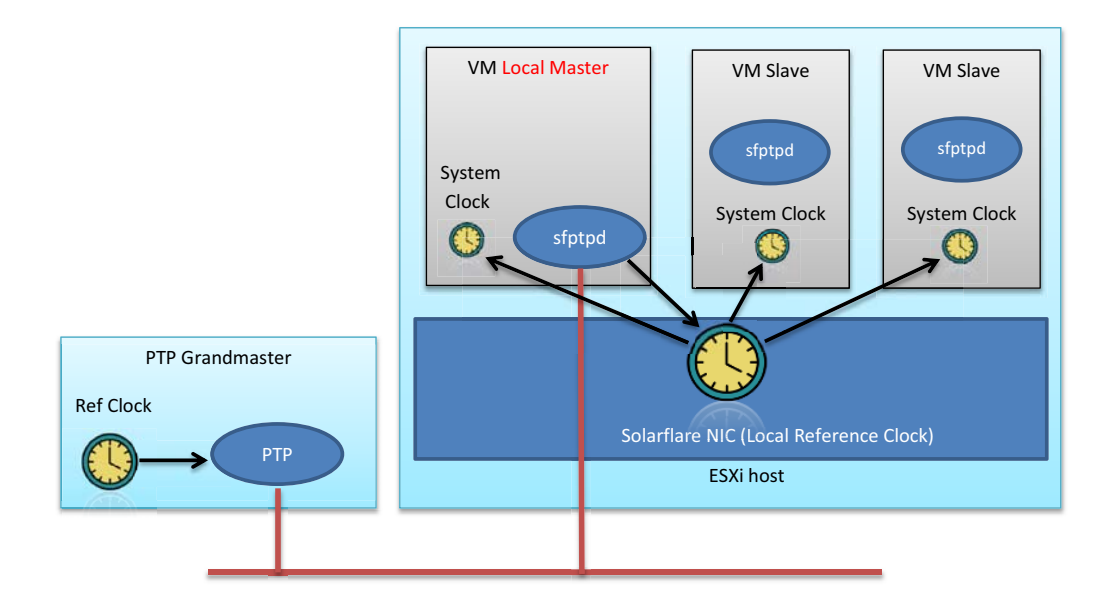

**CAUTION:** There can only be one Local Master Clock on an ESXi host.

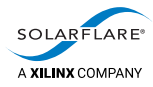

# **12.3 Requirements**

Solarflare drivers and user guides are available from<https://support.solarflare.com/>

### **Software/Driver Packages**

#### **Native Driver for ESXi host:**

*Supports the SFN8000 series and X2 series adapters.*

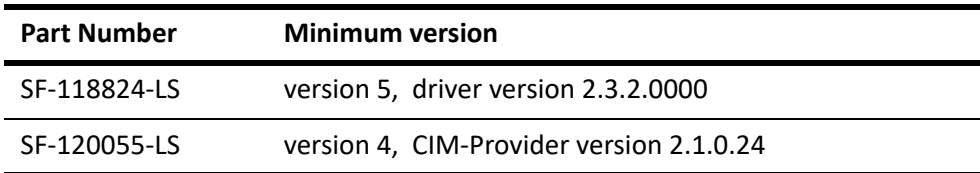

#### **Legacy Driver for ESXi host:**

*Supports the SFN5000, SFN6000, SFN7000 and SFN8000 series adapters.*

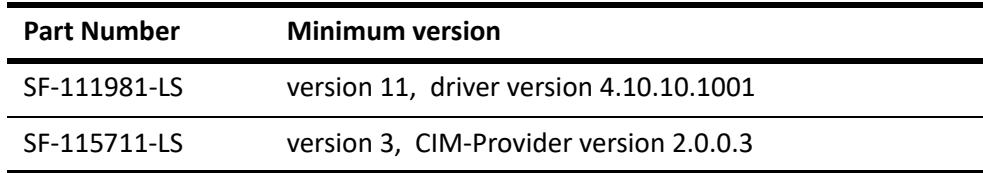

#### **ESXi VM guest packages:**

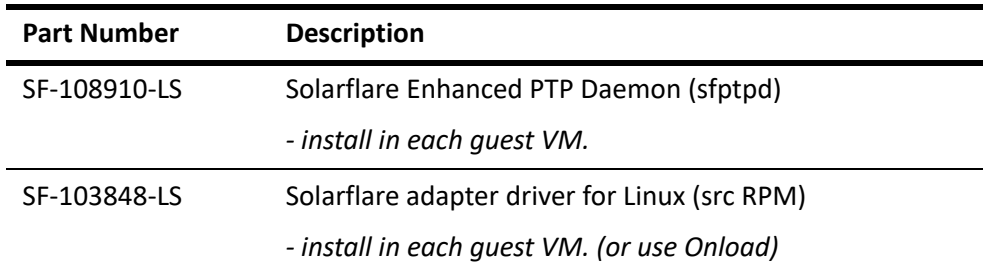

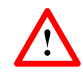

**CAUTION:** The user must ensure that the correct driver and compatible CIM Provider packages are installed to support the model of adapter.

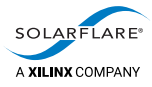

### **ESXi Host**

- The Solarflare net driver must be installed on the host. Install either the legacy driver or the native driver depending on the adapter model.
- The CIM provider must be installed on the host.
- Host and adapter should be configured for SR‐IOV.

### **VM Guest**

- Solarflare sfptpd is supported on Linux guests (Linux variant OS) only. Refer to [Hardware and Software Support on page](#page-13-0) 9.
- The Solarflare net driver (SF-103848-LS) must be installed in the guest OS. Onload users can use the sfc driver from the Onload installation.
- Solarflare sfptpd will run in each VM.
- NTP, chronyd, timesyncd and timedated should NOT be running in the guest OS.

#### **SRIOV**

Each VM must have at least one VF connected as an *SR‐IOV network adapter*. For details of SR‐IOV configuration on ESXi ‐ refer to the Solarflare Server Adapter User Guide (SF‐103837‐CD).

### **Adapter PTP Key**

The Solarflare adapter must have a PTP/HW timestamping activation key installed. There is currently no way to add or check the activation key from the ESXi host.

To add/check for the PTP activation key on a Linux server, use the sfkey utility from the Solarflare Linux Utilities package (SF‐107601‐LS):

# sfkey

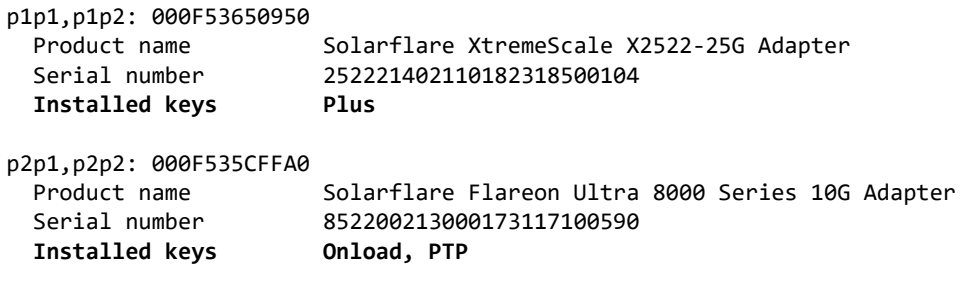

An adapter with a **Plus** key includes the PTP key.

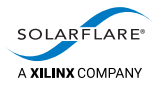

# **12.4 Configuration**

### **Configuration sequence**

- Configure host server SR‐IOV.
	- ‐ refer to the Solarflare Server Adapter User Guide (SF‐103837‐CD).
- ESXi Host Adapter Driver on page 96.
- ESXi Host CIM Provider on page 97.
- [Prepare SRIOV on Solarflare Adapter on page](#page-102-0) 98
- [VM Driver Install on page](#page-102-1) 98.
- [Connect VF to the VM on page](#page-102-2) 98
- [Install sfptpd in the VM on page](#page-102-3) 98.
- [Enable VM PTP Privileges on page](#page-103-0) 99.
- [Run sfptpd on page](#page-105-0) 101.

**NOTE:** On the ESXi host, the legacy Solarflare adapter driver module name is **sfc.** The native driver module name is **sfvmk**.

### <span id="page-100-0"></span>**ESXi Host ‐ Adapter Driver**

The Solarflare net adapter driver must be installed on the ESXi host. Version numbers are different between legacy and native driver VIBs.

#### **Install the VIB through the host CLI**

```
esxcli software vib install ‐v <absolute PATH to the .vib>
Installation Result
     Message: The update completed successfully, but the system needs to be
rebooted for the changes to be effective.
     Reboot Required: true    VIBs Installed: SFC_bootbank_4.10.10.1001‐1OEM.550.0.0.1331820
     VIBs Removed:
     VIBs Skipped:
```
#### **Identify installed/loaded driver module**

```
esxcli system module get ‐m=[sfc|sfvmk]
     Module: sfc
     Module File: /usr/lib/vmware/vmkmod/sfc
     License: GPL
     Version: Version 4.10.10.1001, Build: 1331820, Interface: 9.2 Built on:
Jun 13 2018
     Build Type:
     Provided Namespaces:
      Required Namespaces: com.vmware.driverAPI@9.2.2.0,
com.vmware.vmkapi@v2_2_0_0
```
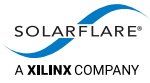

```
   Containing VIB: net‐sfc
   VIB Acceptance Level: certified
```
#### **Set driver module parameters:**

Must be set for the required number of VFs the driver is to support:

**esxcli system module parameters set ‐m [sfc|sfvmk] ‐p max\_vfs=***N*

A maximum 63 VFs are supported per PF.

#### **View driver module parameters:**

**esxcli system module parameters list ‐m [sfc|sfvmk]**

#### <span id="page-101-0"></span>**ESXi Host ‐ CIM Provider**

The CIM Provider package includes the CIM Provider .vib and a python script **set\_vm\_ptp\_privilege.py**.

The CIM Provider must be installed on the ESXi host. The python script should be copied to a standard Linux server.

#### **Install the VIB through the host CLI**

**esxcli software vib install ‐v <absolute PATH to the vib>/SFC‐ESX‐ solarflare‐cim‐provider‐2.0‐0.3.vib**

```
Installation Result
     Message: The update completed successfully, but the system needs to be
rebooted for the changes to be effective.
     Reboot Required: true VIBs Installed: SFC bootbank solarflare-cim-provider 2.0-0.3
     VIBs Removed:
     VIBs Skipped:
```
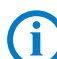

**NOTE:** When a vib has been installed the ESXi host server must be rebooted.

#### **Verify CIM provider status**

**esxcli software vib list | grep solarflare** solarflare‐cim‐provider 2.0‐0.3 SLF VMwareAccepted 2018‐12‐18

**esxcli system wbem provider list**

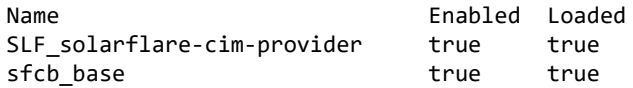

<span id="page-102-0"></span>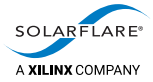

### **Prepare SRIOV on Solarflare Adapter**

This configuration requires SRIOV configured with the sfboot or sfboot\_esxi utility on the Solarflare adapters.

- The adapter firmware variant must be *full‐feature/virtualization*.
- When using the legacy drivers, on the ESXi host, use the sfboot utility from the Solarflare Linux Utilities package (SF‐105095‐LS).

```
sfboot ‐i=<vmnicX> firmware‐variant=full‐feature switch‐mode=sriov pf‐
count=1 vf‐count=N
```
When using the native drivers, use the sfboot esxi utility version 7.6.1.1000 or later to connect from a remote Linux server with the CIM provider installed on the ESXi host.

sfboot esxi -i<vmnicX> firmware-variant=full-feature switch-mode=sriov pf-count=1 vf-count=N -a "https://fully qualified server domain name>:5989" ‐u <user> ‐p <user password>

- Where *N* is the number of VFs created. Each VM will require a separate VF. A maximum 63 VFs are supported per PF.
- The host server must be rebooted following sfboot adapter changes.
- The Solarflare adapter must have a PTP/HW timestamping activation key.

#### <span id="page-102-1"></span>**VM Driver Install**

A Solarflare adapter driver must be installed in the guest OS. The driver can be installed from any of the following packages.

- SF‐103848‐LS ‐ the source RPM
- SF-104979-LS the DKMS RPM
- OpenOnload distribution ‐ includes the adapter driver

For driver installation refer to the Solarflare Server Adapter User Guide (SF‐103837‐ CD).

#### <span id="page-102-2"></span>**Connect VF to the VM**

Each VM should have a VF from the Solarflare adapter. The VF must be an *SR‐IOV network adapter*.

For SRIOV configuration in VMware, refer to the Solarflare Server Adapter User Guide (SF‐103837‐CD).

### <span id="page-102-3"></span>**Install sfptpd in the VM**

Refer to [Download and install sfptpd on page](#page-29-0) 25 to install the sfptpd daemon.

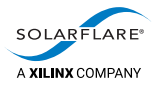

# <span id="page-103-0"></span>**12.5 Enable VM PTP Privileges**

The *set\_vm\_ptp\_privilege.py* script is used to identify SR‐IOV enabled adapters in the ESXi host and to enable PTP privileges allowing the VF connected to the Local Master VM to control and adjust the adapter hardware clock.

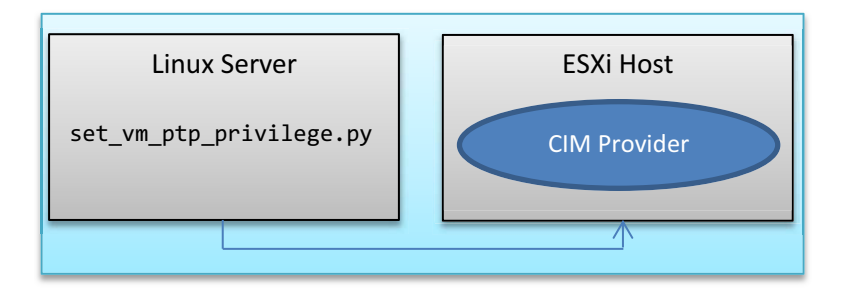

The script is run from a remote Linux server and will connect with the Local Master VM via the CIM Provider installed on the ESXi host.

The following (minimum version) python components must be installed on the remote Linux server.

- python 2.7.5
- python SDK for VMware : pyvmomi
- pywbem 0.12

**NOTE:** The Local Master VM must be in a 'power ON' state.

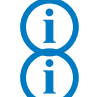

**NOTE:** It is only necessary to run the python script to the Local Master Clock VM.

### **Get SRIOV adapter information**

Usage:

python./set\_vm\_ptp\_privilege.py <cmd> <server fully qualified hostname> <Local master virtual machine>

cmd can be info|set‐master

Example:

**# python ./set\_vm\_ptp\_privilege.py info mserv1.domain.com vm‐ptp**

```
Connecting to mserv1.domain.com ...
username: root
password:
mserv1.domain.com
Solarflare NICs
   id: 0000:81:00.0 deviceId: 0x0a03 (SFC9220)
   id: 0000:81:00.1 deviceId: 0x0a03 (SFC9220)
   id: 0000:81:00.2 deviceId: 0x1a03 (<class> Ethernet controller)
   id: 0000:81:00.3 deviceId: 0x1a03 (<class> Ethernet controller)
```
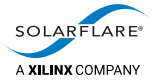

```
[vm‐ptp]
   power: on
   sriov ethernet devices:
        SR‐IOV network adapter 1 (pt‐ptp)
            pf: Automatic‐0000:81:00.0
            vf: 0000:81:00.2
```
#### **Adapter deviceId:**

- 0x1a03 VF on SFN7000 or SFN8000 series adapter.
- 0x1b03 VF on X2 series adapter.
- 0x0a03 PF on SFN7000 or SFN8000 series adapter.
- 0x0b03 PF on X2 series adapter.

### **Set PTP privileges on the Local Master VM**

**# python ./set\_vm\_ptp\_privilege.py set‐master mserv1.domain.com vm‐ptp**

```
Connecting to server1.domain.com ...
username: root
password:
mserv1.domain.com
Establishing connection to host:mserv1.domain.com
Configuring mserv1.domain.com:vm‐ptp to be the Local Master ...
Current VM power state is on
Waiting for guest operations to become ready...
Configuring VF for Local Master mode of operation
                id: 0000:81:00.2
   deviceId: 0x1a03
            name: <class> Ethernet controller
Following Privileges are set currently:
ONLOAD
Setting PTP Privilege ..
Following Privileges are set currently:
ONLOAD
PTP
```
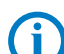

**NOTE:** It is only necessary to run the python script to the Local Master Clock VM.

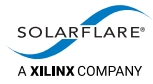

# <span id="page-105-0"></span>**12.6 Run sfptpd**

When there is only a single VM - sfptpd should run as the local master. When there are multiple VMs, one VM is the local master, all others will run the freerun.cfg.

### **Local Master**

```
# Example configuration for a local master VM.
#
[general]
sync_module ptp ptp1
message_log stderr
stats_log stdout
# Uncomment this line if passing more than one VF to the guest.
#clock_list system phc0
[ptp1]
ptp mode slave
ptp_tx_latency 0
ptp_rx_latency 0
ptp network mode hybrid
# PTP domain, default is 0
ptp_domain 100
[ptp]
# Specify the interface to use ‐ or on command line ‐i argument.
# interface ens224
```
#### **Command Line**

```
# ./sfptpd ‐i ens224 ‐f<path>/ptp_local_master.cfg
```
#### **Freerun VMs**

```
# Example configuration for synchronising a guest system clock
# to the NIC clock
```
[general] sync\_module freerun fr1 message\_log stderr stats\_log stdout clock\_control no‐step # Uncomment this line if passing more than one VF to the guest. #clock\_list system phc0

```
[fr1]# Specify the interface to use ‐ or on command line ‐i argument.
# interface ens224
```
#### **Command Line**

```
# ./sfptpd ‐i ens224 ‐f<path>/freerun.cfg
```
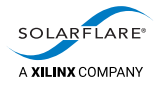

# **12.7 sfptpd Output**

The following sfptpd stats\_log/message\_log extracts identify typical output generated by sfptpd.

#### **Local Master**

From a VM running as the Local Master, output similar to the following should be observed. *(ens224 is the sfptpd interface (VF) in this example).*

```
2019‐01‐06 16:14:02.125089 [ptp1:gm‐>phc0(ens224)], offset: ‐15.000, freq‐
adj: 399.273, in‐sync: 1, one‐way‐delay: 3166.000, parent‐id:
000f:53ff:fe55:aabb, gm‐id: f452:14ff:fe4c:7020
```

```
2019‐01‐06 16:14:02.126189 [servo0:phc0‐>system], offset: ‐15.000, freq‐
adj: 399.273, in‐sync: 1
```
- The first line identifies the time offset (nanoseconds) of the adapter clock from the upstream master clock.
- The second line identifies the time offset (nanoseconds) of the guest OS system clock from the adapter clock.

#### **Freerun VMs**

From a VM running the sfptpd freerun.cfg, output similar to the following should be observed. *(ens224 is the sfptpd interface (VF) in this example).*

```
2019‐01‐06 16:14:01.125088 [servo0:phc0‐>system], offset: ‐5.312, freq‐
adj: 342.116, in‐sync: 1
```

```
2019‐01‐06 16:14:01.125088 warning: clock phc0(ens224): failed to set sync
status: Operation not permitted.
```
- The first line identifies the time offset (nanoseconds) of the guest OS system clock from the adapter clock.
- On the second line a warning is generated because a VF which is not the Local Master is not permitted to adjust the adapter hardware clock. This can be ignored.

#### **Additional log files**

sfptpd will generate additional log files in the */var/lib/sfptpd* directory.

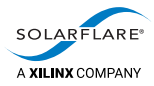

# **12.8 Checking Configuration**

#### **ESXi Host**

Use Ispci in the ESXi host to confirm that VFs are configured - examples below:

lspci | grep Solarflare

0000:**81:00**.0 Network controller: Solarflare SFC9220 [vmnic4] 0000:**81:00**.1 Network controller: Solarflare SFC9220 [vmnic5] lspci | grep "81:00" 0000:81:00.0 Network controller: Solarflare SFC9220 [vmnic4] 0000:81:00.1 Network controller: Solarflare SFC9220 [vmnic5] 0000:81:00.2 Network controller: [PF\_0.129.0\_VF\_0] 0000:81:00.3 Network controller: [PF 0.129.0 VF 1] lspci | grep \_VF\_ 0000:81:00.2 Network controller: [PF\_0.129.0\_**VF**\_0] 0000:81:00.3 Network controller: [PF\_0.129.0\_**VF**\_1]

• Check network topology (vswitch and port group) for VM connectivity. In the example below, there are two VMs: *vm‐ptp* and *vm‐ptp2*. Each VM has its own VF from the physical adapter in the host:

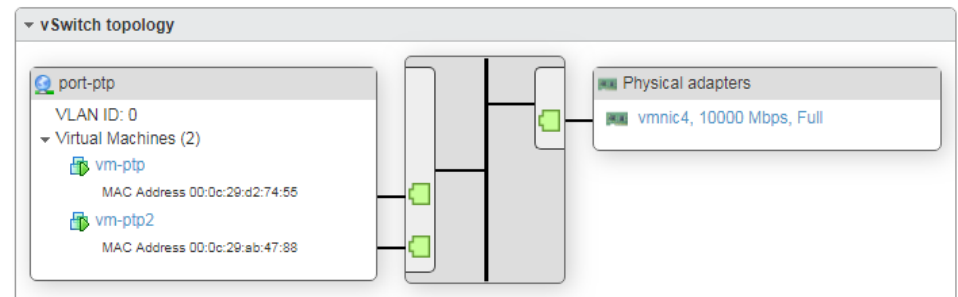

# Ť

**NOTE:** A VF does not use a port‐group for sending/receiving traffic. The port‐group is used only to apply networking properties such as VLAN ID.
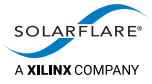

#### **VM ‐ Local Master**

Check the /var/lib/sfptpd/topology file:

- The ptp grandmaster will identify the upstream PTP master clock
- The state is ptp-slave
- The offsets for GM to adapter and adapter to system are recorded.

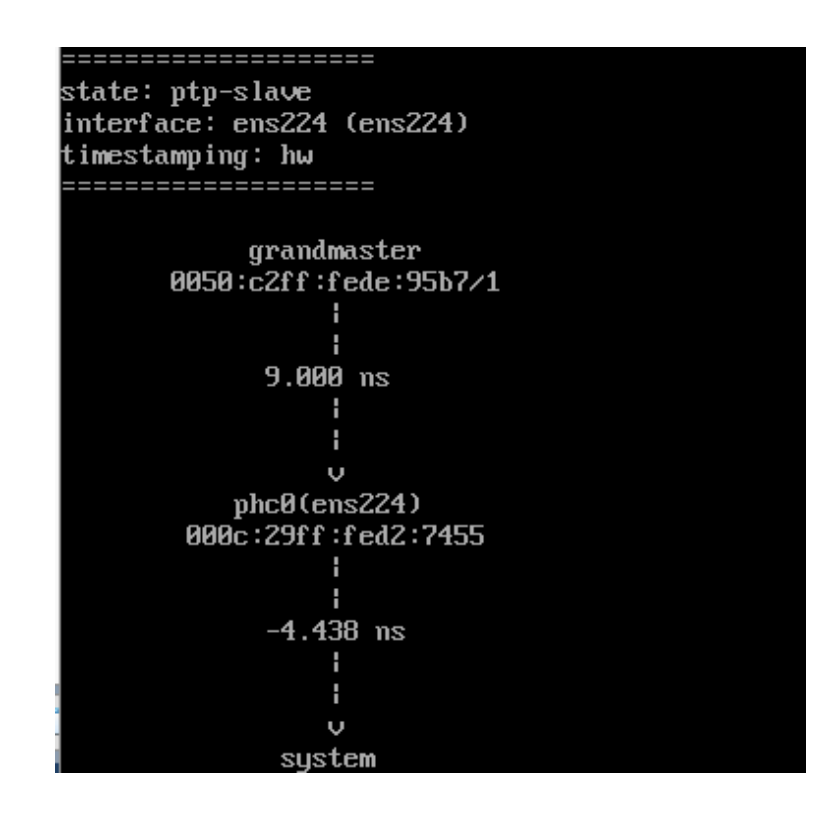

• Check Local Master VM SRIOV adapter configuration:

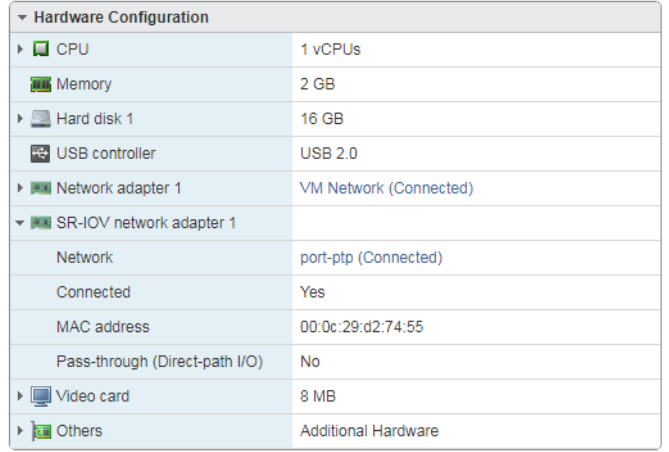

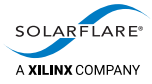

#### **VM ‐ Freerun**

Check /var/lib/sfptpd/topology file:

- The state is freerun
- The adapter clock is identified
- The offset of the guest OS system clock from adapter clock is recorded.

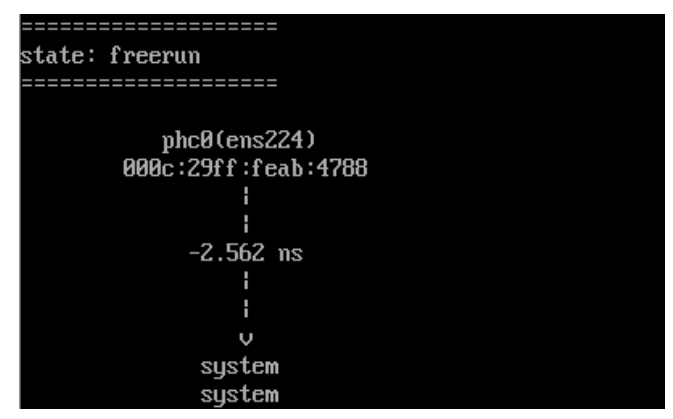

• Check VM SRIOV adapter configuration:

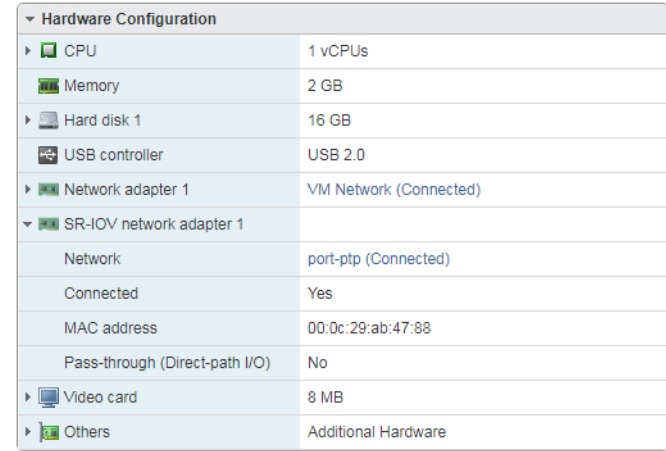

#### **TCPDUMP**

The standard Linux tcpdump can be used in the Linux guest to confirm that PTP traffic is being received by the VF:

# tcpdump ‐i <sfptpd VF interface> dst port 319 or dst port 320 *(PTP only uses ports 319 and 320)*

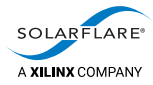

## **12.9 VF Statistics**

The following commands on the ESXi host identify VF availability and stats:

#### **Identify SRIOV NICs:**

**esxcli network sriovnic list**

Name PCI Device Driver Link Speed Duplex MAC Address MTU vmnic4 0000:81:00.0 sfc Up 10000 Full 00:0f:53:45:f3:30 1500 Description Solarflare SFC9220

#### **Identify VFs on the SRIOV NIC:**

**esxcli network sriovnic vf list ‐n vmnic4**

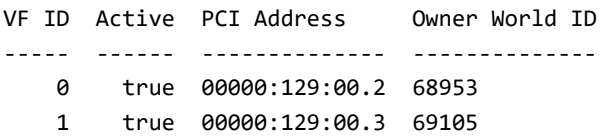

#### **Display stats counters per VF:**

**esxcli network sriovnic vf stats ‐n vmnic4 ‐v 0**

```
   NICName: vmnic4
   Rx Broadcast Bytes: 0
   Rx Broadcast Pkts: 0
   Rx Errordrops: 0
   Rx LROBytes: 0
   Rx LROPkts: 0
   Rx Multicast Bytes: 0
   Rx Multicast Pkts: 0
   Rx Outof Bufferdrops: 0
   Rx Unicast Bytes: 0
   Rx Unicast Pkt: 0
   Tx Broadcast Bytes: 0
   Tx Broadcast Pkts: 0
   Tx Discards: 0
   Tx Errors: 0
   Tx Multicast Bytes: 0
   Tx Multicast Pkts: 0
   Tx TSOBytes: 0
   Tx TSOPkts: 0
   Tx Unicast Bytes: 0
   Tx Unicast Pkt: 0
   VFID: 0
```
*‐n identifies the physical PTP adapter interface in the ESXi host*

*‐v identifies the VF ID.*

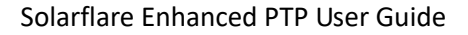

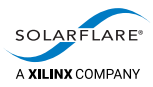

## **13 Sfptpd Master Clock Use Cases**

## **13.1 Master NTP mode**

Ť.

Using the Solarflare adapter as a PTP master clock in NTP mode (ptp\_master\_ntp.cfg), the local NTP client periodically synchronizes with a remote NTP server (configurable through the local NTP daemon). NTP is used to set the system clock and adapter clock and sfptpd keeps the system clock in sync with the adapter precision oscillator.

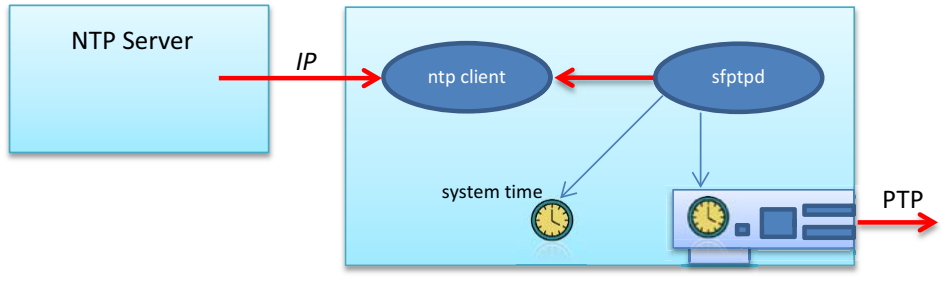

**Figure 10: Master NTP mode**

The sfptpd daemon synchronizes with the local NTP client every 1 second (default) and this is configurable in the sfptpd configuration file.

If the master is not the active PTP master, it will by default, revert to a PTP slave clock.

**NOTE:** When in master clock mode, sfptpd uses the UTC timescale. Ensure the ptp\_utc\_offset option in the sfptpd master configuration file is set to 0.

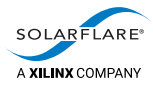

## **13.2 Standby master clock**

It is quite common to deploy the Solarflare adapter in master clock mode as a secondary/backup master when the primary master is usually a dedicated PTP Grandmaster clock device having a time source reference i.e. GPS.

The Best Master Clock Algorithm (BMC) uses a hierarchical selection algorithm to select the active master clock based on properties in the periodic Announce messages sent by all master clocks. Clock properties are considered in the following order:

- **1** BMC priority 1
- **2** class
- **3** accuracy
- **4** variance
- **5** BMC priority 2
- **6** unique identifier (tie breaker)

In the ptp\_master\_freerun.cfg file the following clock properties are configurable (default values are shown):

```
# ptp_clock_priority1 128
# ptp_clock_priority2 128
```
Priority1 and priority2 values are in the range 0‐255 (0 is the highest priority, 255 the lowest).

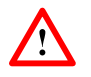

**CAUTION:** When configured as a master clock the Solarflare adapter is using the UTC timescale. The UTC offset should be set to zero (0) in the sfptpd master config file.

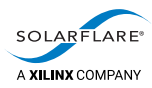

## **14 Performance**

## **14.1 Tickless kernels and the nohz option**

A feature of modern operating systems is that they use a "tickless" kernel which aims to reduce power consumption during kernel idle periods, and to increase performance:

• Kernel version 2.6 introduced this feature, stopping the regular timer tick on CPU cores which are idle. However, experiments at Solarflare have proven that this "tickless" mode degrades PTP performance, producing less consistent results than when the kernel always receives periodic timer ticks.

PTP relies on the ability to accurately change the speed of the system clock by very small and precise amounts. The Linux kernel implements this adjustment to system clock rate with integer arithmetic, minimizing the error term to the target clock rate in every timer tick. However, when the timer tick doesn't run, the error in tracking to the requested clock rate increases, and the system time diverges from the clock rate requested. When the system wakes from idle, the timer tick runs and the kernel corrects for the error term.

• Kernel version 3.10 introduced a new mode where only the boot CPU requires a tick. Experiments at Solarflare have shown this "full tickless" mode does not degrade PTP performance.

Whether the kernel operates in a tickless mode is configured by the nohz and/or nohz full boot time options, with the majority of Linux distributions defaulting to a tickless kernel. To achieve the highest accuracy with PTP, Solarflare suggest configuring the kernel in one of the following ways:

• Do not run tickless, and so receive timer ticks even when the system is idle.

This can be achieved by adding "nohz=off" to the kernel boot parameters in the /boot/grub/grub.conf file.

• Run in the "full tickless" mode (requires kernel version 3.10 or later).

This can be achieved by adding "nohz\_full=<cpu\_list>" to the kernel boot parameters in the /boot/grub/grub.conf file, where <cpu\_list> is a list of the CPU cores that are to use this mode (and cannot include the boot CPU).

Alternatively, you can use the CONFIG NO HZ FULL ALL=y kernel configuration parameter to enable this mode for all CPUs except the boot CPU.

You must also ensure that sfptpd runs on a dedicated full tickless CPU, using a CPU‐affinitizing tool such as taskset.

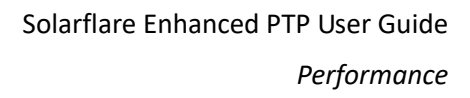

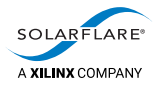

## **14.2 Accuracy under network load**

To obtain the highest accuracy the PTP protocol requires a network with constant latency. Standards such as "PTP boundary clock" and "PTP transparent clock" allow network switches to be PTP aware and measure latencies to allow the PTP end points to compensate for any variance in switching times for PTP packets. However, even with standard non‐PTP aware switches, the two stage PTP synchronization approach used by the adapter can provide good accuracy under significant network load.

Solarflare has demonstrated slave to master offsets within 100ns on a lightly loaded network. However, even under bursty conditions of up to 80% 10G line rate, the same network demonstrated slave to master offsets of within 500ns. When the bursty condition cleared, the slave to master offsets returned to within 100ns.

Figure 11 shows PTP accuracy when used in an environment with bursty network load of up to 80% line rate.

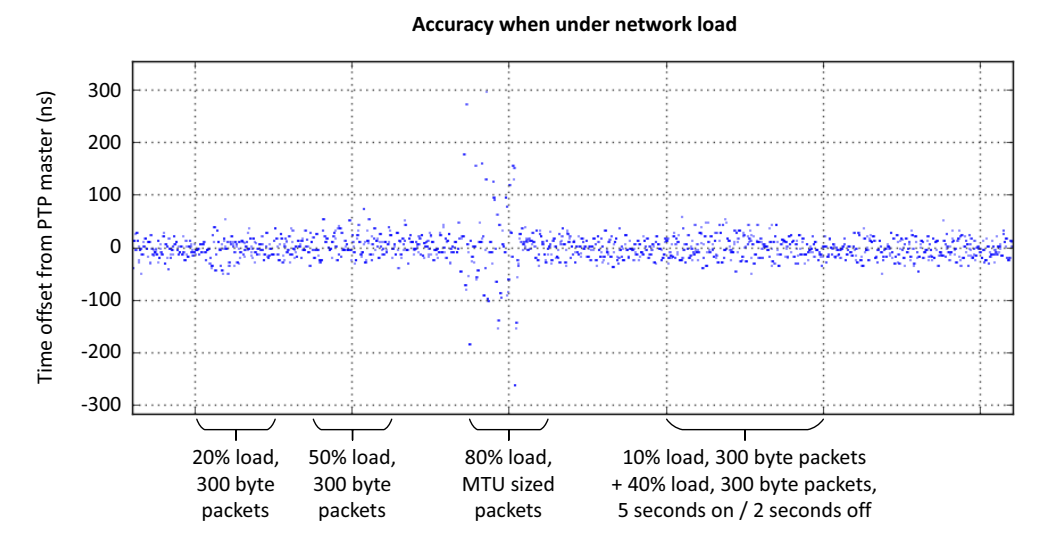

**Figure 11: PTPd under load**

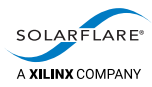

## **15 PPS Measurements**

## **15.1 Asymmetric networks**

Asymmetric networks present a particular problem when attempting to account for network latency during PTP offset calculations between master and slave servers. PTP assumes symmetry in the network and the PTP protocol is not able to detect asymmetry in the network paths between master and slave.

Asymmetry can be present for a number of reasons including the store and forward delay in switches serving asymmetric networks as illustrated in Figure 12.

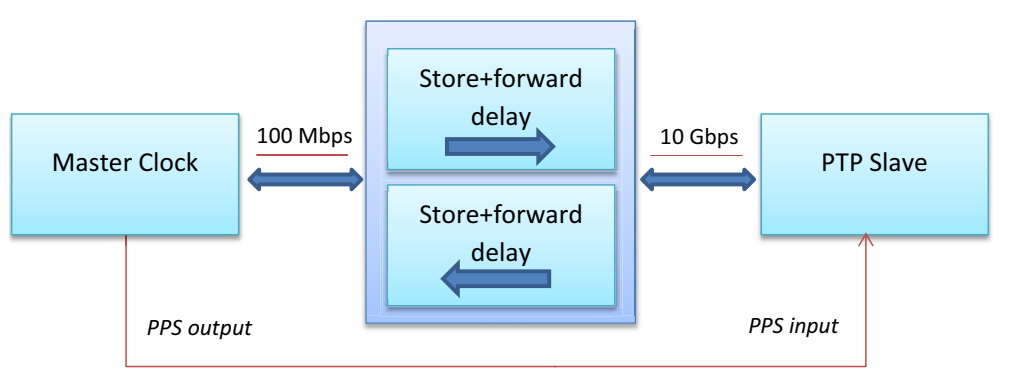

**Figure 12: Asymmetric network**

The result is that PTP offsets between master and slave will converge, but will be wrong by a constant offset from the master equal to half the asymmetry, for example

```
Transmit time master to slave:   5us
Transmit time slave to master:   1us
               One way delay: (5+1)/2 = 3us
So 3us is added to the time offsets received from the master clock.
1PPS will display a mean offset value of 2us (5‐3)
Actual asymmetry should be double this observed value i.e. 4us.
```
## **Measuring and adjusting for asymmetric latency**

Solarflare timestamping adapters support 1PPS input/output interfaces<sup>1</sup> to allow asymmetry in the network to be measured. On a dedicated wire connection between master 1PPS output and slave 1PPS input, the master emits a single pulse every second. The leading edge of each pulse denotes the exact start of a one

1. The SFN6322F adapter is factory fitted with 1PPS I/O connectors. Other Solarflare adapters require an optional PPS bracket kit and cable assembly (product code SOLR‐PPS‐DP10G or SOLR‐PPS‐DP40G) available from Solarflare sales channels.

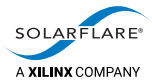

second period. When the leading edge of a pulse is detected by the slave adapter, firmware on the adapter is able to calculate the offset from its own 'start of second period'.

- If the initial observed mean 1PPS offset value is a negative value, it means the master→slave path is slower than the slave→master path, therefore the ptp\_rx\_latency configuration file option on the slave server is used to compensate the receive latency.
- If the initial observed mean 1PPS offset value is a positive value, it means the slave→master path is slower than the master→slave path, therefore the ptp\_tx\_latency configuration file option on the slave server is used to compensate the transmit latency.

This 1PPS calibration is only required once when configuring the network and need only be performed on one slave server in each network segment which share a common network path to the PTP master. There is no need for a permanent 1PPS connection to the Solarflare adapter. Refer to [1PPS in practice on page](#page-118-0) 114.

## **15.2 1PPS measurement procedure**

- **1** sfptpd should be running between master and slave servers, and should be synchronized before the 1PPS value is measured and applied.
- **2** The master 1PPS output should be connected to a single slave 1PPS input.
- **3** On the slave server, for a short period e.g. 5 minutes, observe the 1PPS mean offset value from the pps\_off\_mean file to identify the mean offset value. Refer to [1PPS statistical data on page](#page-120-0) 116 for instructions on reading the 1PPS statistical data files.
- **4** On all slaves on the same network segment, configure sfptpd with knowledge of the mean 1PPS offset.
	- **‐ If the initial observed 1PPS offset is a negative value, then all subsequent offsets should be added as positive values to the ptp\_rx\_latency option. The ptp\_tx\_latency option in this case should be zero.**
	- **‐ If the initial observed 1PPS offset is a positive value, then all subsequent offsets should be added as positive values to the ptp\_tx\_latency option. The ptp\_rx\_latency option in this case should be zero.**
- **5** Continue to observe the 1PPS compensated mean offsets.
- **6** Repeat steps 3‐5 adding or subtracting the 1PPS mean offset (doubled) value each time to the last applied value until the observed 1PPS mean value is as close to zero as possible.

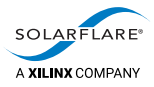

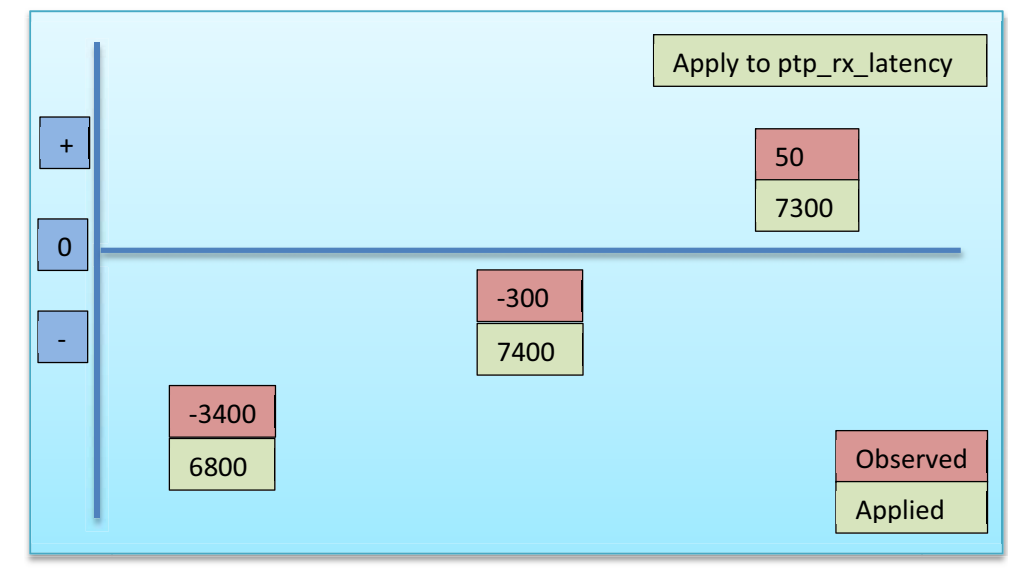

## **1PPS asymmetric compensation examples**

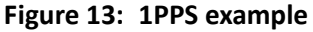

In the above example the initial observed 1PPS offset is ‐3400. This value is doubled and applied to sfptpd using the ptp\_rx\_latency parameter as 6800.

sfptpd is restarted and the next observed 1PPS offset is ‐300, this value again is doubled and applied to the original compensation value (6800 + 600 = 7400).

sfptpd is restarted and the final observed 1PPS offset is +50 meaning the previous compensation value caused sfptpd to over‐compensate, so the +50 is doubled and subtracted from the previous compensation value (7400 ‐ 100 = 7300).

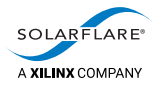

## <span id="page-118-0"></span>**15.3 1PPS in practice**

The following sections demonstrate the effect of applying the 1PPS mean offset value to sfptpd.

#### **1PPS measurements on an asymmetric network**

Figure 14 on page 114 shows the 1PPS offsets observed on an asymmetric network consisting of a third party grandmaster clock (100Mbps interface) and Solarflare 10Gbps (slave) adapter connected via a standard network switch.

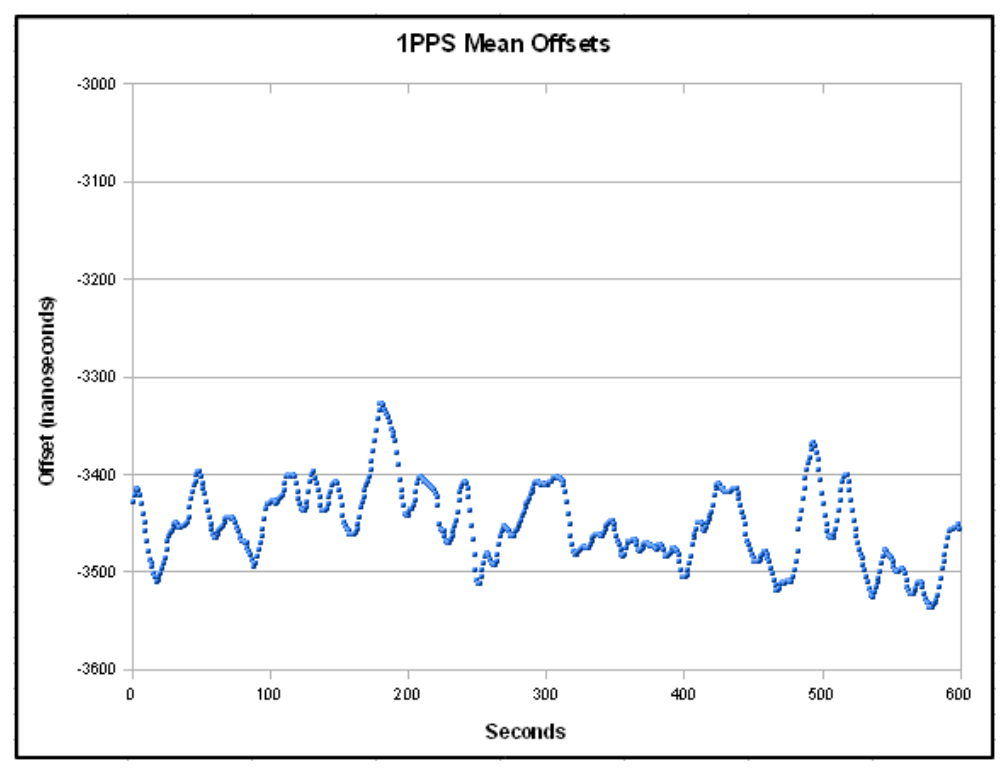

**Figure 14: 1PPS measurement on an asymmetric network**

## **Identifying the mean offset**

In this particular instance the 1PPS offset is observed for a period of 10 minutes before the mean offset value is identified as pps\_off\_mean: -3450. Refer to 1PPS [statistical data on page](#page-120-0) 116 for instructions on reading the 1PPS statistical data.

## **Applying the mean offset**

The 1PPS mean offset value **should be doubled** and applied to sfptpd via the slave server configuration file as follows e.g.

```
ptp_rx_latency 6900 ptp_tx_latency 0
```
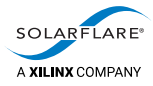

[Figure](#page-119-0) 15 demonstrates 1PPS output after the (doubled) mean offset has been applied to sfptpd.

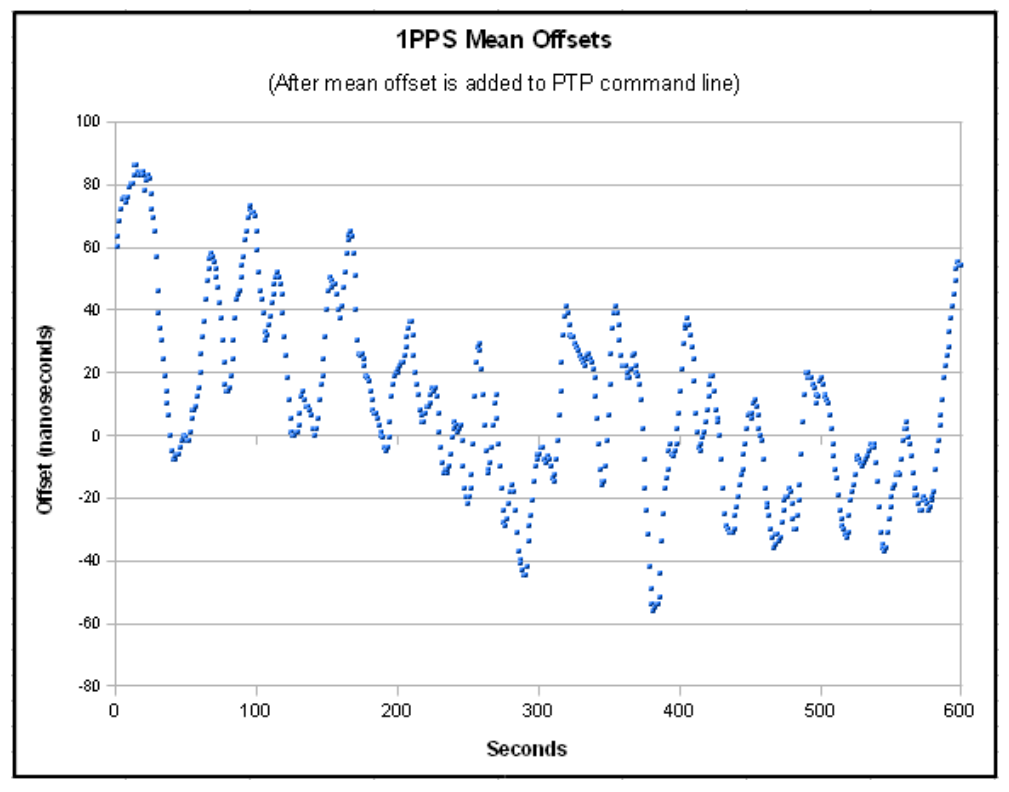

**Figure 15: 1PPS measurement with offset**

## **15.4 Solarflare sfptpd 1PPS I/O specification**

- <span id="page-119-0"></span>• 1PPS‐input: SSMB
	- Rising edge active, TTL into 50Ω
- 1PPS‐output: SSMB
	- Rising edge on-time, TTL into 50Ω
- Pulse Width
	- ‐ 200ms high, 800ms low

## **15.5 Solarflare 1PPS Connectors and Cabling**

Adapters using 1PPS require the Solarflare 1PPS adapter bracket and cable assembly. The PPS IN and PPS OUT connectors on the bracket are SSMB.

SOLR‐PPS‐DP10G SOLR‐PPS‐DP40G

A SSMB to SMA adapter is provided as part of the PPS kit.

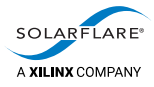

A 50Ω coaxial cable or standard SMA 50Ω connector and coaxial cable assembly is required to connect with the PPS pulse source.

## <span id="page-120-0"></span>**15.6 1PPS statistical data**

1PPS statistical counters and error data is available from the following files:

/sys/class/net/eth<N>/device/pps\_stats/*<filename>*

where *<filename>* is one of the files listed in Table 18.

Two sets of data are provided in the form of 1PPS offsets (min, max, mean and last) and 1PPS periods (min, max, mean and last). **All measurements are in nanoseconds**.

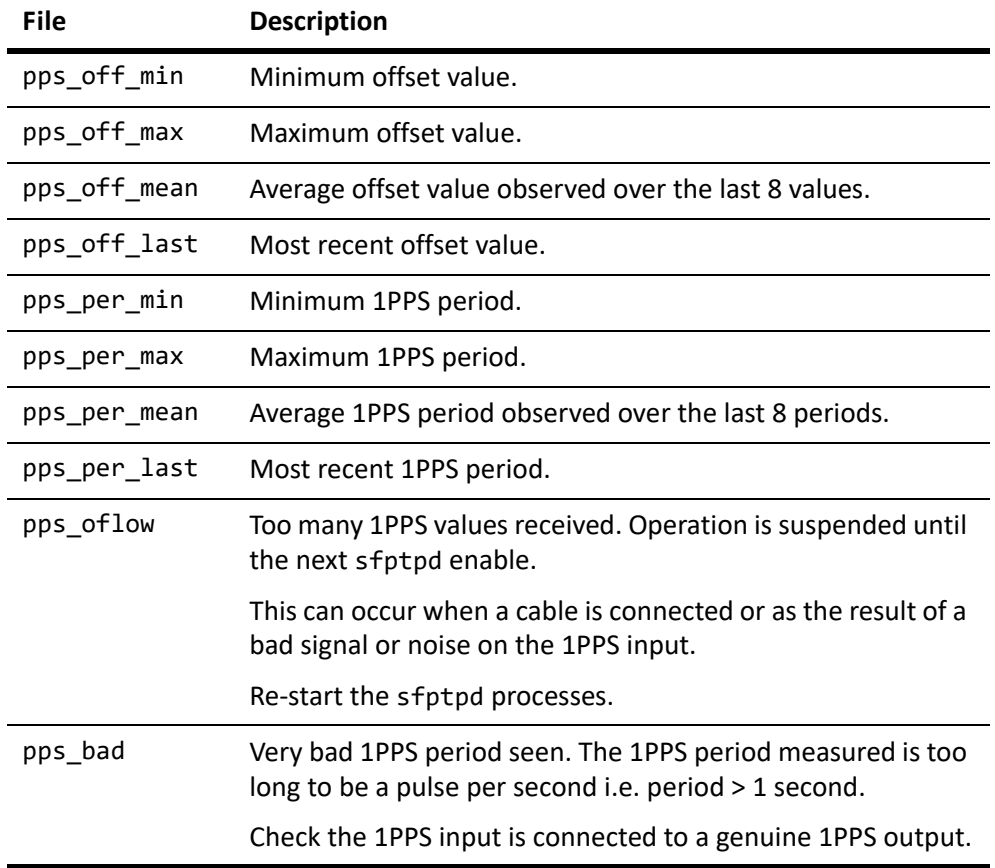

**Table 18: PPS statistics**

#### **Reset statistics counters**

It is possible to reset 1PPS counters in the stats files by writing a '1' to the ptp\_stats file relevant for the Solarflare interface.

echo 1 > /sys/class/net/eth<N>/device/ptp\_stats

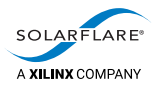

## **16 Monitoring**

This section identifies the mechanisms sfptpd uses to generate message logs, state logs and statistical data logs.

## **16.1 Files**

## **State/State Files**

sfptpd generates state and statistical data in files in the /var/lib/sfptpd directory. These files are automatically generated whenever sfptpd is running ‐ no additional configuration is required.

```
# ls /var/lib/sfptpd
freq‐correction‐000f:53ff:fe11:2233
freq‐correction‐000f:53ff:fe44:5566
freq‐correction‐system
interfaces
ptp‐nodes
state‐000f:53ff:fe44:5566
state‐ntp
state‐ptp1
state‐system
stats‐000f:53ff:fe44:5566
stats‐000f:53ff:fe44:5566.json
stats‐ntp
stats‐ntp.json
stats‐ptp1
stats‐ptp1.json
stats‐system
stats‐system.json
topology
version
```
## ũ.

**NOTE:** The stats‐system file is only generated when the system clock is being synchronized to another clock in the host and is controlled by a local clock servo process. When running an NTP fallback configuration, the system clock is synchronized by NTP ‐therefore no stats‐system clock is created.

## **Logfile Update Frequency**

Text format stats files are created for every sync instance and updated every 60 seconds.

JSON format files are created only for active sync instances and are updated in realtime when events change in the sync‐instance.

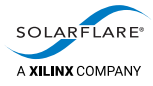

## **Message Log**

By default sfptpd generates a message event log to stderr. The user can redirect the message log to file using the following option in the sfptpd config file.

```
message_log <path/filename>
```
## **Statistics Log**

By default sfptpd generates a plain text stats log to stdout. The user can redirect the stats log to file using the following option in the sfptpd config file.

stats\_log <path/filename>

The stats\_log can also be generated in JSON‐lines format ‐ see Machine‐Readable Real‐Time Stats below.

#### **Statistics Log ‐ Journalctl**

When running sfptpd as a service on Linux system supporting systemd, real‐time stats\_log output can be viewed in the journal:

```
# journalctl ‐fu sfptpd
```
#### **PTP Packet Dump**

The sfptpd configuration file ptp\_pkt\_dump option captures/displays all PTP packets sent/received by the sfptpd process.

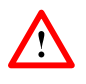

**CAUTION:** It is strongly recommended NOT to run with the ptp\_pkt\_dump option enabled for extensive periods as this produces a lot of additional data. **This option should be used for specific debug purposes only.** 

## **TCPDUMP Packet Capture**

Packet capture applications such as tcpdump can be useful to identify if messages reported missing by sfptpd are actually being received at the PTP interface.

The following example identifies how to use tcpdump to capture only PTP traffic.

# tcpdump ‐i <interface> dst port 319 or dst port 320 [‐w <filename.pcap>]

The interface is the Solarflare adapter interface being used by sfptpd.

• Keep pcap files as small as possible, but large enough to capture an instance of the issue sfptpd is experiencing.

Ť.

**NOTE:** tcpdump captures packets sent/received on an interface ‐ but these packets may be not be delivered to the sfptpd daemon when they are prevented by other factors such as iptables rules, firewalls or reverse‐path filters.

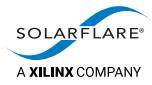

## **16.2 Machine‐Readable Real‐Time Stats**

Real-time statistical data are generated in JSON-lines format that is both humanreadable and machine‐readable. The jsonl format files are the same data as generated by the sfptpd stats\_log plain text file.

JSON format stats are updated whenever a change occurs in the sync‐instance. JSON files are produced only for active sync‐instances ‐ inactive sync‐instances do not produce realtime stats.

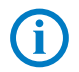

**NOTE:** With some standard JSON viewer applications it may be necessary to convert the JSON‐lines format .jsonl to .json formatted files.

## **Enable**

Add or enable the following option in the [general] section of the sfptpd config file:

json\_stats <path><filename>.jsonl

The stats\_log is a JSON‐lines formatted file (jsonl) with one stats log record per line and where each record is a JSON object. The following extract is an example:

```
{
    "instance":"ptp1",
    "time":"2017‐09‐05 15:34:03.702499",
    "clock‐master":{"name":"gm"},
    "clock‐slave":
    {
        "name":"phc0(enp4s0f0/enp4s0f1)",
        "time":"2017‐09‐05 15:34:03.702669635",
        "primary‐interface":"enp4s0f0"
    },
    "is‐disciplining":true,
    "in‐sync":true,
    "alarms":[],
    "stats":
    {
        "offset":7.500000,
        "freq‐adj":‐1150.850663,
        "one‐way‐delay":37.500000,
        "parent‐id":"000f:53ff:fe43:2740",
        "gm‐id":"000f:53ff:fe43:2740",
        "active‐interface":"enp4s0f0",
        "p‐term":1.500000,
        "i‐term":1149.373163
   }
}
```
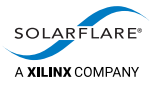

## **Viewing JSON Format Stats**

The JSON-lines formatted stats\_log can be read by any standard web browser JSON viewer application. An example JSON viewer HTML application is included with the sfptpd distribution:

/sfptpd‐3.2.1.1004/examples/sfptpd\_json\_parse.html

The JSON viewer is able to parse the stats\_log.jsonl file in real-time, i.e. while sfptpd is writing to the file, however it is recommended that the stats\_log file is rotated periodically to keep files to a manageable size.

The following is a screen-shot taken from the supplied sfptpd\_json\_parse.html viewer.

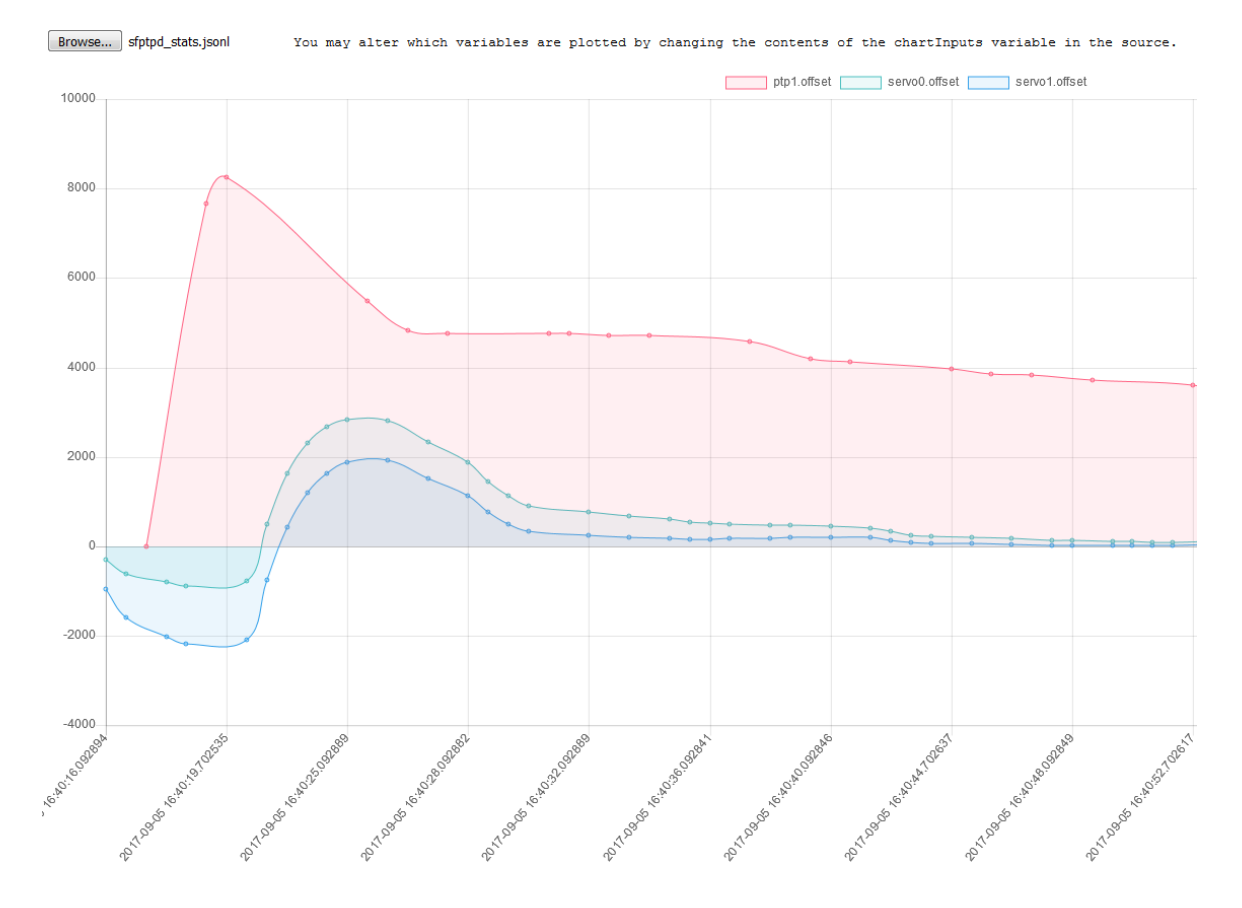

The user is able to select measurements to be displayed by the sfptpd json parse viewer by editing fields in the html file.

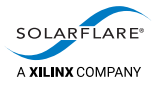

## **16.3 Machine‐Readable Long‐Term Stats**

Long-term statistical data is available in the /var/lib/sfptpd directory where there is a stats file for every sync module or local clock e.g.

```
stats‐000f:53ff:fe44:5566
stats‐000f:53ff:fe44:5566.json
stats‐ntp
stats‐ntp.json
stats‐ptp1
stats‐ptp1.json
stats‐system
stats‐system.json
```
Plain text and JSON formatted files are automatically generated by sfptpd and can be read by any standard JSON viewer application. Text files and JSON files contain exactly the same data.

Long-term stats files are updated every 60 seconds and retain stats data for up to 3 weeks. Stats files include counters for all ALL PTP messages sent/received by sfptpd.

#### **Enable**

Automatically generated by sfptpd ‐ no configuration is required. The following is an extract from the JSON formatted stats file:

```
"name": "announce‐pkts‐rxed",
"type": "count",
"values": [
       {
                "period": "minute",
                "period‐secs": 60,
                "seq‐num": 15,
                "samples": 1169,
                "total": 30,
                "start‐time": "2017‐09‐05 17:30:40",
                "end‐time": "2017‐09‐05 17:31:40" },
        {
                "period": "minute",
                "period‐secs": 60,
                "seq‐num": 14,
                "samples": 1170,
                "total": 30,
                "start‐time": "2017‐09‐05 17:29:40",
                "end‐time": "2017‐09‐05 17:30:40" },
        {
                "period": "minute",
                "period‐secs": 60,
                "seq‐num": 13,
                "samples": 1171,
                "total": 30,
                "start‐time": "2017‐09‐05 17:28:40",
                "end‐time": "2017‐09‐05 17:29:40"
```
The sequence number identifies successive measurement periods.

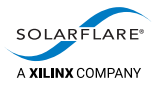

## <span id="page-126-0"></span>**16.4 Remote Reporting of Real‐Time Stats**

The IEEE‐1588 draft specification proposes a PTP message‐based mechanism for application‐independent monitoring of the timing information from PTP nodes.

Solarflare sfptpd supports the draft standard and the sfptpd PTP slave will include the optional three data sets TLVs in PTP Signaling messages (message type 0xc) sent from the sfptpd slave server to a remote monitoring station.

• SLAVE\_RX\_SYNC\_TIMING\_DATA TLV

The slave will report the timestamp for received Sync messages.

SLAVE\_RX\_SYNC\_COMPUTED\_DATA TLV

The slave will report the calculated offset and one‐way‐delay values.

• SLAVE\_TX\_EVENT\_TIMESTAMPS TLV

The slave will report the timestamp for sent Delay Request messages.

For further details of the IEEE draft specification users should refer to the specification documentation:

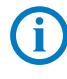

**NOTE:** The draft IEEE‐1588 specification document is not yet published. The sfptpd implementation follows the draft proposal, but may be revised to meet any changes in the released standard.

#### **Enable ‐ Monitored Node**

On the PTP slave server to be monitored, the following options should be enabled in the PTP generic section of the sfptpd config file:

```
# PTP Generic Configuration
#
[ptp]
mon_monitor_address <address of remote monitoring station interface>
mon_rx_sync_timing_data
mon_rx_sync_computed_data
mon_tx_event_timestamps
```
If address is omitted, PTP Signaling messages from the monitored slave will be multicast.

#### **Enable ‐ Monitoring Station**

A server equipped with a Solarflare PTP enabled adapter can be configured in remote monitor mode to received data from all monitored slave servers.

**1** Run sfptpd‐v3.2.1.

**2** Create the required sync instances in the general header section:

```
[general]
sync_module ptp1  ptp_all_monitor
json remote monitor /tmp/remote.jsonl
```
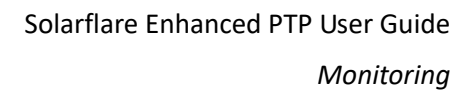

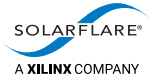

In the above example two instances are created.

- [ptp1] is an optional normal PTP slave instance.
- [ptp\_all\_monitor] is an optional monitor only instance.
- The file in which monitored data is to collected is also specified.
- **3** In the PTP generic section:

```
[ptp]
remote_monitor
```
With the remote\_monitor option enabled, all configured PTP instances are able to monitor received PTP signaling messages.

**4** In the PTP instance (ptp1) section:

```
[ptp1]
ptp_mode slave
ptp_domain 10
interface <interface>
```
The [ptp1] instance is a normal PTP slave, but it will also monitor PTP signaling messages from domain 10 received on the specified interface.

**5** In the PTP instance (ptp\_all\_monitor) section:

[ptp\_all\_monitor] ptp\_mode monitor ptp domain 127 interface <interface>

The parameters in the [ptp\_all\_monitor] section identify this as a ptp instance in 'monitor' mode. The instance is assigned a **unique** ptp\_domain value and it will monitor PTP signaling messages from all domains on the specified interface. ptp mode monitor is a passive mode. The instance is not a ptp slave and not a ptp master.

#### **Output**

The following is an extract from the real‐time stats log emitted from the slave reporting the TLVs for a received Sync message.

```
{ "rx‐event": {"monitor‐seq‐id": 55,
"monitor‐timestamp": "2017‐09‐06 13:58:29.911882",
"node": "000f:53ff:fe21:9bb0.2",
"parent‐port": "000f:53ff:fe43:2740.1",
"sync‐seq": 9817,
"offset‐from‐master": 2920.500000,
"mean‐path‐delay": 7.500000,
"sync‐ingress‐timestamp": 1504702709.911463074 } }
```
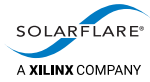

The table provides a description of the reported fields: from the **rx‐event**.

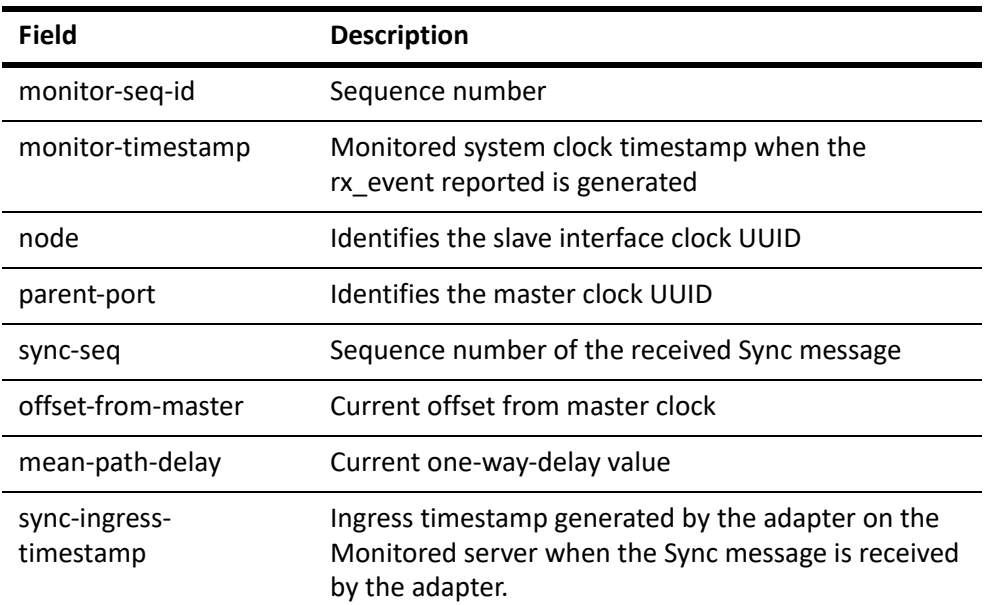

The following is an extract from the real-time stats log emitted from the slave reporting the TLVs for a transmitted Delay\_Request message.

```
{ "tx‐event": {"monitor‐seq‐id": 0,
"monitor‐timestamp": "2017‐09‐06 13:57:43.332403",
"node": "000f:53ff:fe21:9bb0.2",
"source‐port": "000f:53ff:fe21:9bb0.2",
"message‐type": "Delay_Req",
"event‐seq‐id": 11,
"egress‐timestamp": 1504702403.475124702 } }
```
The table provides a description of the reported fields: from the **tx‐event**.

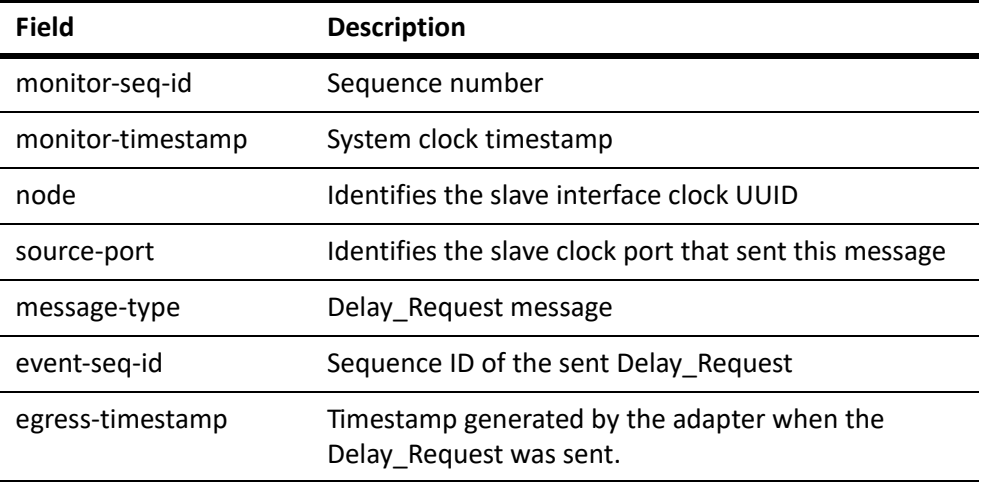

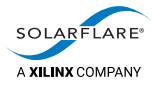

## **16.5 Remote Reporting of Slave State**

The standards based slave event monitoring described in Remote Reporting of Real-[Time Stats](#page-126-0) above makes no provision for reporting clock alarm and clock status information.

Solarflare sfptpd supports an additional organization extension TLV to provide for the reporting of alarms, state and state‐change events to also be exported to a remote monitoring node.

When this feature is enabled, the PTP slave server alarms and state changes are sent to the remote monitoring node.

#### **Enable**

On the PTP slave server to be monitored, the following options should be enabled in the PTP generic section of the sfptpd config file:

```
# PTP Generic Configuration
#
[ptp]
mon monitor address <address of remote monitoring node interface>
mon_slave_status
```
When an address is specified, sfptpd will send unicast data. If the address is omitted, the sfptpd slave will multicast the data.

#### **Output**

```
{ "slave‐status": {"monitor‐seq‐id": 0,
"monitor‐timestamp": "2017‐09‐06 13:53:18.663545",
"node": "000f:53ff:fe41:c700.1",
"gm‐id": "0000:0000:0000:0000.0",
"state": "DISABLED",
"bond‐changed": false,
"selected": false,
"in‐sync": false,
"msg‐alarms": [],
"alarms": []} }
{ "slave‐status": {"monitor‐seq‐id": 1,
"monitor‐timestamp": "2017‐09‐06 13:53:18.663563",
"node": "000f:53ff:fe21:9bb0.2",
"gm‐id": "0000:0000:0000:0000.0",
"state": "LISTENING",
"bond‐changed": false,
"selected": true,
"in‐sync": false,
"msg‐alarms": [],
"alarms": []} }
{ "slave‐status": {"monitor‐seq‐id": 2,
"monitor‐timestamp": "2017‐09‐06 13:53:21.538047",
"node": "000f:53ff:fe21:9bb0.2",
```
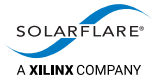

```
"gm‐id": "0000:0000:0000:0000.0",
"state": "SLAVE",
"bond‐changed": false,
"selected": true,
"in‐sync": false,
"msg‐alarms": [],
"alarms": []} }
```
## **16.6 Remote Monitor**

A simple example remote monitor (python) script is included in the

sfptpd‐<version>/examples/monitoring\_console.py

## **16.7 Meinberg NetSync Monitor**

The Meinberg NetSync Monitor capability, supported on Meinberg LANTIME and IMS models, allows a remote Monitoring System (MS) to probe downstream PTP slave devices using standard PTP messages. NetSync will collect timing data from multiple downstream slave devices and compare these to the Meinberg master clock timesource so users no longer have to rely on 'self‐reported sync accuracy' from slave devices. An additional MTIE TLV enables the verification of compliance with specified MTIE time deviation limits.

NetSync Monitor uses a mechanism of 'Reverse PTP' sending standard PTP messages with TLVs attached between the MS and slave devices. Multiple MS can be deployed on a network.

Solarflare sfptpd supports the NetSync feature, recognizes the probe TLVs sent by the MS device and will operate the reverse PTP protocol to cooperate with the Monitoring Station.

#### **Enable**

Add the following option to the [general] section of the sfptpd config file:

mon\_meinberg\_netsync

## **Output**

For further details of NetSync Monitor reports and output formats refer to the following documentation:

<https://www.meinbergglobal.com/download/docs/sw/english/netsyncmonitor.pdf>

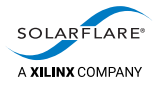

## **16.8 Rotate Log Files**

The sfptpdctl logrotate command causes the sfptpd daemon to close and reopen the log file,creating the file if it does not already exist.

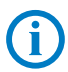

**NOTE:** This action does not rename the log file.

The sfptpdctl logrotate command could be called from the postrotate section of a standard Linux logrotate configuration file. For example:

```
postrotate
        <path>/sfptpdctl logrotate || true
endscript
```
An alternative action would be to move/rename the current log file before invoking the sfptpdctl logrotate command.

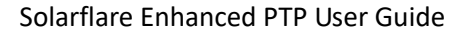

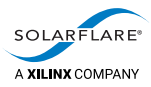

# **17 Known Issues and Limitations**

## **17.1 Firmware upgrade**

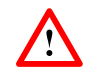

**CAUTION:** The sfptpd daemon must be terminated before upgrading the adapter firmware. Following firmware upgrade the adapter driver should be reloaded.

- If onload is installed:
	- # onload\_tool reload
- If onload is not installed:
	- # modprobe ‐r sfc
	- # modprobe sfc

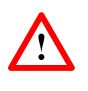

**CAUTION:** The ethtool -t command is disruptive, and should not be used while sfptpd is running. It takes the interface offline, and so interrupts service to it. It also resets the adapter clock back to the UTC epoch.

## **17.2 PTP and SolarCapture**

When using Solarflare SolarCapture™ to capture packets from an interface also being used to send/receive PTP messages, PTP hybrid mode will not function correctly when SolarCapture consumes the ARP response messages. This prevents the unicast Delay Request messages being sent from the PTP slave. sfptpd in multicast mode is not affected and users are advised to select multicast mode in the sfptpd configuration file.

ptp\_network\_mode multicast

Refer to the *SolarCapture User Guide* configuration options when using SolarCapture and sfptpd on the same server.

## **17.3 Bonding**

Using the Linux bonding driver, sfptpd supports LACP and active/passive bonding. There are limitations to combining PTP and non‐PTP ports in the same bond:

- for LACP bonding, a combination of PTP and non-PTP ports does not work.
- for active/passive bonding, the quality of convergence depends on whether the bond supports timestamping.

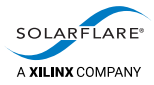

## **17.4 LACP**

The PTP protocol cannot work correctly over an LACP bond when the bonded interfaces connect to different Boundary Clocks. This is because each Boundary Clock has a unique clock identifier.

The PTP slave can receive sync/followup messages on one link, but it is non‐ deterministic which link it will send the delay‐request messages on. When delay‐ request is sent on another link in the bond, delay-response messages returned will be from a different clock to the clock identified in the sync/followup messages and will be ignored by the PTP slave.

## **17.5 Ubuntu ‐ NTP Modes**

When starting sfptpd in one of the supported NTP modes on Ubuntu, it is important to setup NTP authentication correctly (see [NTP authentication on page](#page-78-0) 74) and important to identify the NTP configuration file being used by the NTP service.

The usual files will probably exist i.e /etc/ntp.conf and /etc/ntp/keys.

But the NTP service may be using another ntp.conf file and this prevents sfptpd from controlling the local NTP client when the authentication settings have not been enabled in the correct NTP configuration file.

This results is output from sfptpd (stats\_log or message\_log) similar to the following:

notice: ptp ptpm: ptp ptpm: now in state: PTP\_LISTENING warning: ntpclient: **mode6**: failed to set NTP daemon system flags, Permission denied error: ntp: failed to disable NTP clock control **critical:** failed to create sync module ntp, Permission denied **critical:** couldn't create sync engine thread, Permission denied

#### **Corrective Action**

**1** Use systemctl to identify the NTP configuration file being used by the NTP service:

# systemctl status ntp

```
ntp.service ‐ Network Time Service
Loaded: loaded (/lib/systemd/system/ntp.service; enabled; vendor preset:
enabled)
Active: active (running) since Fri 2019‐03‐22 12:28:10 GMT; 6min ago
Docs: man:ntpd(8)
Process: 14222 ExecStart=/usr/lib/ntp/ntp‐systemd‐wrapper (code=exited,
status=0/SUCCESS)
Main PID: 14230 (ntpd)
   Tasks: 2 (limit: 4915)
   CGroup: /system.slice/ntp.service
   14230 /usr/sbin/ntpd ‐p /var/run/ntpd.pid ‐g ‐c /run/ntp.conf.dhcp ‐
u 107:113
```
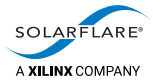

In the above example, the NTP service is using the **/run/ntp.conf.dhcp** configuration file.

**2** Edit the file to enable the required NTP authentication:

keys <path the ntp keys file i.e. /etc/ntp/keys or /etc/ntp.keys> trustedkey <value> requestkey <value> enable mode7

NOTE: There is no space between 'mode' and '7'. Ensure the keys file contains authentication values identical to those in the sfptpd config file.

- **3** Restart the NTP service:
	- # systemctl restart ntp
- **4** Restart sfptpd.

Always check the output in the sfptpd messages\_log and stats\_log when sfptpd starts up ‐ checking for any warning entries or error entries.

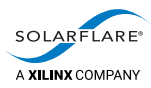

## **A How PTP Works**

This section provides a basic description of how the PTP protocol operates between a master and a slave server. For a complete description of the PTP protocol refer to the IEEE 1588‐2008 Standard for a Precision Clock.

## **A.1 Message sequence**

The following diagram describes the PTP protocol message sequence which must occur for master and slave servers to synchronize.

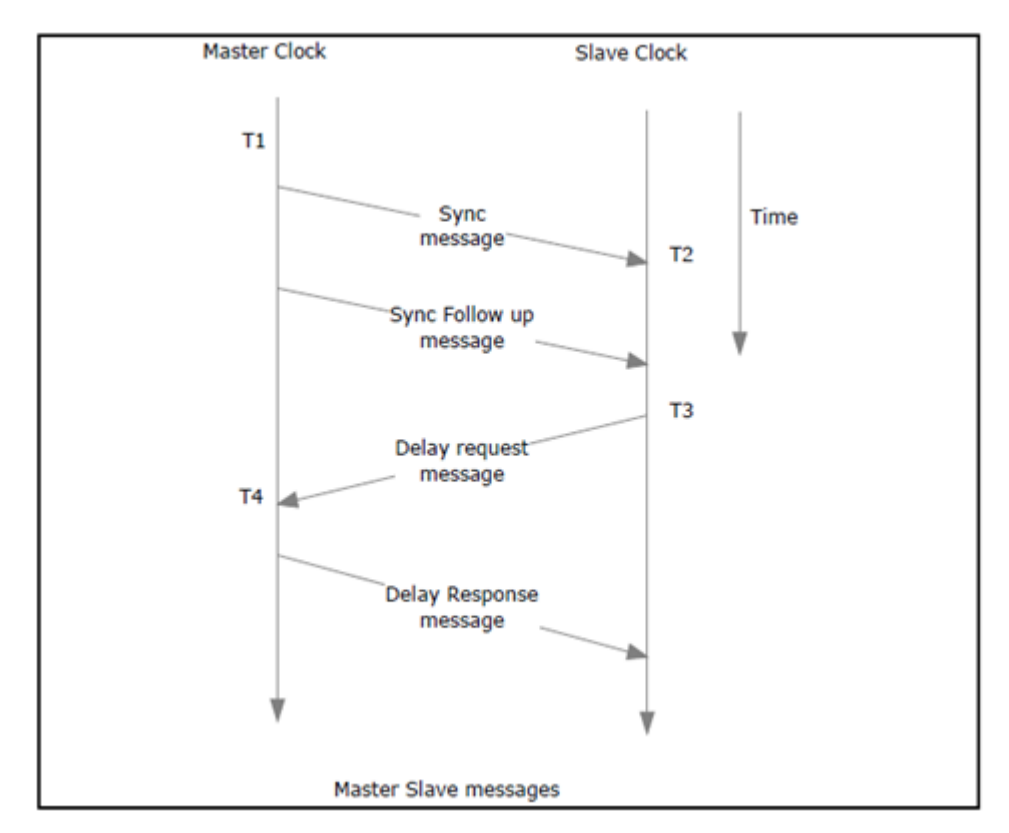

**Figure 16: PTP message sequence**

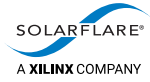

The **Sync message** is multicast to all slaves at a fixed interval of between 1 and 64 messages per second, configurable by the master clock. On most PTP networks a sync interval of between 1‐4 sync messages per second is sufficient to ensure accurate synchronization and increasing the sync interval does not always result in greater accuracy of synchronization. When using 1‐step synchronization, the Sync message contains the time the message was transmitted (T1). The slave generates a hardware timestamp (T2) when the message is received.

The **Follow\_up message** is sent immediately following every Sync by master clocks using 2‐step synchronization. The Follow\_up message contains the actual time the preceding Sync message was sent. A master clock using 1‐step synchronization does not transmit the Follow\_up message.

When the slave has received the Follow\_up message (or just Sync message in the case of 1‐step synchronization) it will generate a **Delay\_Request message**. When this message is sent the slave generates and retains a hardware timestamp (T3).

The master will record the time the Delay\_Request is received (T4) and this timestamp is then relayed back to the slave in the **Delay\_Response message**.

Using the timestamp information derived from the message sequence, the slave is able to calculate the one‐way‐delay between slave and master clocks and the time offset from the master clock.

```
one way delay=((T2-T1) + (T4-T3)) / 2offset=((T2‐T1) ‐ (T4‐T3)) / 2
```
## **A.2 Delay‐Request interval**

The interval between Delay Request messages is determined by the master clock. A parameter of the Delay\_Response message sent from the master is the *logMessagePeriod*. This is a power of 2 value that defines a send window period designed to ensure (1) that multiple slaves send at random intervals during the period, (2) that the master clock is able to respond to Delay\_Requests from multiple slaves without queuing these messages.

```
window = (2^logMessagePeriod)
```
So a logMessagePeriod of 3:

window =  $(2^3) = 0 - 8$  second window

Solarflare sfptpd can override the logMessagePeriod value using the config file option ptp\_delayreq\_interval causing the sfptpd slave to send Delay\_Request messages at a fixed interval. The ptp\_delayreq\_interval is also a power of 2 value.

Ideally a slave server should sent Delay‐Request messages at the same rate as it receives Sync/FollowUp messages thus ensuring that the four timestamps: T1‐T4 are current when calculating the one‐way‐delay and offset values. Refer to section A.1 above.

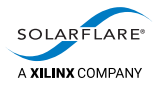

## **A.3 Announce message**

Before a PTP slave server can begin to synchronize with an upstream PTP master clock, it must receive PTP **Announce** messages. Before Announce messages are received and the master clock is selected, all other PTP messages received by the PTP slave are ignored.

The Announce messages contains data advertising the master clock type, accuracy and priority levels. The Announce message is used by the Best Master Clock algorithm to determine the most accurate master clock on a PTP network.

If a PTP sync module expects to receive an Announce messages, but does not do so, it outputs a warning message:

2016‐12‐21 11:47:19.652778: warning: failed to receive Announce within 12.000 seconds

Refer to [Failed to Receive Announce Messages on page](#page-148-0) 144.

## **A.4 Solarflare sfptpd 2‐stage synchronization**

The PTP messages are used by sfptpd to synchronize the adapter clock with the master clock. sfptpd runs a second clock servo to synchronize the system clock to the adapter clock as illustrated by Figure 17 on page 133. This unique two stage synchronization has a number of benefits including:

- Improved accuracy with the ability to more frequently discipline the system clock than is supported by standard PTP masters.
- Ability to discipline the system clock to a high precision clock during periods, for whatever reason, whereby the upstream PTP master is inaccessible or offline.

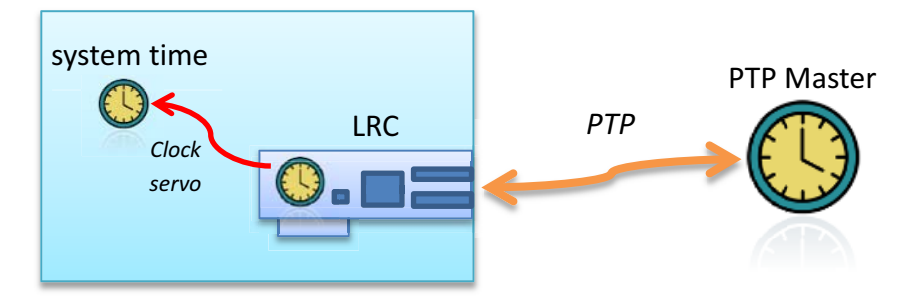

**Figure 17: sfptpd 2‐stage synchronization**

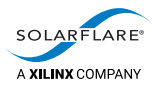

## **B Automatic Startup**

## **B.1 Using sfptpd under systemd control**

The following procedure is an example of how to run sfptpd under systemd control on RHEL7, CENTOS7 or Ubuntu (15.04 and later).

Running sfptpd as a service requires a UNIT file so the sfptpd service can be managed by systemctl and automatically restarted following server reboot.

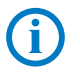

**NOTE:** sfptpd from version 3.3.0.1007, when installed from the RPM file, will install a default systemd UNIT file and default configuration file. For more information refer to [Using the Binary RPM Package: SF‐113122‐LS on page](#page-142-0) 138 below.

## **Using the Tarball Package: SF‐108910‐LS**

## **Create the UNIT file**

Create the sfptpd.service unit file as /etc/systemd/system/sfptpd.service

```
[Unit]
Description=sfptpd
DefaultDependencies=true
Wants=network‐online.target
After=network‐online.target
```

```
[Service]
ExecStart=/usr/sbin/sfptpd ‐f/<path>/ptp_slave.cfg
```

```
[Install]
WantedBy=multi‐user.target
```
The above example ensures that sfptpd is not started until the network‐ online.target is available to ensure that all network interfaces are configured and in an 'up' state before sfptpd is started. The sfptpd interface can be specified in the ptp\_slave.cfg file.

**NOTE:** The full path is required to the sfptpd config file.

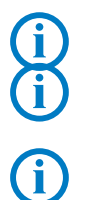

**NOTE:** The sfptpd interface must be configured with an IP address and must be in an 'up' state before sfptpd can be run.

**NOTE:** Run 'systemctl daemon‐reload' after changes are made to the unit file.

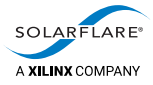

## **Locate the sfptpd binary**

Copy the sfptpd binary into the directory where it will run from:

/usr/sbin/sfptpd

#### **Enable required services**

# systemctl enable sfptpd

Created symlink from /etc/systemd/system/multi‐user.target.wants/ sfptpd.service to /usr/lib/systemd/system/sfptpd.service.

• The enable command will create the symbolic links from the systems copy of the unit file (usr/lib/systemd/system/sfptpd.service) to the location where systemd looks for autostart files (/etc/systemd/system.<target>.target.wants).

To prevent automatic startup following reboot, disable the service:

# systemctl disable sfptpd

This Failed message, when seen after trying the enable command, usually indicates a syntax error in the unit file:

Failed to execute operation: Bad message

#### **Configure the sfptpd interface**

Users should make sure the sfptpd interface is configured to meet network requirements. One method is to create the interface config file which is picked up by the network service from the network‐scripts directory:

```
# cat /etc/sysconfig/network‐scripts/ifcfg‐enp4s0f0
DEVICE="enp4s0f0"
TYPE="Ethernet"
BOOTPROTO="none"
ONBOOT="yes"
HWADDR="00:0f:53:1a:3b:4c"
IPADDR="172.11.123.123"
PREFIX=24
DEFROUTE="yes"
UUID="04426332‐5e84‐45fd‐ad70‐17c8790c99a9"
```
#### **Check service status**

Following server reboot ‐ check sfptpd status:

```
# systemctl status sfptpd
â sfptpd.service ‐ sfptpd
     Loaded: loaded (/usr/lib/systemd/system/sfptpd.service; enabled; vendor
preset: disabled)
     Active: active (running) since Mon 2017‐08‐07 12:32:25 BST; 14min ago
   Process: 941 ExecStartPre=/bin/sleep 5 (code=exited, status=0/SUCCESS)
Main PID: 1101 (sfptpd)
     CGroup: /system.slice/sfptpd.service
                      ââ1101 /usr/sbin/sfptpd ‐f/tmp/sfptpd‐3.0.1.1004.x86_64/config/
ptp_slave.cfg
```
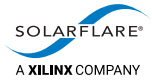

## **Identify startup sequence problems**

If sfptpd fails to start or indicates that the PTP interface is not in an 'up' state:

- check systemctl status for information:
- # systemctl status sfptpd
- examine the system log for startup sequence/issues:
- # cat /var/log/messages | grep ‐E 'enp4s0f0|sfptpd'

Replace *enp4s0f0* with the sfptpd interface.

#### **sfptpd terminates shortly after startup**

When running under systemd control, sfptpd should not be explicitly run as a daemon ‐ that means the following option should **NOT** be enabled in the sfptpd config file.

# Configure sfptpd to run as a daemon # daemon

If this option is enabled, systemd will identify sfptpd as a daemon not under its control and it will be terminated.

This becomes apparent if the sfptpd service terminates/exits very quickly after startup without any apparent cause.

#### **Realtime sfptpd stats log**

When sfptpd is run as a service with the default stats log setting of stdout:

stats\_log stdout

The stats log output can be viewed in realtime from journalctl:

# journalctl ‐fu sfptpd

#### **Using the init.d script**

If required, the sfptpd init.d script should be copied into the following directory:

/etc/rc.d/init.d

The default sfptpd.conf file is in directory:

/etc

- All installed files can be located from the RPM list:
- # rpm ‐qlp sfptpd‐3.0.0.1007‐1.x86\_64.rpm

```
/etc/sfptpd.conf
/usr/lib/systemd/system/sfptpd.service
/usr/sbin/sfptpd
/usr/sbin/sfptpdctl
/usr/share/doc/packages/sfptpd
```
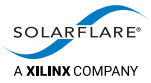

*Automatic Startup*

/usr/share/doc/packages/sfptpd/LICENSE /usr/share/doc/packages/sfptpd/NTP\_COPYRIGHT.html /usr/share/doc/packages/sfptpd/PTPD2\_COPYRIGHT /usr/share/doc/packages/sfptpd/config /usr/share/doc/packages/sfptpd/config/default‐systemd.cfg /usr/share/doc/packages/sfptpd/config/default.cfg /usr/share/doc/packages/sfptpd/config/freerun.cfg /usr/share/doc/packages/sfptpd/config/many\_instances.cfg /usr/share/doc/packages/sfptpd/config/ntp.cfg /usr/share/doc/packages/sfptpd/config/pps\_slave.cfg /usr/share/doc/packages/sfptpd/config/ptp\_boundary.cfg /usr/share/doc/packages/sfptpd/config/ptp\_domain\_bridge.cfg /usr/share/doc/packages/sfptpd/config/ptp\_master\_freerun.cfg /usr/share/doc/packages/sfptpd/config/ptp\_master\_ntp.cfg /usr/share/doc/packages/sfptpd/config/ptp\_slave.cfg /usr/share/doc/packages/sfptpd/config/ptp\_slave\_multiple.cfg /usr/share/doc/packages/sfptpd/config/ptp\_slave\_ntp\_fallback.cfg /usr/share/doc/packages/sfptpd/examples /usr/share/doc/packages/sfptpd/examples/Makefile.sfptpdctl /usr/share/doc/packages/sfptpd/examples/README.sfptpdctl /usr/share/doc/packages/sfptpd/examples/init.d /usr/share/doc/packages/sfptpd/examples/init.d/sfptpd /usr/share/doc/packages/sfptpd/examples/monitoring\_console.py /usr/share/doc/packages/sfptpd/examples/sfptpd\_json\_parse.html /usr/share/doc/packages/sfptpd/examples/sfptpd\_stats\_collectd.py /usr/share/doc/packages/sfptpd/examples/sfptpdctl.c /usr/share/doc/packages/sfptpd/examples/sfptpdctl.py /usr/share/doc/packages/sfptpd/examples/systemd /usr/share/doc/packages/sfptpd/examples/systemd/sfptpd.service

## **Configure the sfptpd interface**

Edit the default configuration file ‐ or copy one of the example configuration files to the /etc directory and add the sfptpd interface.

#### **Start the sfptpd service**

# service sfptpd [start|stop|restart]

## **Useful systemd commands**

- # systemctl status sfptpd
- # systemctl is‐active sfptpd
- # systemctl is‐enabled sfptpd
- # systemctl is‐failed sfptpd
- # systemctl list‐units

list-units only displays units that systemd has attempted to parse and load into memory.

To see all – including the units it did not attempt to parse/load:

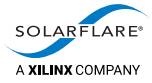

```
# systemctl list‐unit‐files
```
#### <span id="page-142-0"></span>**Using the Binary RPM Package: SF‐113122‐LS**

**1** Install the RPM

```
# rpm ‐ivh sfptpd‐3.3.0.1007‐1.x86_64.rpm
warning: sfptpd‐3.3.0.1007‐1.x86_64.rpm: Header V4 RSA/SHA256 Signature,
key ID ca969f38: NOKEY<br>Preparing...
                                       Preparing...                     ################################# [100%]
Updating / installing...
1:sfptpd‐3.3.6.1007‐1            ################################# [100%]
```
sfptpd version 3.3.0.1007 includes and will install a default systemd UNIT file in the following directory:

/usr/lib/systemd/service/sfptpd.service

A default configuration file is installed at:

/etc/sfptpd.conf

The user can edit the UNIT file or configuration file or replace the configuration with another ‐ see provided examples

- **2** Enable the service
- # systemctl enable sfptpd

sfptpd can be stopped/started through systemdctl and once enabled will automatically start following server reboot.

**3** List RPM installed files

# rpm ‐qpl sfptpd‐3.3.0.1007‐1.x86\_64.rpm

```
/etc/sfptpd.conf
/usr/lib/systemd/system/sfptpd.service
/usr/sbin/sfptpd
/usr/sbin/sfptpdctl
/usr/share/doc/packages/sfptpd
/usr/share/doc/packages/sfptpd/LICENSE
/usr/share/doc/packages/sfptpd/NTP_COPYRIGHT.html
/usr/share/doc/packages/sfptpd/PTPD2_COPYRIGHT
/usr/share/doc/packages/sfptpd/config
/usr/share/doc/packages/sfptpd/config/default‐systemd.cfg
/usr/share/doc/packages/sfptpd/config/default.cfg
/usr/share/doc/packages/sfptpd/config/freerun.cfg
/usr/share/doc/packages/sfptpd/config/many_instances.cfg
/usr/share/doc/packages/sfptpd/config/ntp.cfg
/usr/share/doc/packages/sfptpd/config/pps_slave.cfg
/usr/share/doc/packages/sfptpd/config/ptp_boundary.cfg
/usr/share/doc/packages/sfptpd/config/ptp_domain_bridge.cfg
/usr/share/doc/packages/sfptpd/config/ptp_master_freerun.cfg
/usr/share/doc/packages/sfptpd/config/ptp_master_ntp.cfg
/usr/share/doc/packages/sfptpd/config/ptp_slave.cfg
```
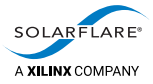

/usr/share/doc/packages/sfptpd/config/ptp\_slave\_multiple.cfg /usr/share/doc/packages/sfptpd/config/ptp\_slave\_ntp\_fallback.cfg /usr/share/doc/packages/sfptpd/examples /usr/share/doc/packages/sfptpd/examples/Makefile.sfptpdctl /usr/share/doc/packages/sfptpd/examples/README.sfptpdctl /usr/share/doc/packages/sfptpd/examples/init.d /usr/share/doc/packages/sfptpd/examples/init.d/sfptpd /usr/share/doc/packages/sfptpd/examples/monitoring\_console.py /usr/share/doc/packages/sfptpd/examples/sfptpd\_json\_parse.html /usr/share/doc/packages/sfptpd/examples/sfptpd\_stats\_collectd.py /usr/share/doc/packages/sfptpd/examples/sfptpdctl.c /usr/share/doc/packages/sfptpd/examples/sfptpdctl.py /usr/share/doc/packages/sfptpd/examples/systemd /usr/share/doc/packages/sfptpd/examples/systemd/sfptpd.service
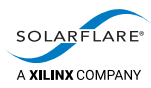

# **C Troubleshooting Guide**

### **C.1 Description**

The following sections identify diagnostic procedures and sfptpd features useful when debugging sfptpd problems and when reporting issues to support@solarflare.com.

- [sfreport on page](#page-144-0) 140
- [PTP Packet Dump on page](#page-145-2) 141
- [TCPDUMP Packet Capture on page](#page-145-0) 141
- [PTP Alarms on page](#page-145-1) 141
- [Failed to Receive Announce Messages on page](#page-148-0) 144
- [Missing Delay\\_Response Messages on page](#page-149-0) 145
- [Missing Followup Messages on page](#page-150-0) 146
- Unexpected PDelay Request Message on page 147
- [Ignored followup, SequenceID doesn't match with last Sync message on](#page-152-0)  [page](#page-152-0) 148
- [Slave Clock offset by 37 seconds on page](#page-153-0) 149
- [Unexpected Driver Version String 4.0 on page](#page-155-0) 151
- [System clock offset spikes or not in‐sync on page](#page-156-0) 152

### <span id="page-144-0"></span>**sfreport**

sfreport is a Solarflare diagnostic (perl) script that collects information about the host server and installed Solarflare adapters.

The script will generate a HTML output file which should be returned to Solarflare support when reporting an issue. sfreport is part of the Solarflare Linux Diagnostics package (SF‐108317‐LS) available from support@solarflare.com.

sfreport is non‐intrusive, but can be run out‐of‐hours on production systems:

# perl sfreport.pl

<span id="page-145-2"></span>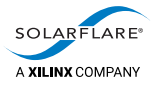

### **PTP Packet Dump**

The sfptpd configuration file ptp\_pkt\_dump option captures and displays all PTP packets sent/received by the sfptpd process. This is different from tcpdump which captures packets sent/received at the adapter interface.

The ptp\_pkt\_dump option is useful for:

- Checking that PTP packets are actually being sent/received by sfptpd. (counters for all messages types sent/received are accumulated in the /var/lib/sfptpd/ stats‐<clock id> files.
- Debugging badly formatted PTP packets.

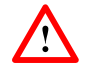

**CAUTION:** It is strongly recommended NOT to run with the ptp\_pkt\_dump option enabled for extensive periods as this produces a lot of additional data. **This option should be used for debug purposes only.**

### <span id="page-145-0"></span>**TCPDUMP Packet Capture**

Packet capture applications such as tcpdump can be useful to:

- Identify if any PTP messages are actually being received on the PTP interface.
- Identify if messages reported missing by sfptpd are actually being received at the PTP interface.
- To inspect individual fields in PTP messages.

The following example shows how to use tcpdump to capture only PTP traffic.

# tcpdump ‐i <interface> dst port 319 or dst port 320 [‐w <filename.pcap>]

The interface is the Solarflare adapter interface being used by sfptpd.

• Keep pcap files as small as possible, but large enough to capture an instance of the issue sfptpd is experiencing.

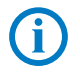

**NOTE:** tcpdump captures packets sent/received on an interface ‐ but these packets may be not be delivered to the sfptpd daemon when they are prevented by other factors such as iptables rules, firewalls or reverse‐path filters.

### <span id="page-145-1"></span>**PTP Alarms**

The following list identifies all PTP alarms generated by sfptpd. Active alarms will be present in the /var/lib/sfptpd/topology file and in state files within this directory.

Version 3.3.0.1007 sfptpd will log changes to alarm states in the sfptpd message log.

### **no‐sync‐pkts**

PTP Sync packet(s) are not being received. From a tcpdump pcap file, identify if packets are actually being received at the PTP interface.

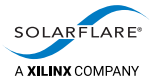

Sync/FollowUp pairs have sequential sequence ID values. If some or all Sync packets are missing, the user should check these are being generated by the upstream master clock.

#### **no‐follow‐ups**

PTP FollowUp packet(s) are not being received. From a tcpdump pcap file, identify if packets are actually being received at the PTP interface.

When the upstream master is using 2-step synchronization it will send a FollowUp packet for every Sync packet sent. Sync/FollowUp pairs have sequential sequence ID values. If some or all FollowUp packets are missing, the user should check these are being generated by the upstream master clock.

The counters in the /var/lib/sfptpd/stats‐<clock id> files will identify the number of FollowUp messages received. There should be the same number of FollowUps as there are Sync messages received.

#### **no‐delay‐resps**

The slave will send periodic Delay‐Request messages to the upstream master clock. The master clock should respond to each with a Delay‐Response message having the same sequence ID value as the request.

From a tcpdump pcap file, identify if packets reported as missing are actually being received at the PTP interface.

If some or all Delay‐Request packets are missing, the user should check the master clock configuration or consult the master clock vendor.

If Delay‐Response messages, reported as missing, are actually being received on the PTP interface, check that the *requestingSourcePortidentity* and *requestingSourcePortID* values in the response message match the *clockIdentity* and *sourcePortID* values in the corresponding request message. It these values do not match, the response messages will be ignored.

#### **no‐pdelay‐resps**

When using the peer-to-peer delay method this alarm identifies that PDelay-Response messages are not being received for all PDelay‐Request messages sent by the slave server.

#### **no‐pdelay‐resp‐follow‐ups**

When using the peer-to-peer delay method this alarm identifies that PDelay-Response‐FollowUp messages are not being received by the sfptpd slave.

#### **no‐tx‐timestamps**

Identifies that sfptpd is not able to timestamp outgoing packets.

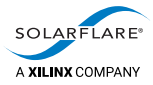

#### **no‐rx‐timestamps**

Identifies that sfptpd is not able to recover adapter timestamps for received PTP packets.

#### **no‐interface**

In a bond, there are no slave interfaces available.

### **clock‐ctrl‐failure**

An instance or clock servo is unable to control a clock and attempts to control it result in errors.

#### **pps‐no‐signal**

sfptpd is unable to detect any incoming PPS signal. Check that the upstream clock is generating the PPS signal. Check that PPS cable is connected to the PPS INPUT on the Solarflare adapter.

#### **pps‐seq‐num‐error**

sfptpd is receiving PPS pulses, but reports missing or unexpected PPS sequence numbers. Ensure the driver and firmware being by the adapter are up to date. If the issue persists, run the sfreport script and return the HTML output along with the sfptpd stats log output to support@solarflare.com

### **pps‐bad‐signal**

sfptpd has detected an invalid PPS period i.e. the measured PPS period is too long to be a pulse because it exceeds 1 second.

### **no‐time‐of‐day**

sfptpd is not detecting a time-of-day signal. This is normally seen when running sfptpd in one of the supported NTP/PPS modes. Time-of-day is the time supplied by the NTP server.

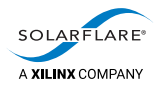

<span id="page-148-0"></span>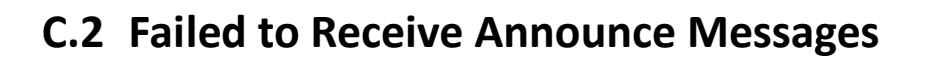

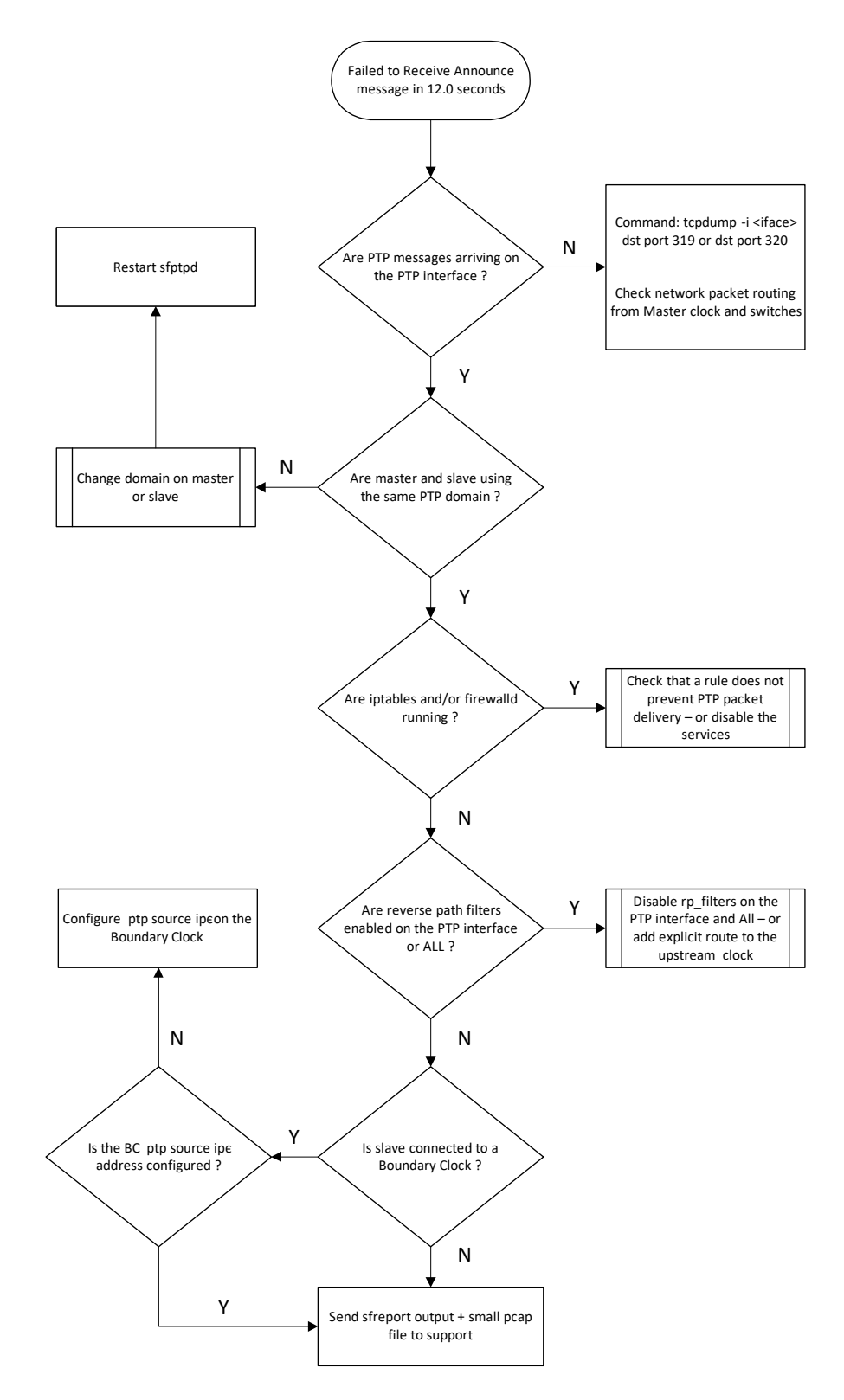

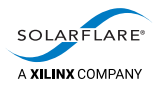

# <span id="page-149-0"></span>**C.3 Missing Delay\_Response Messages**

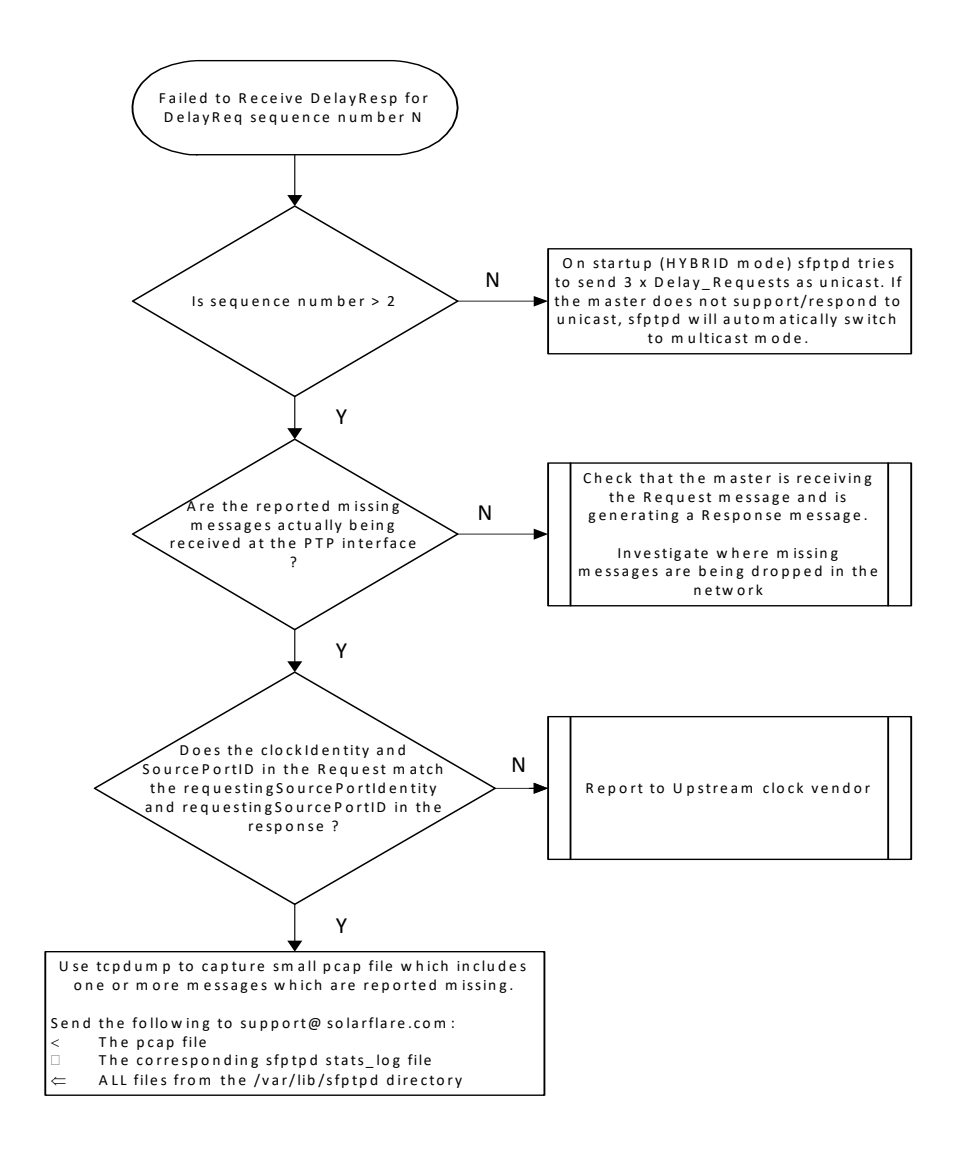

The upstream master clock should respond to every Delay\_Request message with a corresponding Delay\_Response message having the same sequence ID value.

The **requestingSourcePortidentity** and **requestingSourcePortID** values in the response message must also match the **clockIdentity** and **sourcePortID** values in the request message ‐ otherwise the response message will be ignored.

Missing one or two Delay\_Response messages should not affect synchronization accuracy or precision, but missing many of these messages or missing consecutive sequence IDs may harm synchronization of the clocks.

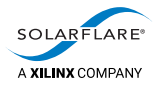

# <span id="page-150-0"></span>**C.4 Missing Followup Messages**

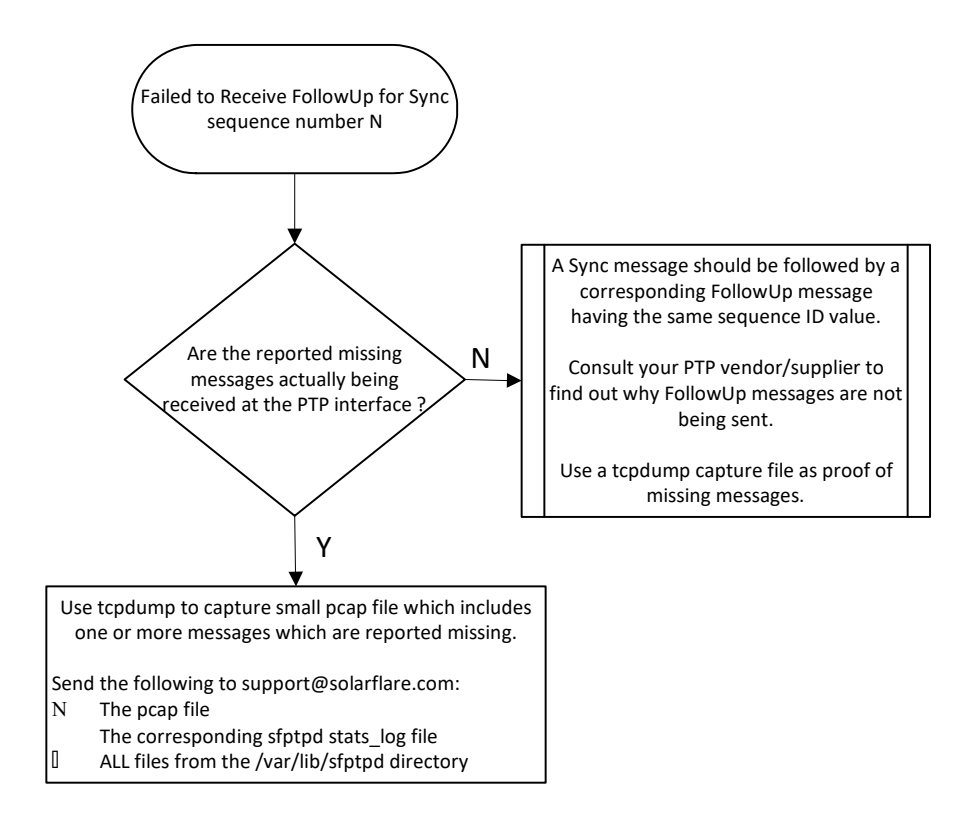

When the upstream master uses 2‐step synchronization it should send periodic Sync messages. For every Sync there should be FollowUp message having the same sequence ID value.

Missing the occasional FollowUp message should not affect synchronization accuracy, but missing many of these messages or missing consecutive sequence IDs may harm the synchronization of the clocks.

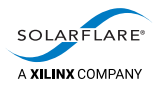

# <span id="page-151-0"></span>**C.5 Unexpected PDelay\_Request Message**

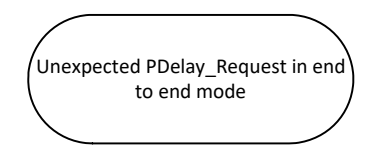

The peer-to-peer delay method is an alternative to the more widely used end-toend delay method. Solarflare sfptpd will support both methods with the default being end-to-end. The delay method is configurable in the sfptpd configuration file.

The end-to-end delay mechanism:

Delay\_Request, Delay\_Response

The peer-to-peer delay mechanism:

PDelay Request, PDelay Response

When sfptpd is using the end‐to‐end delay method, it will generate the "Unexpected..." warning if a PDelay\_Request message is received.

When sfptpd is using the peer-to-peer delay method, it will generate the "Unexpected..." warning if a Delay\_Request message is received.

When peer-to-peer working is used in the network, every PTP node must support and use it.

Mixing end‐to‐end with peer‐to‐peer methods is not supported in any PTP domain. All PTP nodes within a PTP domain must use the same method.

When peer-to-peer delay is used every node in the PTP network sends both the PDelay Request and PDelay Response messages to the neighbouring PTP node.

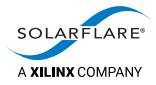

# <span id="page-152-0"></span>**C.6 Ignored followup, SequenceID doesn't match with last Sync message**

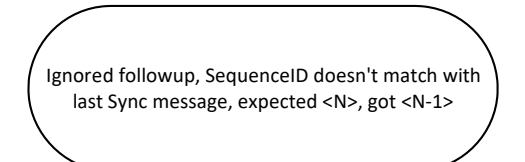

Using 2‐step synchronization, an upstream master clock will send periodic Sync messages and corresponding FollowUp messages to the downstream slave. Sync and FollowUp message pairs have the same sequence ID value.

Sync/FollowUp message pairs should be received by the PTP slave node in sequence i.e.

Receive Sync (seq N), Receive FollowUp (seq N) Receive Sync (seq N+1) Receive FollowUp (seq N+1)

Under extreme congestion conditions, FollowUp messages may be delayed, lost or dropped in the Network.

The above message is generated by sfptpd if it has received a FollowUp (seq N) after it has already received a Sync with (seq N+1) and so it expecting the corresponding FollowUp (seq N+1).

These rare events are indicative of extreme network congestion – which is delaying messages, the effects of which will probably be evident in other network applications.

Use tcpdump to capture small pcap file which includes one or more messages which are reported out of sequence.

Send the following to support@solarflare.com:

- The pcap file
- The corresponding sfptpd stats log file
- ALL files from the /var/lib/sfptpd directory

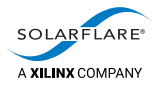

# <span id="page-153-0"></span>**C.7 Slave Clock offset by 37 seconds**

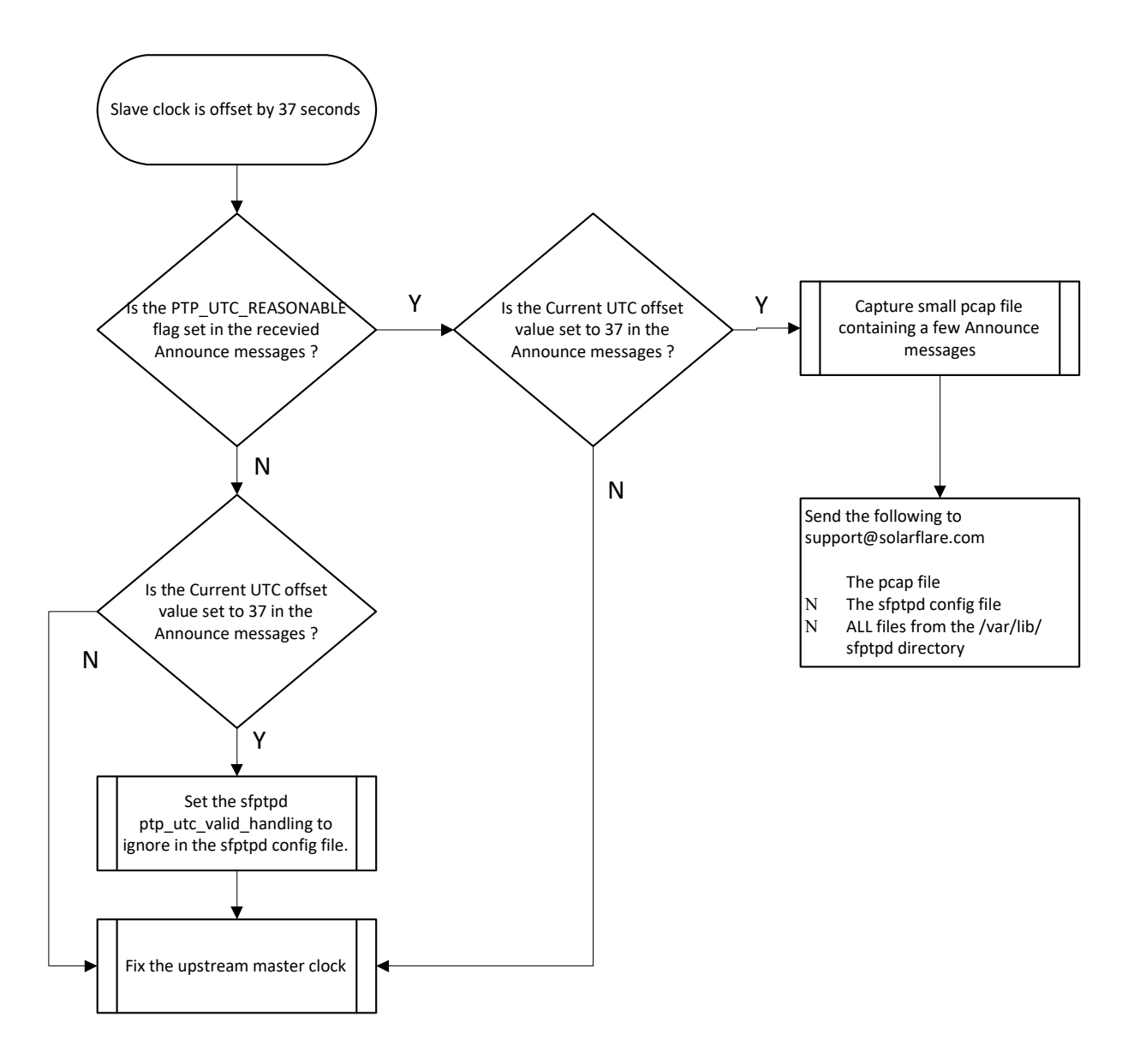

PTP Master clocks use the atomic timescale (TAI). Servers in business networks use the UTC timescale (UTC).

The difference between the two timescales is the UTC offset - currently 37 seconds. This increments by one second whenever a leap second occurs.

UTC time = (TAI time ‐ UTC offset)

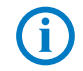

**NOTE:** When sfptpd is used as a master clock it uses UTC time ‐ ensure the ptp\_utc\_offset option in the sfptpd master config file is set to 0:

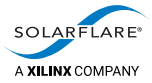

If the sfptpd slave clocks are observed to be ~37 seconds offset from the master clock, the user should collect a small tcpdump pcap file and examine the UTC offset values in the received Announce messages.

A pcap file allows the user to examine the fields of the received PTP Announce messages:

flags: 0x023c

0... .... .... .... = PTP\_SECURITY: False .0.. .... .... .... = PTP profile Specific 2: False ..0. .... .... .... = PTP profile Specific 1: False .... .0.. .... .... = PTP\_UNICAST: False .... ..1. .... .... = PTP\_TWO\_STEP: True .... ...0 .... .... = PTP\_ALTERNATE\_MASTER: False .... .... ..1. .... = FREQUENCY\_TRACEABLE: True .... .... ...1 .... = TIME\_TRACEABLE: True .... .... .... 1... = **PTP\_TIMESCALE: True .... .... .... .1.. = PTP\_UTC\_REASONABLE: True** .... .... .... ..0. = PTP\_LI\_59: False .... .... .... ...0 = PTP LI 61: False ...

**originCurrentUTCOffset: 37**

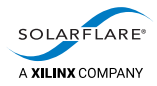

## <span id="page-155-0"></span>**C.8 Unexpected Driver Version String 4.0**

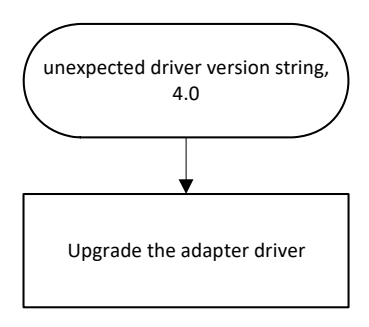

This error message may be observed in the sfptpd stats log/message log during sfptpd startup.

The Linux 'in-tree' driver is the Solarflare adapter driver distributed with the Linux OS. This is normally the 4.0 or 4.1 version driver.

This driver does not support the PTP features required by sfptpd.

The driver should be upgraded to a later version from the Solarflare download portal at support@solarflare.com.

The driver being used by the Solarflare adapter can be identified using the following command:

```
# ethtool ‐i <interface>
driver: sfc
version: 4.0
firmware‐version: 4.7.1.1001 rx1 tx1
```
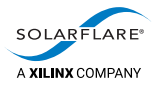

### <span id="page-156-0"></span>**C.9 System clock offset spikes or not in‐sync**

When observation of the stats\_log or state files identifies that the system clock has any of the following symptoms:

- periodic spikes in offset value
- offset value constantly much greater than ~100ns from the LRC
- offset value behaving erratically
- the in-sync flag value is never 1

It is possible that the system clock is being adjusted, probed or otherwise being interfered with by a process other than sfptpd.

Another known cause of this is an unstable TSC clock and this will be reported in the kernel logs.

### **Processes known to adjust the system clock**

### **Centrify**

This is Windows Active Directory integration for Linux systems providing centralized identification and access management to servers.

To prevent Centrify from adjusting the system clock, disable sntp in the Active Directory configuration using the following setting:

FILE: /etc/centrifydc/centrifydc.conf/

PARAMETER: adclient.sntp.enabled false

A restart of the Centrify/Active Directory service is required following the change.

### **Quest**

Another product extending Active Directory authentication services across Linux platforms.

#### **PBIS**

PowerBroker Identify Services is a further product offering Windows Active Directory authentication services to Linux platforms.

### **systemd‐timesyncd**

This is a daemon that implements an SNTP client which achieves a low quality time synchronization of the system clock. The SNTP client can step and adjust the system clock.

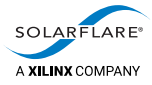

### **systemd‐timedated**

This is a service that may be used to change the system clock and timezone, as well as to enable/disable NTP time synchronization. This service is activated on request and is self-terminating when unused.

### **Chronyd**

Chronyd is a deamon implementation of NTP. It can be used to synchronize the system clock with NTP servers or reference clocks.

### **phc2sys**

phc2sys is a Linux program which is able to synchronize two clocks in a system. Typically this is used to synchronize the system clock with a PTP hardware clock.

### **NTP**

When running sfptpd, the NTP service should only be enabled when this service is required by the sfptpd mode i.e. when running in NTP/PPS mode or an NTP fallback mode.

At startup, sfptpd will warn the user and exit if the NTP service is running, but is not required by the sfptpd mode being used.

### **tuned ‐ Profiles**

Some tuned profiles may activate any of the services listed above, or other services which interact with the system clock. Profiles are normally stored in the /usr/lib/ tuned directory.

### **How to resolve**

- **1** It is useful to Identify if the offset value spikes periodically or randomly. This can be done by plotting the system clock offset value against the sfptpd runtime using the system clock output lines from the sfptpd stats log.
- **2** The stats log output is updated every second, so over a 60 second runtime period there will be ~60 output lines for each active sync instance and for the system clock.
- **3** Plotting the system clock values over a period of time e.g. 12 hours or 24 hours, should be sufficient to identify offset outliers and spike patterns.
- **4** Run a systemtap script to identify if any **user‐level** process is periodically adjusting or interfering with the system clock.

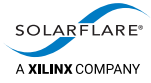

```
An example system tap script (sysclock_monitor.stp):
```

```
probe nd_syscall.adjtimex, nd_syscall.compat_adjtimex ?
{
   printf("1. %s (pid=%d) %s\n", execname(),pid(),pp())
}
probe nd_syscall.clock_adjtime ?
{
   printf("2. %s (pid=%d) %s\n", execname(),pid(),pp())
}
probe nd syscall.settimeofday ?
{
   printf("3. %s (pid=%d) %s\n", execname(),pid(),pp())
}
probe nd_syscall.stime ?
{
    printf("4. %s (pid=%d) %s\n", execname(),pid(),pp())
}
probe nd_syscall.clock_settime ?
{
   printf("5. %s (pid=%d) %s\n", execname(),pid(),pp())
}
```
The script file should be made executable and can then be run on the system (with or without sfptpd running):

```
# stap ‐v sysclock_monitor.stp
```

```
Pass 1: parsed user script and 93 library script(s) using 201532virt/
29960res/3064shr/27464data kb, in 110usr/0sys/120real ms.
Pass 2: analyzed script: 6 probe(s), 3 function(s), 25 embed(s), 0
global(s) using 205180virt/32264res/4012shr/28652data kb, in 10usr/40sys/
51real ms.
Pass 3: translated to C into "/tmp/stap8mqN09/
stap_db5e04ccc51fad4e17bc414fdb1c3685_15211_src.c" using 205180virt/
32500res/4232shr/28652data kb, in 0usr/0sys/0real ms.
Pass 4: compiled C into "stap_db5e04ccc51fad4e17bc414fdb1c3685_15211.ko"
in 720usr/130sys/917real ms.
Pass 5: starting run.
```
Example output when sfptpd and chronyd are running:

```
1. sfptpd (pid=22803) kprobe.function("sys adjtimex")?
1. sfptpd (pid=22803) kprobe.function("sys_adjtimex")?
1. sfptpd (pid=22803) kprobe.function("sys adjtimex")?
1. chronyd (pid=1534) kprobe.function("sys_adjtimex")?
1. chronyd (pid=1534) kprobe.function("sys adjtimex")?
1. chronyd (pid=1534) kprobe.function("sys adjtimex")?
```
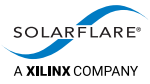

The following script will identify any user‐level process trying to adjust the system clock, but will not report sfptpd:

```
probe nd syscall.adjtimex, nd syscall.compat adjtimex ?
{
    if (execname() != "sfptpd"){
        printf("1. %s (pid=%d) %s\n", execname(),pid(),pp())
        exit()
    }
}
probe nd_syscall.clock_adjtime ?
{
    if (execname() != "sfptpd"){
        printf("2. %s (pid=%d) %s\n", execname(),pid(),pp())
        exit()
    }
}
probe nd_syscall.settimeofday ?
{
 if (execname() != "sfptpd"){
        printf("3. %s (pid=%d) %s\n", execname(),pid(),pp())
        exit()
    }
}
probe nd syscall.stime ?
{
 if (execname() != "sfptpd"){
        printf("4. %s (pid=%d) %s\n", execname(),pid(),pp())
        exit()
    }
}
probe nd_syscall.clock_settime ?
{
 if (execname() != "sfptpd"){
        printf("5. %s (pid=%d) %s\n", execname(),pid(),pp())
        exit()
    }
}
```
If there is no output from running this example system tap script, then only the sfptpd process is adjusting the system clock.

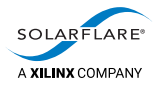

### **C.10 NTP: ntpdc: failed to get system info from NTP daemon**

This error is normally observed when attempting to start sfptpd in one of the supported PTP and NTP/NTP fallback modes:

```
warning: ntpdc: failed to get system info from NTP daemon, Connection
timed out
error: timed‐out retrieving NTP system info. Is ntpdate running?
critical: failed to create ntp module, Connection timed out
```
The error occurs because on startup, sfptpd will attempt to communicate with ntpdc on the local loopback interface.

**1** Check that a loopback interface config file exists in /etc/sysconfig/network‐ scripts/ifcfg-lo. The file would normally contain the following lines:

```
DEVICE=lo
IPADDR=127.0.0.1
NETMASK=255.0.0.0
NETWORK=127.0.0.0
# If you're having problems with gated making 127.0.0.0/8 a martian,
# you can change this to something else (255.255.255.255, for example)
BROADCAST=127.255.255.255
ONBOOT=yes
NAME=loopback
```
**2** Check that the following line is enabled in the /etc/ntp.conf file:

```
# Permit all access over the loopback interface.  This could
# be tightened as well, but to do so would effect some of
# the administrative functions.
restrict 127.0.0.1
```
This could also be a different form:

interface listen 127.0.0.1

**3** On some OSs it may be necessary to explicitly enable NTP mode 7 to allow communication with ntpdc/ntpd. This is done by adding the following line anywhere in the /etc/ntp.conf file

enable mode7

**NOTE:** There is no space between mode and 7.

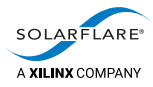

### **C.11 NTP: ntpclient: failed to set NTP daemon system flags**

This error is normally observed when attempting to start sfptpd in one of the supported PTP and NTP/NTP fallback modes:

**warning**: ntpclient: mode7: failed to set NTP daemon system flags, Permission denied **error**: ntp: failed to disable NTP clock control **critical**: failed to create sync module ntp, Permission denied **critical**: couldn't create sync engine thread, Permission denied

The error occurs when sfptpd is prevented from communicating with and controlling the local ntpclient on the server. It fails because NTP authentication is either not configured or is not consistent in all required files.

NTP symmetric authentication should be configured in the following files:

- the sfptpd config file
- the /etc/ntp.conf file
- the /etc/ntp/keys file

To resolve this ‐ setup NTP symmetric authentication as described in [NTP](#page-78-0)  [authentication on page](#page-78-0) 74.

On some OSs it may be necessary to explicitly enable NTP mode 7 to allow communication with the ntpclient. This is done by adding the following line anywhere in the /etc/ntp.conf file

enable mode7

**NOTE:** There is no space between mode and 7.